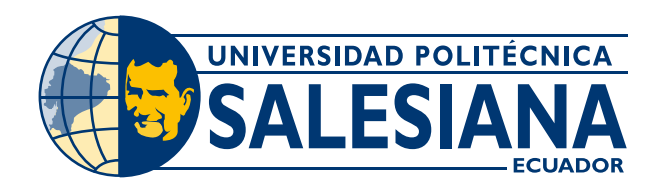

# **I POSGRADOS**

# M a e s t r í a e n ELECTRÓNICA Y Automatización

R P C - S O - 3 0 - N o. 5 0 8 - 2 0 1 9

O P C I Ó N D E t i t u l a c i ó n :

PROYECTOS DE DESARROLLO

# T E M A :

DESARROLLO DE UN DISPOSITIVO ELECTRÓNICO PORTABLE PARA LA TELEREHABILITACIÓN DE ARTICULACIONES MAYORES Y DE UN MODELO DE MACHINE LEARNING PARA PREDECIR EL TIEMPO DE RECUPERACIÓN DE LOS ARCOS DE MOVILIDAD

A U T O R :

Pedro Xavier Calle Velez

D I R E C T O R :

Paulina Adriana Morillo Alcívar

QUITO - ECUADOR 2021

> COHORTE 2019 - 2020

### Autor:

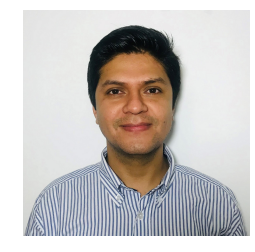

Pedro Xavier Calle Vélez. Ingeniero Electrónico. Candidato a Magíster en Electrónica y Automatización, Mención en Informática Industrial por la Universidad Politécnica Salesiana - Sede Quito. pcalle@est.ups.edu.ec

### Dirigido por:

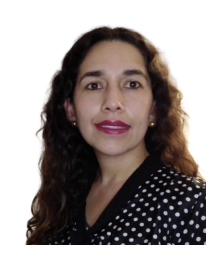

Paulina Adriana Morillo Alcívar Ingeniera en Electrónica y Telecomunicaciones Máster Universitario en Gestión de la Información pmorillo@ups.edu.ec

Todos los derechos reservados.

Queda prohibida, salvo excepción prevista en la Ley, cualquier forma de reproducción, distribución, comunicación pública y transformación de esta obra para fines comerciales, sin contar con autorización de los titulares de propiedad intelectual. La infracción de los derechos mencionados puede ser constitutiva de delito contra la propiedad intelectual. Se permite la libre difusión de este texto con fines académicos investigativos por cualquier medio, con la debida notificación a los autores.

DERECHOS RESERVADOS

©2021 Universidad Politécnica Salesiana. QUITO – ECUADOR – SUDAMÉRICA

PEDRO XAVIER CALLE VELEZ.

DESARROLLO DE UN DISPOSITIVO ELECTRÓNICO PORTABLE PARA LA TELEREHABILITACIÓN DE ARTICULACIONES MAYORES Y DE UN MODELO DE MACHINE LEARNING PARA PREDECIR EL TIEMPO DE RECUPERACIÓN DE LOS ARCOS DE MOVILIDAD.

# <span id="page-2-0"></span>**Contents**

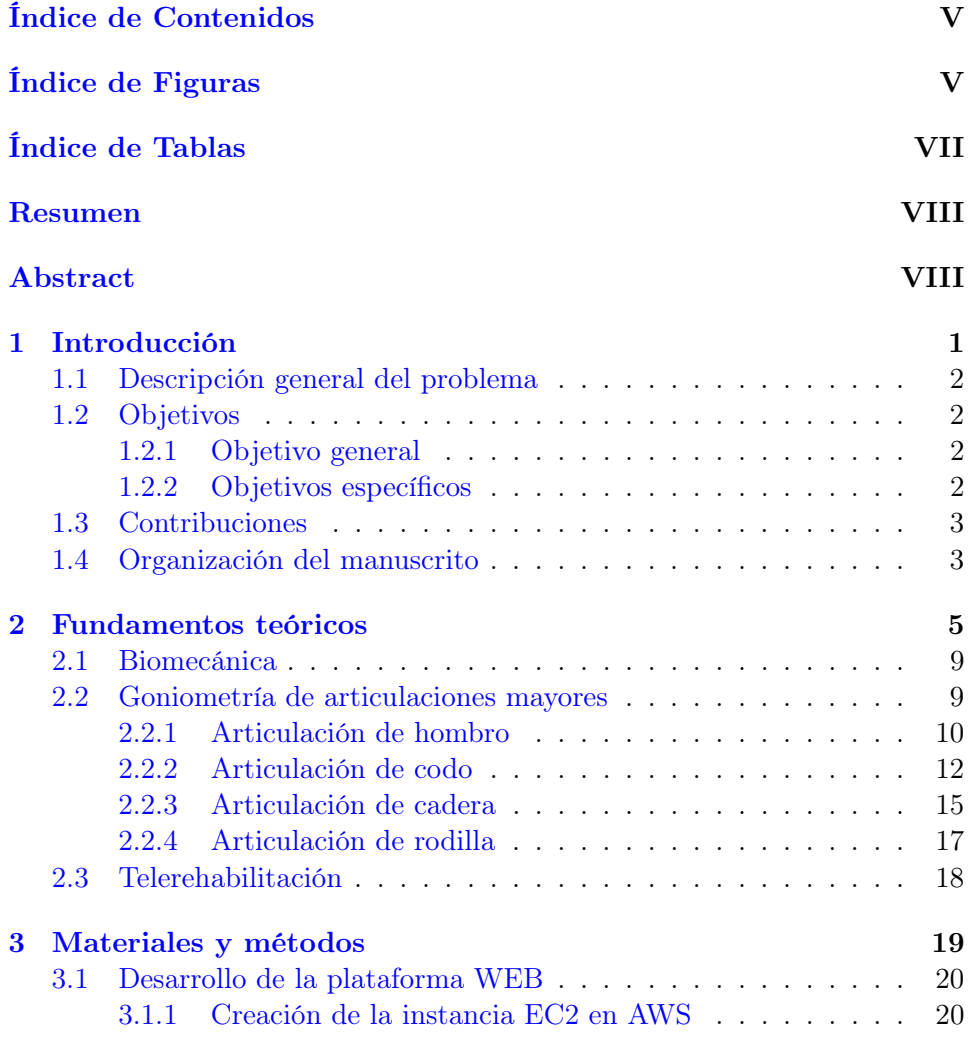

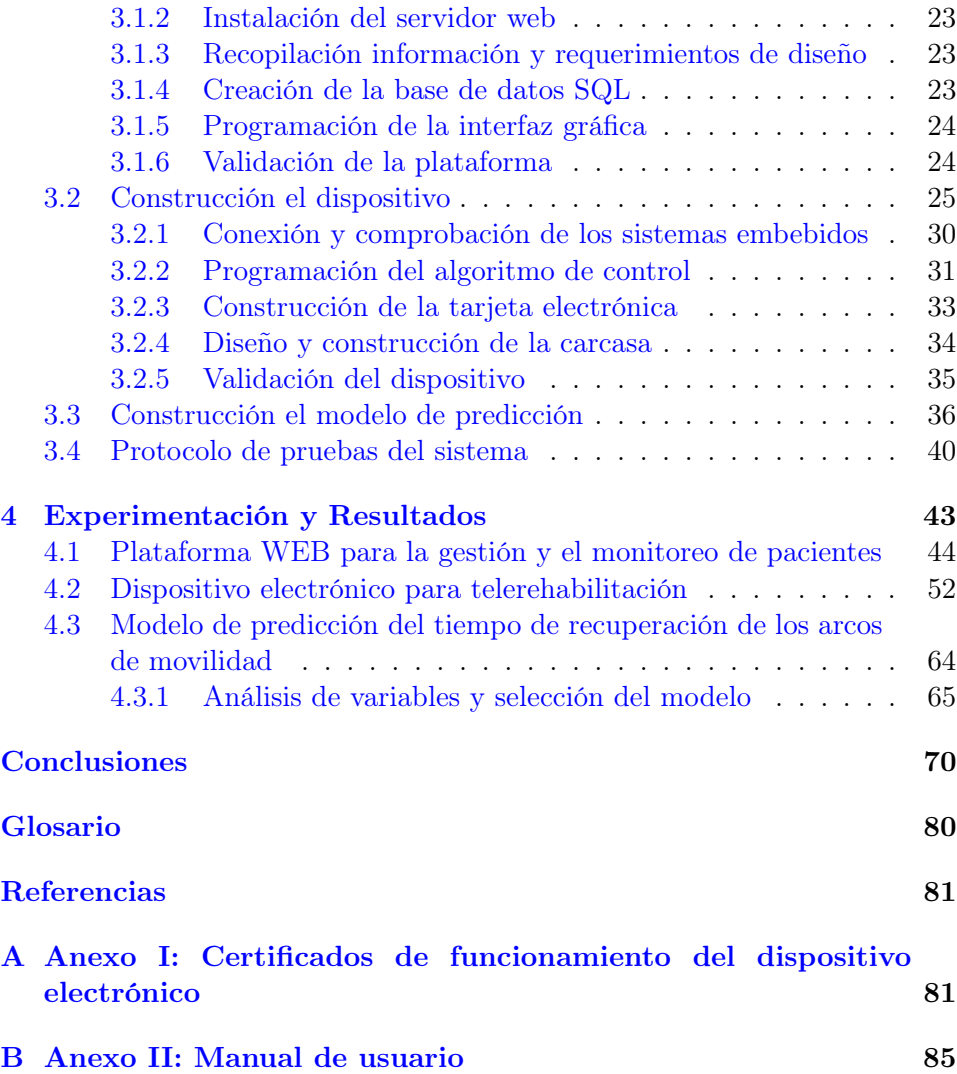

# <span id="page-4-0"></span>Índice de Figuras

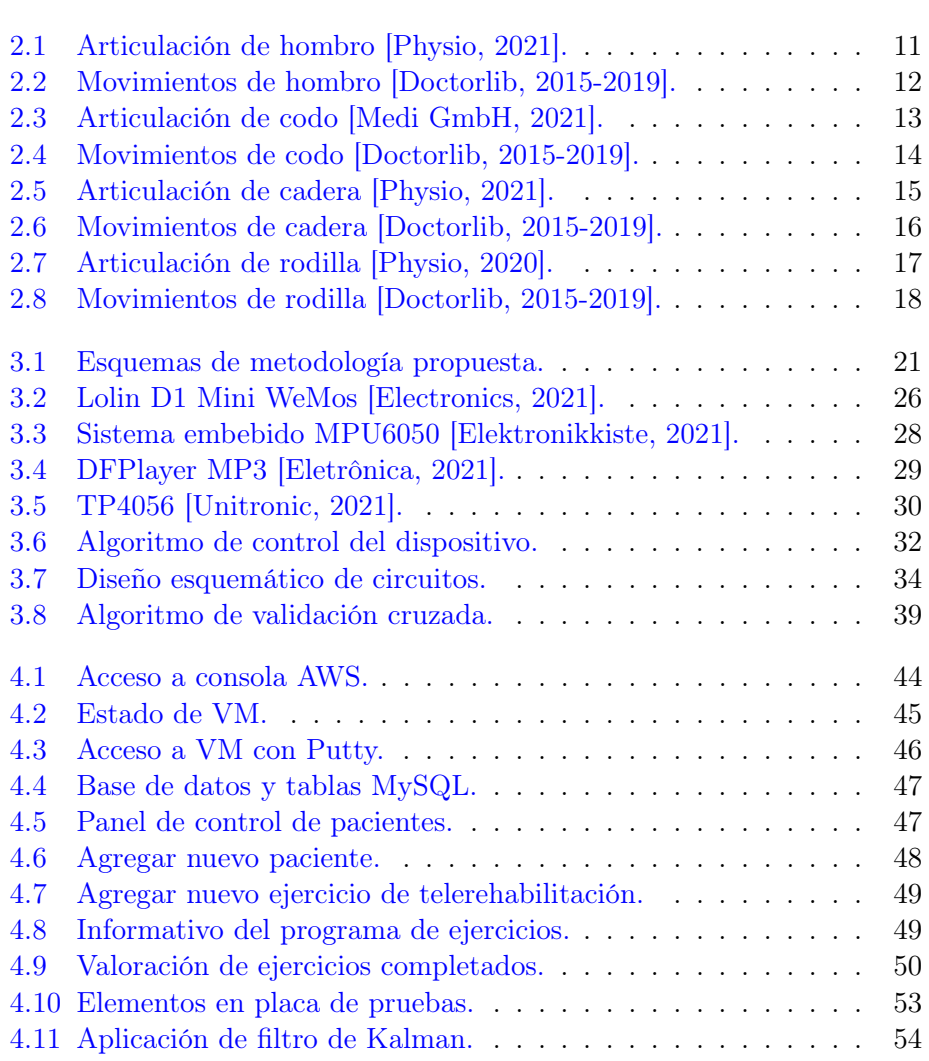

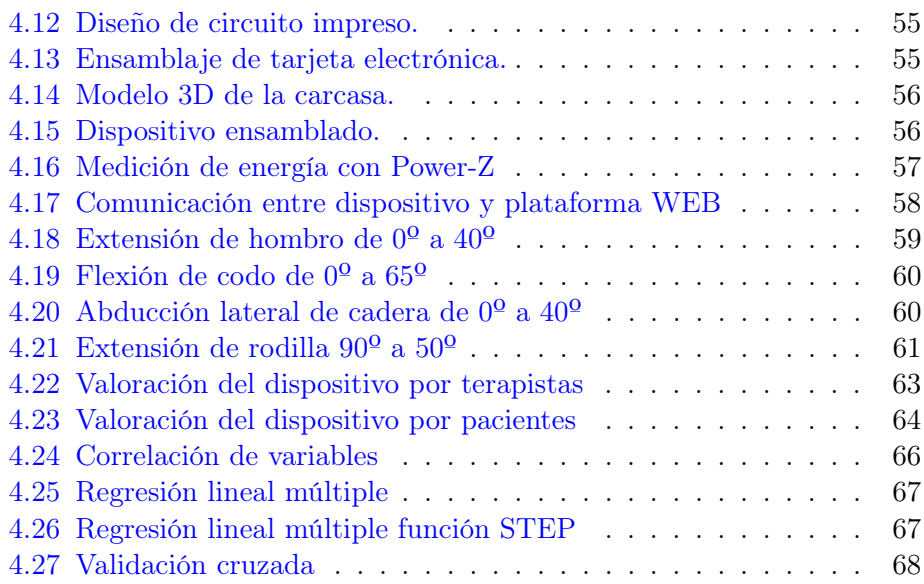

# <span id="page-6-0"></span>Índice de Tablas

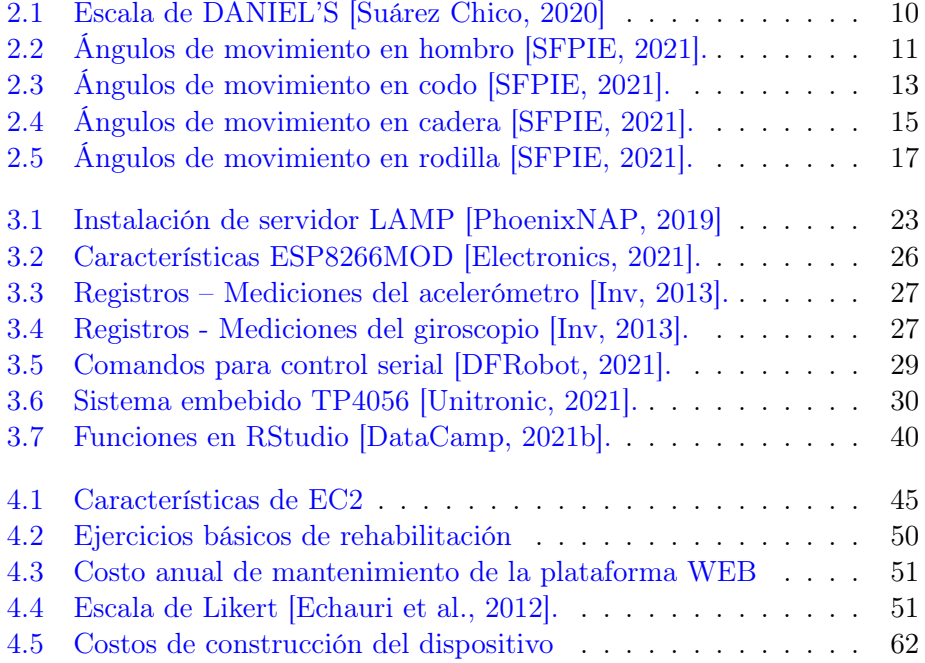

# Resumen

La telerehabilitación aplicada a la terapia física es una herramienta tecnológica que permite a los pacientes complementar su recuperación con ejercicios ambulatorios desde su domicilio. Los pacientes que han sufrido un traumatismo con afectación a las articulaciones mayores, o aquellos sometidos a intervenciones quirúrgicas traumatológicas, requieren como parte importante de su tratamiento y recuperación realizar una adecuada rehabilitación articular, la misma que involucra ejercicios y movimientos que el paciente debe realizar bajo la guía de un especialista.

El presente trabajo plantea la construcción de un dispositivo electrónico portable como asistente médico para la telerehabilitación de articulaciones mayores y un modelo de Machine Learning para predecir el tiempo de recuperación de los arcos de movilidad mediante la ejecución y control de ejercicios. Para la gestión y monitoreo de los pacientes por parte del terapista físico, se creó una aplicación web sobre una instancia [EC2](#page-88-3) de [AWS](#page-88-1) y un servidor [LAMP.](#page-88-4) Para el desarrollo del dispositivo electrónico se utilizó un microcontrolador Lolin Wemos mini, un sensor [IMU](#page-88-5) MPU6050 para monitorizar los ángulos de inclinación, un reproductor MP3 DFPlayer para guiar al paciente durante la sesión de terapia y un módulo TP4056 que controla la carga eléctrica de la batería. Para la construcción del modelo de predicción se utilizó un algoritmo de regresión lineal múltiple y el método de validación cruzada como métrica para la evaluación. Los resultados obtenidos muestran que 90% de los pacientes presentan conformidad y predisposición para seguir su tratamiento de rehabilitación utilizando el dispositivo electrónico, así como la aceptación del 100% de los terapistas físicos de la funcionalidad de la plataforma WEB. El [R2](#page-88-6) que se obtuvo del modelo de regresión lineal múltiple fue 0.86 para la predicción del total de sesiones que el paciente debería realizar para recuperar el arco de movilidad.

Palabras clave— Telerehabilitación; recuperación; terapia física; arco de movilidad; dispositivo electrónico; Machine Learning.

# Abstract

Telerehabilitation when applied to Physical Therapy is a technological tool that allows patients to complete their recovery with an exercise routine at home. Patients who have suffered a major joint traumatism, or those who underwent orthopaedic surgery, require as a fundamental component of their treatment and recovery a proper Joint Rehabilitation. It involves exercises and movmentes developed by the patient on a Physical Therapy Center guided by a specialist.

This Project proposes the development of a portable electronic device that works as a medical assistant for Major Joint Telerehabilitation and a Machine Learning model to predict recovery time for range of mobility based on the data obtained of the performed programmed exercises. To allow the Physical Therapists to monitor their patients, a web app was developed over a computing instance [EC2](#page-88-3) of [AWS](#page-88-1) and a server [LAMP.](#page-88-4) To develop the electronic device a micro controller Lolin Wemos mini was used, the electronic sensor [IMU](#page-88-5) MPU6050 monitors the mobility range, the MP3 DFplayer guides the patients during their physical therapy session, and the module TP4056 controls the electric charge of the battery. Developing the prediction model, a multiple lineal regression algorithm was used, with a cross value method for testing. The results show that the project is functional, as it controls and monitors the programmed exercises. The project was accepted and appreciated among Physical Therapists as well as patients who interacted with it. The electronic device was tested and 90% of its users agree that it is functional and accomplishes control in monitoring exercises. The Web site of the device received 100% of acceptance among Physical Therapists. An R2 of 0.86 was obtained from the multiple regression model for predicting the total number of sessiones the patient must perform to achieve a complete motion range.

# <span id="page-9-0"></span>Capítulo 1

# Introducción

De acuerdo a la información de la Organización Mundial de la Salud OMS, el sistema locomotor puede ser afectado por trastornos musculoesqueléticos que pueden variar desde diagnósticos de lesiones repentinas y de pronta recuperación, hasta problemas crónicos causando limitaciones e incapacidades a largo plazo. Los trastornos musculoesqueléticos pueden causar dolor persistente, que limitan la fuerza y destreza en las articulaciones afectadas [\[OMS,](#page-85-0) [2021\]](#page-85-0).

La tecnología existente basada en sistemas robóticos o en dispositivos comerciales para terapia física, han sido diseñados y desarrollados para la ejecución de ejercicios en presencia y colaboración de médicos especialistas. Varios equipos pueden ser inaccesibles debido al alto costo y difícil manipulación de sensores y electrodos para estimulación.

Por consiguiente, este trabajo propone una metodología para la construcción de un dispositivo electrónico de bajo costo que al ser utilizado por el paciente, le brinde un acompañamiento en las sesiones de telerehabilitación. También propone una metodología para la construcción de una plataforma web como medio de control para el médico tratante que permita crear registros, revisar historiales, programar ejercicios de telerehabilitación y observar reportes de las sesiones realizadas a través de conexiones remotas entre el dispositivo electrónico y la plataforma web. Además se propone una metodología para la construcción de un modelo de Machine Learning para predecir el tiempo de recuperación a partir de los datos reportados en la interacción con el dispositivo.

## <span id="page-10-0"></span>1.1 Descripción general del problema

De acuerdo con la revisión literaria, algunos proyectos de investigación con referencia a dispositivos electrónicos para telerehabilitación concluyen que, los sistemas existentes son costosos, incluso algunos requieren la presencia de especialistas para validación y monitorización de los ejercicios de rehabilitación. Los proyectos basados en aplicaciones con sistema Kinect son utilizados para rehabilitación ambulatoria a través de aplicaciones lúdicas, sin embargo, el valor económico elevado y la interacción puede ser confusa para usuarios que deben asimilar la tecnología existente. Otros prototipos utilizan dispositivos electrónicos que requieren la colocación de sensores mioeléctricos con electrodos y los pacientes deben adquirirlos cada vez que tengan sesiones de rehabilitación. Actualmente estos proyectos no brindan un seguimiento adecuado que permita validar el avance y evolución de los pacientes al carecer de un modo de operación online. Por las observaciones encontradas en los proyectos mencionados, este proyecto plantea el desarrollo de un dispositivo de simple manipulación y con prestaciones acordes a los requerimientos de una telerehabilitación controlada y el seguimiento adecuado del terapista físico al paciente.

# <span id="page-10-1"></span>1.2 Objetivos

### <span id="page-10-2"></span>1.2.1 Objetivo general

Desarrollar un dispositivo electrónico portable mediante sistemas embebidos para la telerehabilitación de articulaciones mayores y un modelo de Machine Learning para predecir el tiempo de recuperación de los arcos de movilidad.

#### <span id="page-10-3"></span>1.2.2 Objetivos específicos

- Construir la plataforma web mediante un servidor LAMP para registro, configuración, programación personalizada y monitorización de ejercicios de telerehabilitación de arcos de movimiento en articulaciones mayores.
- Construir un dispositivo electrónico portable de bajo costo utilizando sistemas embebidos para detectar la orientación de la extremidad en la que se requiere rehabilitación.
- Programar el dispositivo electrónico con un algoritmo de control que ejecute la monitorización de los movimientos de la extremidad a

rehabilitar y realice la recepción y envío de datos a un servidor web.

- Implementar un modelo de Machine Learning para predecir el tiempo de recuperación del paciente, de acuerdo a los registros históricos almacenados en la base de datos.
- Validar el funcionamiento del proyecto mediante la conexión del dispositivo electrónico portable y la base de datos de la plataforma web.

### <span id="page-11-0"></span>1.3 Contribuciones

Con la creación y posterior implementación del dispositivo electrónico portable de bajo costo se busca agilizar la rehabilitación física de manera que las personas puedan tener una mejor evolución realizando sesiones de terapia desde su casa, al mismo tiempo servirá como una herramienta para especialistas en terapia física que a través del sistema de control y monitorización podrán valorar la evolución del paciente. El uso del modelo de Machine Learning aplicado en predicciones para telerehabilitación permitirá establecer un cronograma de sesiones de terapia que el paciente deberá cumplir para una pronta preocupación. Actualmente contamos con las herramientas necesarias para crear tecnología y unir esfuerzos con otros profesionales para influir en los grandes retos mundiales.

## <span id="page-11-1"></span>1.4 Organización del manuscrito

Este documento presenta la siguiente organización: en el capítulo 2 se evidencia los antecedentes recopilados de las investigaciones efectuadas de la temática propuesta. Además se describen los fundamentos teóricos relacionados con terapia física y con dispositivos electrónicos cuyas tecnologías permiten recopilar funcionalidades acorde a las necesidades del proyecto.

En el capítulo 3 se describen los materiales y métodos seguidos para el levantamiento de la plataforma web, la construcción del dispositivo electrónico y la construcción del modelo de predicción. Se detallan estos items abordando las funciones y características principales utilizadas.

El capítulo 4 contiene el análisis de los resultados que han sido recopilados mediante las validaciones de la plataforma web, del dispositivo y del modelo de predicción.

Finalmente se exponen las conclusiones y recomendaciones encontradas con la culminación de este proyecto.

# <span id="page-13-0"></span>Capítulo 2

# Fundamentos teóricos

Este capítulo describe los antecedentes referentes a tecnologías aplicadas a telerehabilitación. También describe información que da soporte a la investigación sobre la recuperación de los arcos de movimiento a través de ejercicios de rotación de las articulaciones.

Un análisis reciente respecto a datos de morbilidad, manifiesta que aproximadamente 1710 millones de personas a nivel mundial tienen trastornos musculoesqueléticos, aunque varían según la edad y el diagnóstico, estos afectan a personas de todas las edades [\[Cieza et al.,](#page-82-5) [2020\]](#page-82-5). En 2017, la OMS emprendió su iniciativa Rehabilitación 2030, para llamar la atención sobre la necesidad de rehabilitación y resaltar la importancia de implementar mejoras a los sistemas de salud para garantizar eficiencia en los servicios de rehabilitación [\[OMS,](#page-85-0) [2021\]](#page-85-0).

Existe un sistema robótico llamado RoboTherapist 2D con un diseño comercial para hospitales [\[Díaz et al.,](#page-82-6) [2018\]](#page-82-6). Al momento, este sistema como la mayoría de los dispositivos comerciales, está diseñado para uso exclusivo en hospitales y centros médicos en colaboración con enfermeras y personal médico. Fue desarrollado para la rehabilitación en pacientes que sufrieron infarto cerebral u otras patologías neurológicas. Tomando este sistema como base, otros investigadores desarrollaron HomeRehab, un robot compacto para ser utilizado en las residencias de pacientes bajo la premisa de Telerehabilitación, siendo este más pequeño, liviano, económico, pero manteniendo un alto rendimiento [\[Akbari et al.,](#page-81-0) [2021\]](#page-81-0). Por su desempeño, este sistema invita a que el paciente realice su terapia física mediante movimientos lúdicos guiados por una proyección visual en un monitor.

Otros estudios describen el desarrollo de dispositivos de uso ambulatorio basados en el sistema Kinect para asistir al terapista físico en su atención y seguimiento del paciente post hospitalario, utilizando avatares como referencia para optimizar la privacidad del paciente [\[Zhao et al.,](#page-87-0) [2014\]](#page-87-0). Para su implementación se tomaron en cuenta los siguientes antecedentes:

- El paciente no recibe retroalimentación sobre la calidad de los ejercicios de rehabilitación prescritos.
- El terapista físico o médico no tiene forma de conocer si el paciente ha llevado a cabo los ejercicios prescritos correctamente y si ha cumplido con el número de repeticiones indicado.

Este sistema de rehabilitación domiciliaria está basado en la asesoría en tiempo real utilizando reglas para asegurar que cada ejercicio es realizado correctamente independientemente del tamaño y contextura del paciente. Complementaria a esta investigación, existe otro trabajo que utiliza el sistema Kinect para rehabilitación física mediante juegos de realidad virtual que han sido diseñados bajo supervisión de terapistas físicos [\[Pedraza-Hueso](#page-85-1) [et al.,](#page-85-1) [2015\]](#page-85-1).

Una investigación para pacientes con osteoartritis de rodilla plantea el uso de dispositivos de bajo costo como alternativa para realizar ejercicios de rehabilitación desde casa. Este dispositivo utiliza acelerómetros y un microcontrolador con indicadores de luz que señalan si se está realizando de manera correcta los ejercicios a través de la información captada [\[Ishak](#page-83-3) [and Addi,](#page-83-3) [2017\]](#page-83-3). Capta con precisión los movimientos cortos, pero tiene algunos problemas con la elevación de pierna estirada. Todo el desempeño y evolución del paciente al utilizar este dispositivo, no genera ningún reporte para el seguimiento del médico tratante al carecer de conexión a internet, pero se ha propuesto la posibilidad de que se pueda implementar en futuros trabajos.

Por otro lado, el trabajo de investigación de dispositivos de monitoreo para rehabilitación de brazo multi-sensor, propone la combinación de dispositivos electrónicos como sensor flexible, sensor de sensibilidad de fuerza y acelerómetros como un solo dispositivo como alternativa a los diferentes equipos y dispositivos existentes que son costosos y que requieren de supervisión de terapistas físicos [\[Ambar et al.,](#page-81-1) [2012\]](#page-81-1).

Otra investigación, propone el uso de plataformas de asistencia virtual para realizar registros y configuraciones de los ejercicios de fisioterapia que deberían realizar los pacientes, sin embargo propone como futuros trabajos de investigación que el monitoreo pueda realizarse en tiempo real y señala también que es necesario un acompañamiento para el usuario con mensajes motivacionales [\[Huang,](#page-83-4) [2015\]](#page-83-4).

Hace algunos meses, la Asociación Americana de Terapistas Físicos APTA, indicó que la pandemia del COVID19 requiere que los agentes de atención médica reconsideren cómo prestan atención de manera que reduzcan el riesgo de propagación del virus. El uso de la telesalud es un enfoque que puede ayudar a mantener seguros tanto a los pacientes como a los proveedores [\[Von Bredow,](#page-87-1) [2020\]](#page-87-1).

En el caso de los exoesqueletos robóticos de miembros inferiores y superiores, poseen una interfaz de usuario para obtener una interacción mecánica [\[Mantilla and Santa,](#page-84-1) [2016\]](#page-84-1). Generalmente su aplicación a sido efectuada en personas con enfermedades neurológicas con lesiones espinales y accidentes cerebrovasculares reportando un aumento de variables asociadas al patrón de marcha. Actualmente se encuentran exoesqueletos robóticos en intervenciones de fisioterapia por su alto nivel de confiabilidad [\[Medular,](#page-84-2) [2021\]](#page-84-2).

También se conocen tecnologías empleadas para rehabilitación a través de realidad virtual mediante videojuego con el sensor Kinect que presentan un claro acercamiento de monitoreo de los sistemas de telerehabilitación al estar anclados a la nube, y que siguen considerándose como un desafío para futuras investigaciones de estas aplicaciones. En pocos artículos se menciona a la telerehabilitación como una estrategia de rehabilitación de trastornos musculares. Otros artículos plantean el uso de software con aplicaciones lúdicas como técnicas complementarias para la rehabilitación, siendo pacientes con alteraciones neurológicas las más recurrentes a estas tecnologías [\[Barrios et al.,](#page-81-2) [2019\]](#page-81-2).

Los trabajos de investigación con implementación de dispositivos y sistemas robóticos para rehabilitación de extremidades superiores para niños están en desarrollo. Los diferentes diseños y ensayos propuestos son necesarios para encontrar un dispositivo que se acople a las necesidades brindando soluciones efectivas y para analizar el cumplimento de estos objetivos es necesaria la realimentación al tener la posibilidad de encontrar alianzas con instituciones especializadas de salud [\[Londoño et al.,](#page-84-3) [2017\]](#page-84-3).

Otra investigación propone el diseño de un prototipo para terapias de rehabilitación a nivel distal de los dedos de la mano que utiliza una férula y un dispositivo electrónico en el que se realiza un monitoreo a través de una interfaz gráfica [\[Casallas et al.,](#page-81-3) [2018\]](#page-81-3). La férula permite ubicar la mano y los dedos en una posición de descanso que se marca como una posición de inicio y mediante el monitoreo del dispositivo se obtienen las mediciones de fuerza. Para la construcción de la férula se emplean métodos artesanales y posteriormente es utilizada para el modelado digital del prototipo.

Los proyectos basados en robots de rehabilitación apoyan y guían físicamente la extremidad del paciente durante la terapia física mediante el control asistido. Estas máquinas inteligentes han sido programados con algoritmos de control sofisticados e inteligencia artificial combinando sus características para procesar y estimar los movimientos. La combinación y mejoras de nuevos y mejorados métodos aumentará la adaptación de los robots en rehabilitación y se encaminará en la instalación generalizada en varios entornos [\[Novak and Riener,](#page-85-2) [2015\]](#page-85-2).

En las siguientes secciones se describen los fundamentos teóricos de la rehabilitación.

# <span id="page-17-0"></span>2.1 Biomecánica

La Biomecánica en conjunto con otras ciencias biomédicas, realizan el estudio del comportamiento de los sistemas biológicos, como el cuerpo humano. De igual manera, la biomecánica busca resolver problemas que pueden aparecer y condicionar la calidad de vida [\[Gowitzke,](#page-83-5) [2009\]](#page-83-5). Es importante conocer la cinemática de las articulaciones mayores, ya que los movimientos realizados por el paciente son monitorizados a través del dispositivo desarrollado en este proyecto durante la sesión de terapia física, de manera que a partir de un sistema de referencia (goniometría del movimiento) se obtiene el desplazamiento, velocidad y aceleración de rotación de la articulación, sin considerar la fuerza de la gravedad que esta presente y actúa sobre un cuerpo [\[D´Freitas,](#page-82-7) [2012\]](#page-82-7).

Ya que el esqueleto humano es considerado como un sistema de palancas, cada hueso es un eslabón que transmite fuerza y podemos realizar un estudio cinemático teniendo en cuenta el movimiento, dirección y desplazamiento [\[Panesso et al.,](#page-85-3) [2008\]](#page-85-3). Posterior a esta descripción general, es importante tomar en consideración las posiciones básicas de cada articulación planteada en este proyecto, de las cuales se consideran las siguientes [\[Nordin and](#page-85-4) [Frankel,](#page-85-4) [2001\]](#page-85-4):

- Posición cero: Se considera como posición anatómica.
- Posición de reposo: Se considera que la articulación se encuentra relajada.
- Posición de bloqueo: Se considera como el punto máximo de contacto entre secciones articulares.

# <span id="page-17-1"></span>2.2 Goniometría de articulaciones mayores

La goniometría se refiere a la medición de amplitud y ángulos de movimientos articulares empleando el goniómetro. Este es un instrumento utilizado en fisioterapia y rehabilitación física para valorar la condición inicial, la evolución y la condición final del paciente con lesión articular. Posterior a la valoración goniométrica, el terapista físico realiza el diagnóstico utilizando el grado de fuerza muscular. Este es evaluado de acuerdo a la escala de DANIEL'S que considera la capacidad de contracción del músculo. A continuación, en la Tabla [4.3](#page-59-0) se describe esta valoración.

<span id="page-18-1"></span>

| Tabla 2.1: Escala de DANIEL'S [Suárez Chico, 2020] |                                                 |  |  |
|----------------------------------------------------|-------------------------------------------------|--|--|
| Grado                                              | Descripción                                     |  |  |
| Grado 5                                            | Normal, Movimiento completo<br>la.<br>contra    |  |  |
|                                                    | gravedad y resistencia máxima                   |  |  |
| Grado 4                                            | Movimiento completo, vence la gravedad y cierta |  |  |
|                                                    | resistencia                                     |  |  |
| Grado 3                                            | Movimiento completo, vence la gravedad pero no  |  |  |
|                                                    | hay resistencia                                 |  |  |
| Grado 2                                            | Movimiento completo con asistencia. No vence    |  |  |
|                                                    | la gravedad                                     |  |  |
| Grado 1                                            | Señal mínima de movimiento                      |  |  |
| Grado 0                                            | Ausencia de movimiento                          |  |  |

Las articulaciones mayores analizadas son: hombro, codo, cadera y rodilla.

### <span id="page-18-0"></span>2.2.1 Articulación de hombro

El hombro es considerada la articulación con mayor movilidad del cuerpo humano, posee 3 grados de libertad [\[Sanabria and Patiño,](#page-86-6) [2013\]](#page-86-6). La Figura [2.1](#page-19-0) indica el húmero, la escápula y clavícula, huesos que conforman esta articulación. Los ángulos de movilidad y los movimientos básicos de esta articulación [\[Oliveira et al.,](#page-85-5) [2007\]](#page-85-5) se describen en la Tabla [2.2.](#page-19-1)

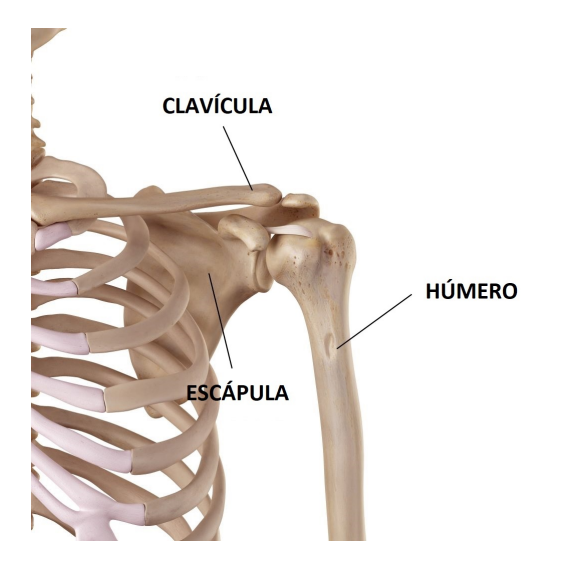

Figura 2.1: Articulación de hombro [\[Physio,](#page-86-0) [2021\]](#page-86-0).

<span id="page-19-0"></span>

| Movimiento       | Angulo                  |
|------------------|-------------------------|
| Flexión          | $180^\circ$             |
| Extensión        | $45^{\circ}$            |
| Abducción        | $180^\circ$             |
| Adducción        | $30^\circ$ a $45^\circ$ |
| Rotación interna | $70^{\circ}$            |
| Rotación externa | $110^\circ$             |

<span id="page-19-1"></span>Tabla 2.2: Ángulos de movimiento en hombro [\[SFPIE,](#page-86-4) [2021\]](#page-86-4).

Entre los diagnósticos más concurrentes asociadas a esta articulación tenemos: síndrome del manguito rotador, hombro doloroso, tendinitis y bursitis. Cada patología requiere un tratamiento específico que se complementa con terapia física correspondiente al tipo de lesión. La Figura [2.2](#page-20-1) muestra los movimientos básicos de abducción, aducción, flexión, extensión, rotación interna y externa de esta articulación [\[to Sale Wellness,](#page-86-7) [2016,](#page-86-7) [Doctorlib,](#page-82-0) [2015-2019\]](#page-82-0).

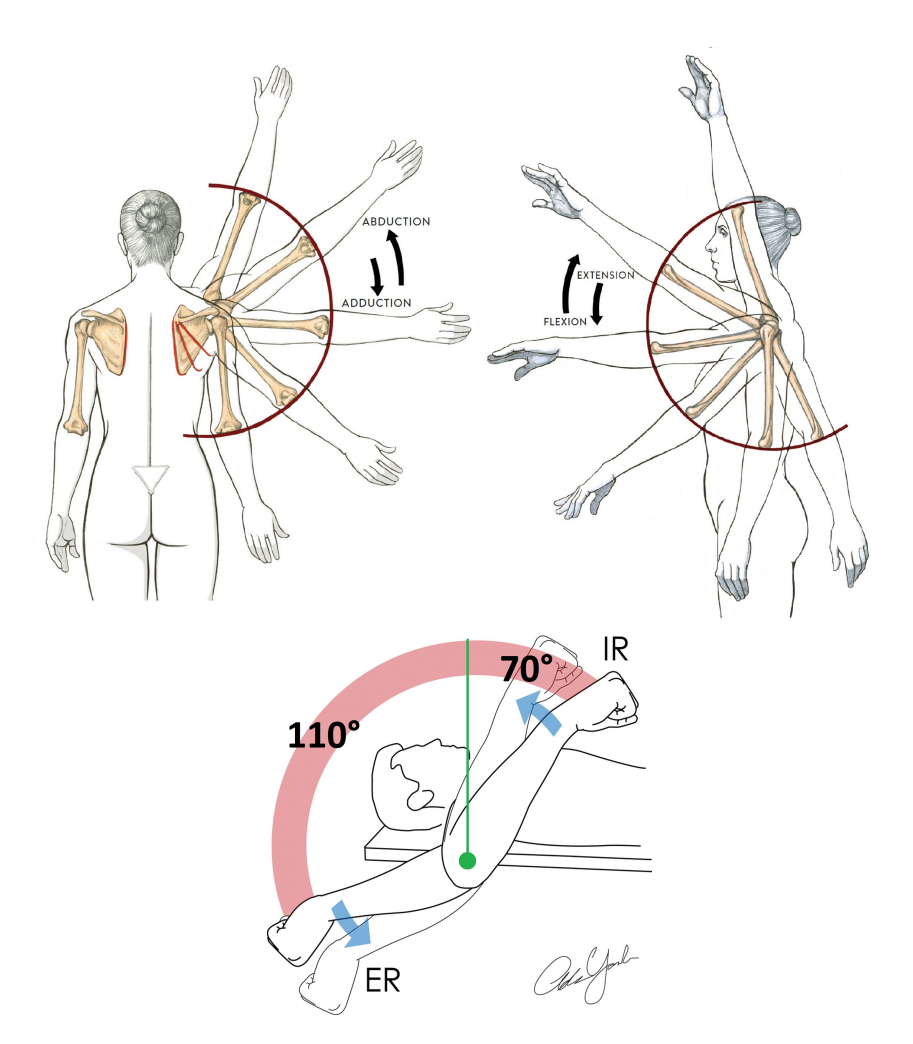

<span id="page-20-1"></span>Figura 2.2: Movimientos de hombro [\[Doctorlib,](#page-82-0) [2015-2019\]](#page-82-0).

### <span id="page-20-0"></span>2.2.2 Articulación de codo

Esta estructura compleja esta formada por tres articulaciones: la humerocubital, la humeroradial y la radiocubital proximal, sin embargo a términos generales se le conoce como articulación de codo a toda la estructura [\[Medi GmbH,](#page-84-0) [2021\]](#page-84-0). La Figura [2.3](#page-21-0) presentan el húmero, el radio y el cúbito, huesos que conforman esta articulación. Los movimientos y ángulos de movilidad y de esta articulación se describen en la Tabla [2.3.](#page-21-1)

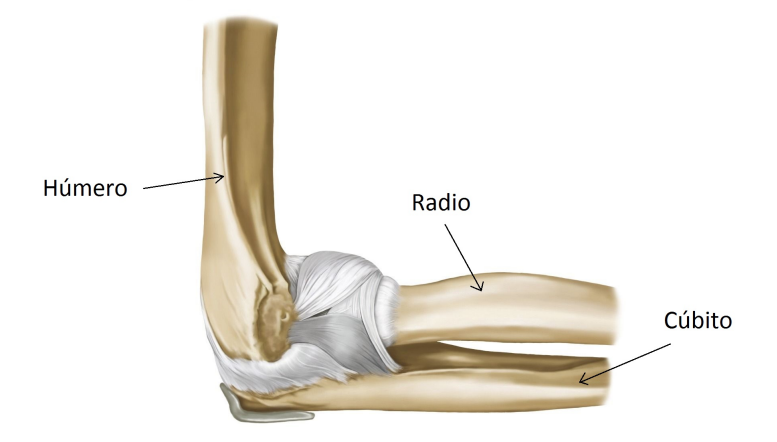

Figura 2.3: Articulación de codo [\[Medi GmbH,](#page-84-0) [2021\]](#page-84-0).

<span id="page-21-0"></span>

| Movimiento | Angulo                        |
|------------|-------------------------------|
| Flexión    | $140^{\circ}$ a $145^{\circ}$ |
| Extensión  | $90^{\circ}$                  |
| Pronación  | $90^{\circ}$                  |
| Supinación | വെം                           |

<span id="page-21-1"></span>Tabla 2.3: Ángulos de movimiento en codo [\[SFPIE,](#page-86-4) [2021\]](#page-86-4).

Entre los diagnósticos más comunes para lesiones en esta articulación tenemos: esguince del tríceps, bursitis del olécranon, epicondilitis lateral o codo de tenista, epicondilitis medial o codo de golfista, neuritis del mediano y fracturas del codo [\[of Medicine U.S.,](#page-85-6) [2020\]](#page-85-6). La Figura [2.4](#page-22-0) muestra los movimientos de flexión, extensión, pronación y supinación [\[Doctorlib,](#page-82-0) [2015-2019\]](#page-82-0).

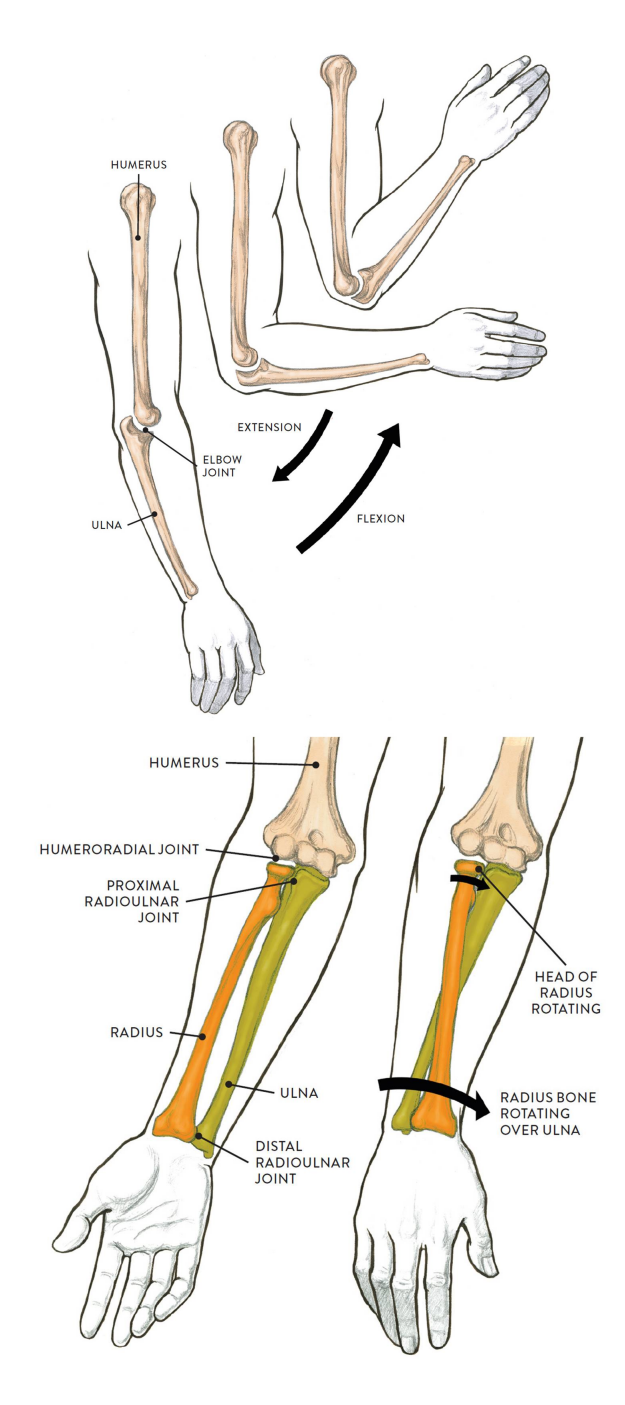

<span id="page-22-0"></span>Figura 2.4: Movimientos de codo [\[Doctorlib,](#page-82-0) [2015-2019\]](#page-82-0).

### <span id="page-23-0"></span>2.2.3 Articulación de cadera

La articulación de cadera es de tipo esférica, lo que permite mayor grado de movilidad. Esta articulación también se conoce como coxofemoral por estar conformada por los huesos coxal y fémur como se indica en la Figura [2.5.](#page-23-1) Los movimientos y ángulos de movilidad de esta articulación se describen en la Tabla [2.4.](#page-23-2)

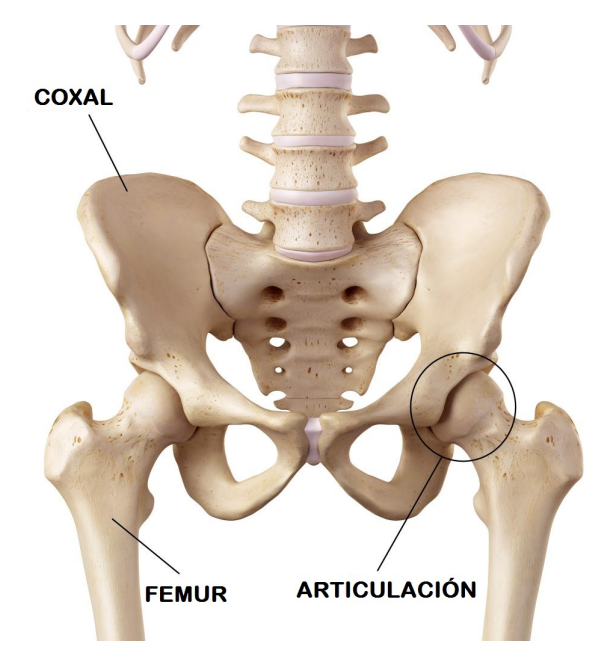

Figura 2.5: Articulación de cadera [\[Physio,](#page-86-0) [2021\]](#page-86-0).

<span id="page-23-1"></span>

| ac movimiento en cadera |                               |  |
|-------------------------|-------------------------------|--|
| Movimiento              | Angulo                        |  |
| Flexión                 | $120^{\circ}$ a $140^{\circ}$ |  |
| Extensión               | $35^\circ$                    |  |
| Abducción               | $45^{\circ}$                  |  |
| Adducción               | $20^{\circ}$ a $30^{\circ}$   |  |

<span id="page-23-2"></span>Tabla 2.4: Ángulos de movimiento en cadera [\[SFPIE,](#page-86-4) [2021\]](#page-86-4).

Existen dos movimientos compuestos que son: rotación externa (flexión +  $abducción)$  y rotación interna (flexión + adducción). Entre los diagnósticos más comunes para lesiones en esta articulación tenemos: coxartrosis, fractura de cabeza de fémur, luxación de cadera, luxo-fractura de cadera y pinzamiento de cadera. La Figura [2.6](#page-24-0) muestra los movimientos de flexión, extensión, abducción y adducción [\[Doctorlib,](#page-82-0) [2015-2019\]](#page-82-0).

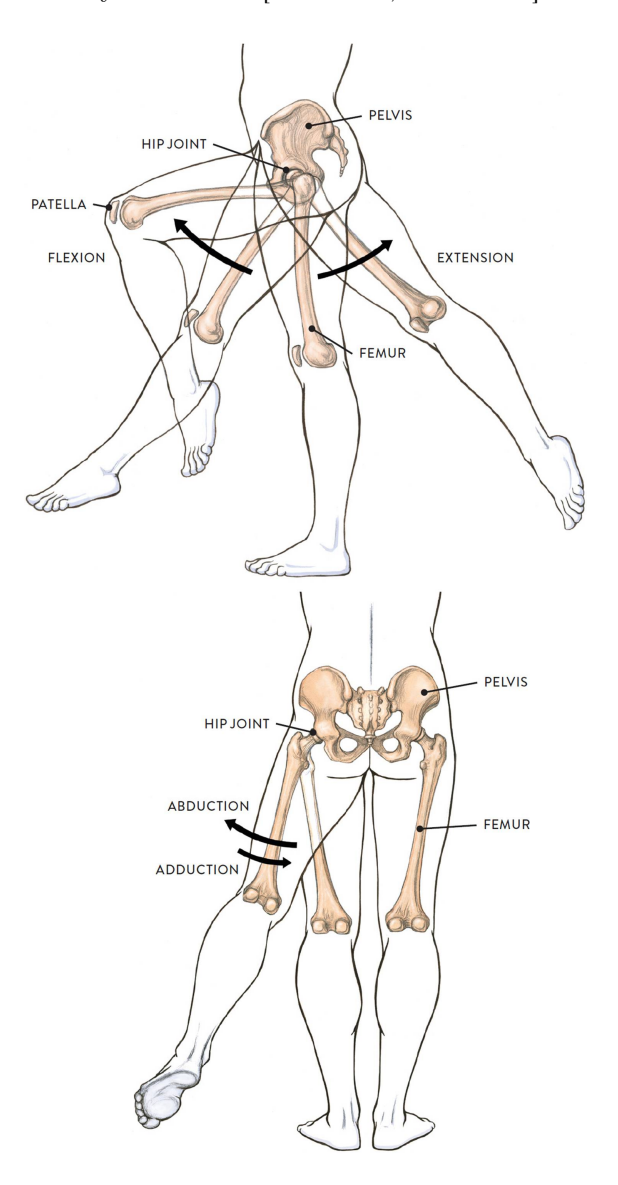

<span id="page-24-0"></span>Figura 2.6: Movimientos de cadera [\[Doctorlib,](#page-82-0) [2015-2019\]](#page-82-0).

### <span id="page-25-0"></span>2.2.4 Articulación de rodilla

Es la estructura sinovial más grande del cuerpo humano. Se compone de dos articulaciones: la Tibio femoral (entre los cóndilos femorales y la meseta tibial) y la Fémoropatelar (entre la cara anterior del extremo inferior del fémur y la Rótula). También se compone de ligamentos y tendones que dan soporte a la articulación [\[Doctorlib,](#page-82-0) [2015-2019\]](#page-82-0). La Figura [2.7](#page-25-1) muestra los huesos relacionados. Los movimientos y ángulos de movilidad de esta articulación se describen en la Tabla [2.5.](#page-25-2)

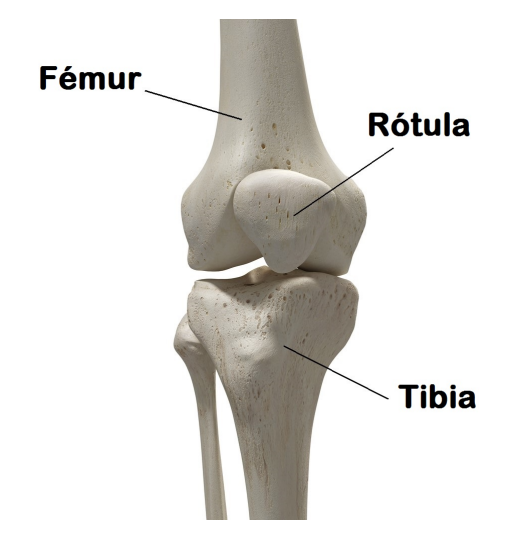

Figura 2.7: Articulación de rodilla [\[Physio,](#page-86-1) [2020\]](#page-86-1).

<span id="page-25-2"></span>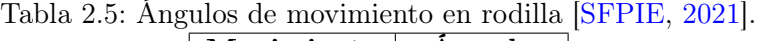

<span id="page-25-1"></span>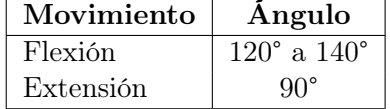

Entre los diagnósticos más comunes para lesiones en esta articulación tenemos: Gonartrosis, Luxación de rótula, Ruptura de ligamentos, Lesión de meniscos, Condromalacia, Sinovitis, entre otros. La Figura [2.8](#page-26-1) muestra los movimientos de flexión y extensión [\[Doctorlib,](#page-82-0) [2015-2019\]](#page-82-0).

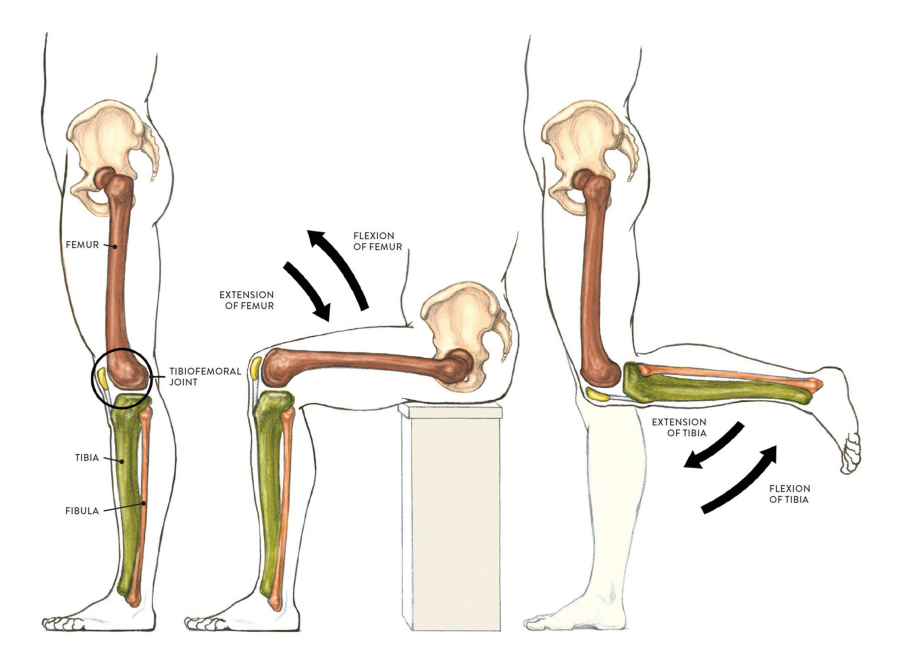

<span id="page-26-1"></span>Figura 2.8: Movimientos de rodilla [\[Doctorlib,](#page-82-0) [2015-2019\]](#page-82-0).

# <span id="page-26-0"></span>2.3 Telerehabilitación

De acuerdo con [\[Peretti et al.,](#page-85-7) [2017\]](#page-85-7), la telerehabilitación y sus aplicaciones ha tomado fuerza en los últimos años, sobre todo en los países desarrollados al prestar sus servicios mediante sistemas de telecomunicaciones. El uso de nuevas tecnologías ha generado un impacto positivo en la sociedad al ser accesible para personas con capacidades especiales y accesible en lugares remotos, optimizando tiempo y dinero. La telerehabilitación neurológica, cardiaca y física son las más comunes [\[Gallego Duran,](#page-83-6) [2020\]](#page-83-6). El impacto también ha sido notable en tiempos de pandemia a causa del COVID19. Los sistemas telemáticos aplicados a jornadas educativas y laborales han sido adoptados gradualmente para guardar el distanciamiento social y en el área médica, con la colaboración de profesionales en el área de ingenierías, han sumado esfuerzos para que la telerehabilitación sea recurrente en tratamientos de recuperación física y evitar la propagación del virus [\[Leochico,](#page-84-4) [2020\]](#page-84-4).

# <span id="page-27-0"></span>Capítulo 3

# Materiales y métodos

Este capítulo describe los materiales y herramientas utilizados en la elaboración de este proyecto. También se presentan los procedimientos de desarrollo con una metodología secuencial, de tal manera que al finalizar una fase pueda iniciar la siguiente. Se consideran algunos conceptos teóricos sobre las tecnologías utilizadas.

La revisión literaria encontrada con referencia a dispositivos o herramientas tecnológicas utilizadas para la recuperación de arcos de movimiento muestran una metodología basada en desarrollo y posterior construcción de software y hardware. Para la metodología propuesta se considera adicionalmente los requerimientos y necesidades de traumatólogos y terapistas físicos. La Figura [3.1](#page-29-0) presenta la metodología propuesta.

### <span id="page-28-0"></span>3.1 Desarrollo de la plataforma WEB

Se consideran las siguientes fases: creación de la instancia [EC2](#page-88-3) en [AWS,](#page-88-1) instalación de utilitarios y servicios [LAMP,](#page-88-4) recopilación de información y de los requerimientos previos al diseño de la plataforma, programación de la plataforma y sus funciones. Finalmente la puesta en marcha y validación de acceso para el usuario.

### <span id="page-28-1"></span>3.1.1 Creación de la instancia EC2 en AWS

Debido a que una de las utilidades de los servidores WEB es atender y responder a peticiones HTTP, los desarrolladores pueden elaborar algoritmos para entregar respuestas automáticas con la información requerida. Otra función importante para un servidor web es la de actuar como interfaz entre el usuario a través de un programa que procesa datos y que lo denominamos aplicaciones web. La interacción entre el servidor web y los procesos asociados es un aspecto a considerar en el diseño y construcción de plataformas [\[Guillén and Moldes,](#page-83-7) [2019\]](#page-83-7). La interfaz humano-máquina representada por la aplicación web contiene los recursos y utilidades solicitadas, por lo cual el diseño debe ser intuitivo y fácil de manipular. Si el usuario genera una petición, el servidor la recepta, la procesa y responde por medio de la aplicación [\[Guillén and Moldes,](#page-83-7) [2019\]](#page-83-7). Para el desarrollo de la plataforma web, se utiliza [LAMP,](#page-88-4) abreviatura de Linux, Apache, MySQL y PHP, son un conjunto de sistemas, lenguajes y paquetes informáticos utilizados comúnmente en el desarrollo de aplicaciones web. A continuación se hace una breve descripción de estas herramientas:

- Linux es un sistema operativo basado en software libre [\[Chaparro,](#page-82-8) [2006\]](#page-82-8) que proporciona cuatro libertades enunciadas a continuación:
	- Libertad de uso
	- Libertad de redistribución
	- Libertad de modificación

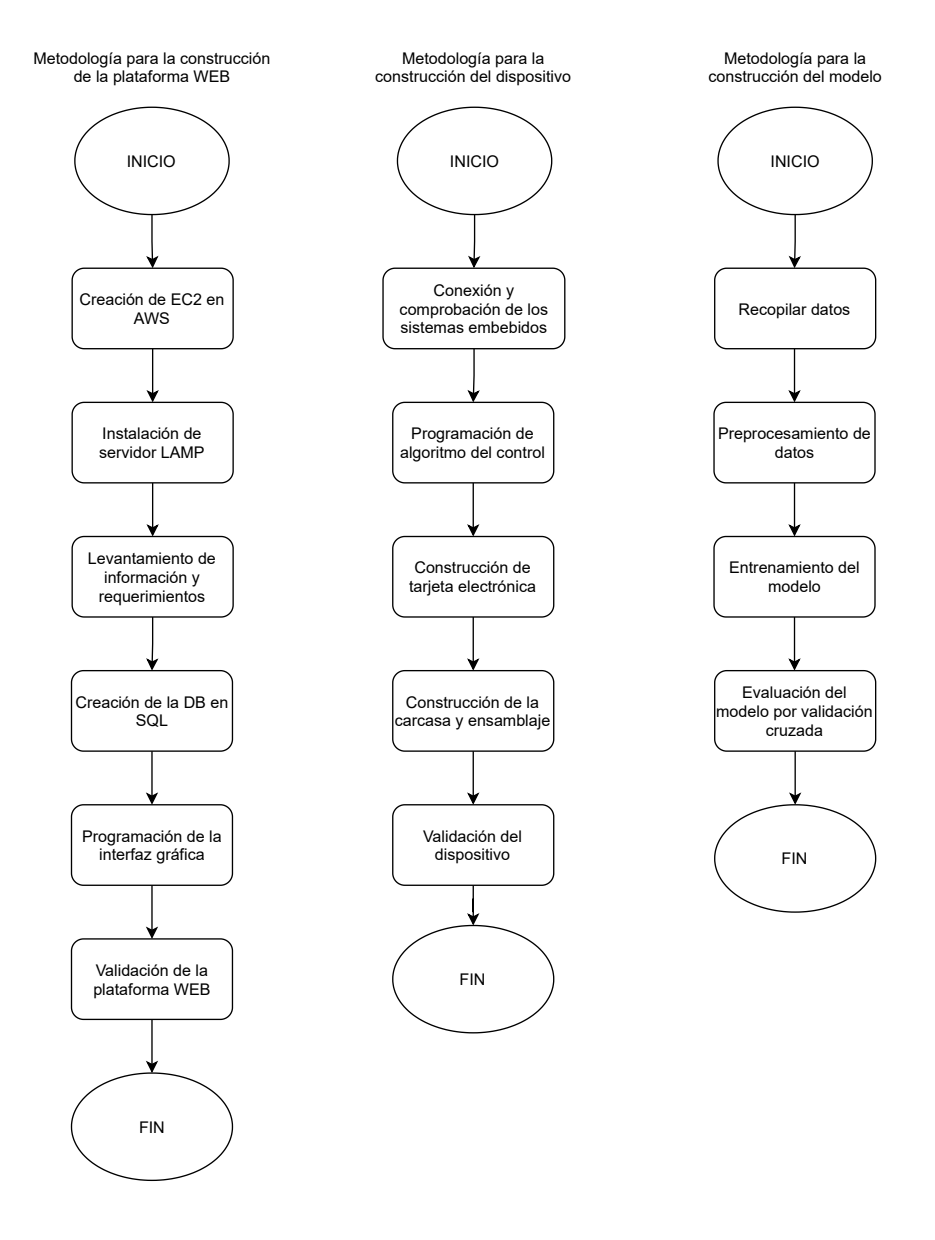

<span id="page-29-0"></span>Figura 3.1: Esquemas de metodología propuesta.

- Libertad de redistribución de las modificaciones
- Apache es uno de los servidores web más popular desde la década pasada según [\[Saavedra Chapilliquen,](#page-86-8) [2019\]](#page-86-8), puesto que abarcaba el 70 % de todos los servidores web instalados. Utiliza código libre cuya implementación se realiza de forma colaborativa entre usuarios alrededor del mundo, con prestaciones y funcionalidades equivalentes a servidores comerciales.
- [MySQL](#page-88-7) es un gestor de bases de datos que debido a su presencia por algunos años es suficientemente conocido y ampliamente utilizado por usuarios gracias a su simplicidad y notable rendimiento. Sin embargo, aunque no dispone de ciertas características disponibles en otros sistemas, es una opción viable para aplicaciones de tipo comercial, así como también en aplicaciones de entretenimiento por la facilidad de manejo y el tiempo reducido para que esté operativa. Posee libre distribución en internet bajo licencia GPL (General Public License) otorgando estabilidad y un rápido desarrollo para los usuarios [\[Santillán et al.,](#page-86-9) [2014\]](#page-86-9).
- [PHP](#page-88-8) es un lenguaje de programación de código abierto pero no de propósito general. Es común encontrar scripts PHP embebidos en otros lenguajes de programación como HTML. Además es compatible con otras bases de datos como dBase, Informix, MySQL, Oracle, PostgreSQL, Sybase, ODBC, Interbase entre otras [\[Chaparro,](#page-82-8) [2006\]](#page-82-8). En similitud al lenguaje HTML, [PHP](#page-88-8) puede ser escrito a través de editor de texto al poseer una estructura global del código siendo recurrente: etiquetas de cabecera, título, cuerpo, etcétera [\[Saavedra Chapilliquen,](#page-86-8) [2019\]](#page-86-8).

[AWS](#page-88-1) posee servicios que ayudan al usuario a crear aplicaciones complejas de manera sencilla y práctica. Para acceder a estos servicios se debe dar de alta mediante un correo electrónico y una contraseña [\[Services,](#page-86-10) [2021\]](#page-86-10).

El servicio que se utiliza en [AWS](#page-88-1) es Amazon Elastic Compute Cloud [\(EC2\)](#page-88-3), similar a un servicio de [VM](#page-88-2) en donde se configuran la arquitectura, sistema operativo y disco duro de la máquina de acuerdo a la aplicación que se vaya a desarrollar. Un sub-servicio de [EC2](#page-88-3) es la asignación de dirección [IP](#page-88-9) pública para acceder a través [SSH](#page-88-10) por el puerto de comunicación 22. La herramienta que se utiliza es Putty. Es importante acotar que [EC2](#page-88-3) puede generar un tokem de seguridad que debe ser configurado para autentificar el acceso de forma remota.

### <span id="page-31-0"></span>3.1.2 Instalación del servidor web

Con el acceso satisfactorio a la terminal de [EC2,](#page-88-3) se ejecutan las lineas de código presentadas en la Tabla [3.1](#page-31-3) para instalar los utilitarios de servidor [LAMP.](#page-88-4) Posterior a la instalación a través de un navegador web de preferencia, se accede a la dirección [IP](#page-88-9) pública para verificar que el servidor esté instalado ya que viene con una archivo index.html por defecto.

<span id="page-31-3"></span>

| Comando                      | Descripción                         |
|------------------------------|-------------------------------------|
| sudo apt-get update          | Actualización de repositorios       |
| sudo apt-get install apache2 | Instalación de servidor Apache      |
| $apache2 - v$                | Comprobación de la instalación      |
| sudo apt-get install php7.0  | Instalación de PHP                  |
| $php -v$                     | Comprobación de la instalación      |
| sudo<br>install<br>apt-get   | Instalación de MySql se solicita un |
| mysql-server php7.0-mysql    | contraseña                          |
| mysql -version               | Comprobación de la instalación      |

Tabla 3.1: Instalación de servidor LAMP [\[PhoenixNAP,](#page-86-5) [2019\]](#page-86-5)

#### <span id="page-31-1"></span>3.1.3 Recopilación información y requerimientos de diseño

Se consideran los requerimientos y necesidades expuestas por los médicos especialistas en terapia física. Estos se detallan a continuación:

- Inscripción del paciente y de la información referente al diagnóstico.
- Controlar la correcta ejecución de los movimientos en los ejercicios de recuperación.
- Controlar la cantidad de series y repeticiones enviadas al paciente.
- Verificar de la cantidad de días y tiempo que el paciente toma para ejecutar ejercicios recuperación.
- Visualizar la evolución del paciente.

### <span id="page-31-2"></span>3.1.4 Creación de la base de datos SQL

Para el desarrollo de la base de datos se utiliza el complemento PhpMyAdmin, se instala desde consola con el comando «sudo apt-get install phpmyadmin» ya que presenta una interfaz gráfica e intuitiva. Durante el proceso de instalación, se solicita crear una contraseña para que el usuario pueda acceder. Luego de la instalación se puede comprobar que este servicio esté operativo, para lo cual se utiliza el navegador web y la dirección [IP](#page-88-9) asociada: 54.94.123.122/phpmyadmin/.

Se crea la base de datos con nombre Fisioterapistas como estructura principal y se adicionan 9 tablas para el almacenamiento de información. Cada tabla contiene variables con identificadores en el formato de dato requerido. Estas son: diagnóstico, dispositivos, fisioterapistas, historial, históricos, programas, reportes, tratamientos y usuarios.

#### <span id="page-32-0"></span>3.1.5 Programación de la interfaz gráfica

Para programar la interfaz gráfica de la plataforma WEB se utiliza el lenguaje de programación [HTML.](#page-88-11) Este lenguaje permite agregar y ejecutar líneas de código en lenguaje [PHP](#page-88-8) para realizar las conexiones a la base de datos del servidor y posteriormente presentarlos al usuario a través del navegador WEB. Se realiza el diseño preliminar para tener en consideración todos los campos requeridos. La estructura de tablas ayuda a tener un orden sobre las variables a ser programadas. Las funciones programadas son: acceso de usuario, panel principal de exploración, agregar y modificar registro de usuarios, revisión de detalles e históricos de pacientes, programación de ejercicios de telerehabilitación, visualización de resultados que reporta el dispositivo.

#### <span id="page-32-1"></span>3.1.6 Validación de la plataforma

Para validar la plataforma web se debe considerar aspectos y normas que considere la usabilidad y accesibilidad en relación a software y páginas web [\[Herrera and Ricaurte,](#page-83-8) [2014\]](#page-83-8). Las pruebas técnicas consideran los siguientes puntos:

- Acceder a la plataforma web y al perfil de usuario con las credenciales creadas.
- Ingresar los datos del paciente y verificar el registro.
- Acceder y manipular las funciones de la plataforma ( información general del paciente, editar datos del paciente, programar los ejercicios, visualizar datos de evolución).
- Verificar que la plataforma cumpla con las características de diseño.

• Comprobar que las consultas programadas en lenguaje [PHP](#page-88-8) concuerden con los resultados mostrados.

## <span id="page-33-0"></span>3.2 Construcción el dispositivo

De acuerdo a la metodología, se consideran las siguientes fases: conectar y comprobar los circuitos embebidos con el microcontrolador Wemos, programar y validar del algoritmo de control, diseñar y construir la tarjeta electrónica, diseñar y construir la carcasa del dispositivo. Finalmente ensamblar y validar mediciones. Previo al desarrollo de la metodología, se realiza una descripción de conceptos y características de los sistemas utilizados en este proyecto.

Un sistema embebido, también conocido como sistema incrustado, es un dispositivo computacional creado para realizar funciones específicas. Casi siempre trabajan en tiempo real, ya que su objetivo es cumplir con todas las operaciones asignadas y de ser requerido, presentar un reporte de ejecución. Estos dispositivos son de hardware libre por lo que las especificaciones, diseños esquemáticos y características físicas como tamaño u otra información acerca del hardware son de acceso público. Esta información puede ser gratuita o puede tener los mismos principios del software libre en lo referente a libertad de uso, de estudio y modificación, de distribución y de redistribución de las versiones modificadas [\[Bueno and Mantilla\]](#page-81-4).

El sistema embebido WeMos D1 Mini ESP8266MOD es un microcontrolador de la compañía China Espressif Systems. La producción de este dispositivo inició a principios del año 2014 y desde entonces se preveía que este chip tendría altas prestaciones al utilizarse con otros microcontroladores generando una gran cantidad de posibles aplicaciones autónomas. La versión del ESP8266 varía de acuerdo a su construcción, ya que varias empresas tecnológicas han puesto la mira en este dispositivo y las características constructivas dependerá del diseño y requerimientos de las aplicaciones [\[Ceja et al.,](#page-82-9) [2017\]](#page-82-9). La Tabla [3.2](#page-34-1) señala las principales características.

<span id="page-34-1"></span>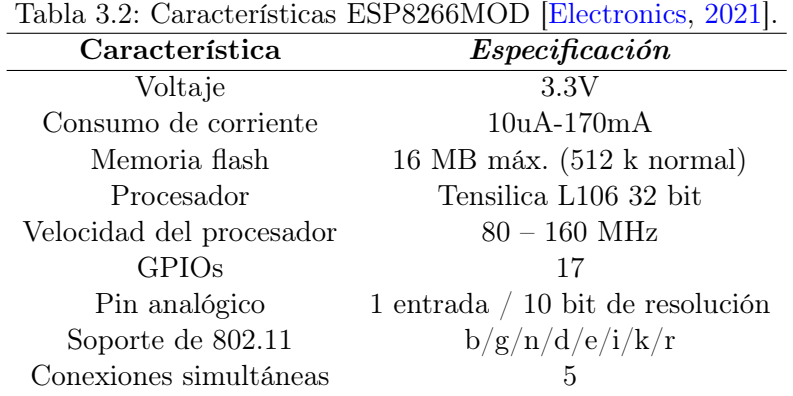

Es considerado para este proyecto debido al tamaño reducido, la capacidad de memoria, el alto desempeño de procesamiento y el bajo costo. La Figura [3.2](#page-34-0) presenta la distribución y el propósito de cada pin de conexión.

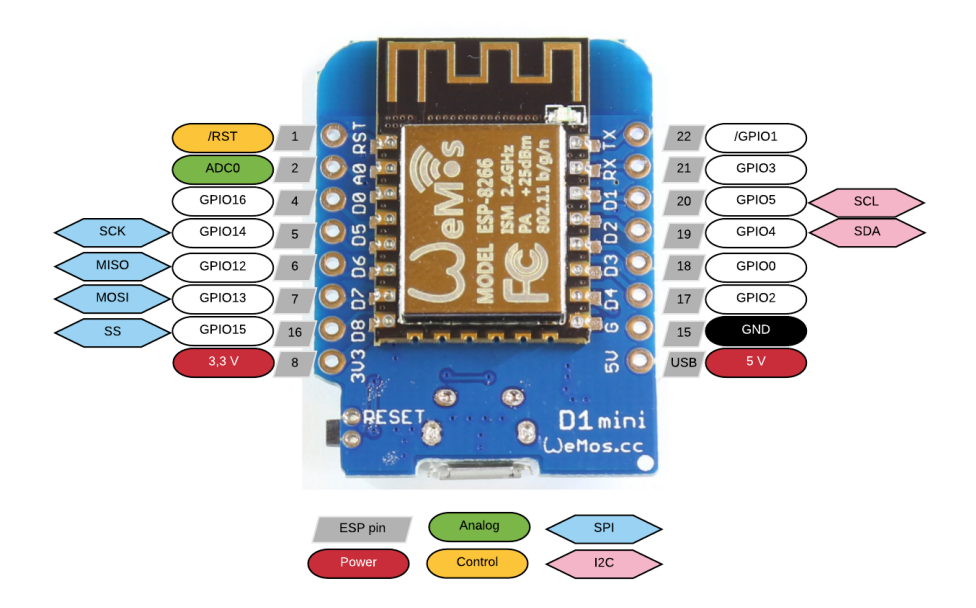

<span id="page-34-0"></span>Figura 3.2: Lolin D1 Mini WeMos [\[Electronics,](#page-82-1) [2021\]](#page-82-1).

Los proyectos existentes en referencia a dispositivos electrónicos para rehabilitación, utilizan módulos kinect o sensores [IMU,](#page-88-5) siendo estos los más

utilizados por tamaño, costo y facilidad de implementación en aplicaciones, por estas características es considerado en este proyecto.

EL sistema embebido MPU6050 es una [IMU](#page-88-5) de 6 grados de libertad que combina un acelerómetro y un giroscopio de 3 ejes respectivamente. Este sistema tiene una interfaz digital I2C para conectarse con cualquier microcontrolador que disponga esta comunicación y configuración maestro-esclavo [\[Fedorov et al.,](#page-83-9) [2015,](#page-83-9) [Jacob et al.,](#page-84-5) [2016\]](#page-84-5). La escala completa del giroscopio es de  $\pm 250, \pm 500, \pm 1000$  y  $\pm 2000$  °/seg. y la escala completa del acelerómetro es ± 2g, ± 4g, ± 8g y ± 16g. Los valores de aceleración [X, Y, Z] y velocidad angular [X, Y, Z] son registros de 16 bits distribuidos en direcciones de la memoria del procesador dividida en octetos. Estos deben ser concatenados por software para presentar los valores correspondientes a aceleración y velocidad angular [\[Inv,](#page-83-2) [2013,](#page-83-2) [Fitriani et al.,](#page-83-10) [2017,](#page-83-10) [LastMinuteEngineers,](#page-84-6) [2021\]](#page-84-6). La Tabla [3.3](#page-35-0) y [3.4](#page-35-1) señalan las direcciones de los registros para obtener las mediciones de esta unidad de medición inercial. En la Figura [3.3](#page-36-0) se indica el dispositivo con la simbología de los ejes de trabajo.

<span id="page-35-0"></span>Tabla 3.3: Registros – Mediciones del acelerómetro [\[Inv,](#page-83-2) [2013\]](#page-83-2).

| Register (Hex) | 8 bits                  |
|----------------|-------------------------|
| 3B             | ACCEL XOUT[15:8]        |
| 3C             | <b>ACCEL XOUT[7:0]</b>  |
| 3D             | <b>ACCEL YOUT[15:8]</b> |
| 3E             | <b>ACCEL YOUT[7:0]</b>  |
| 3F             | ACCEL ZOUT[15:8]        |
| 40             | ACCEL ZOUT[7:0]         |

<span id="page-35-1"></span>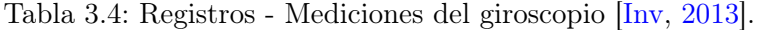

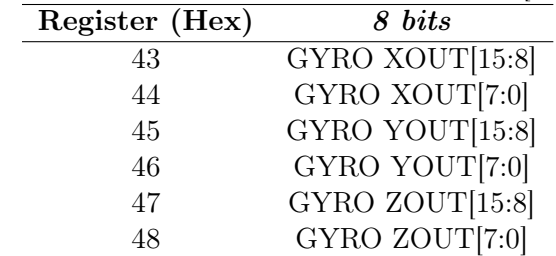
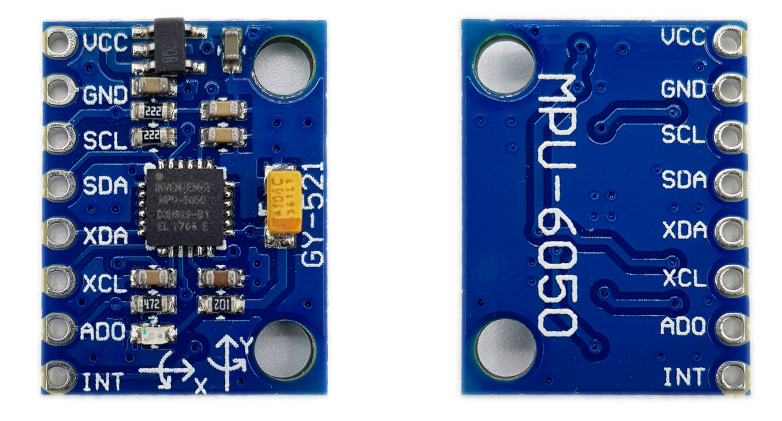

Figura 3.3: Sistema embebido MPU6050 [\[Elektronikkiste,](#page-83-0) [2021\]](#page-83-0).

El sistema DFPlayer Mini es un reproductor de audio en formato MP3 de bajo costo y conexión directa a un parlante. Este módulo puede utilizarse de forma autónoma con batería y pulsantes o en conexión con cualquier microcontrolador con capacidad de comunicación serial RX/TX, facilitando su implementación. El voltaje de operación de este dispositivo es de 3.2Vdc a 5Vdc [\[Buestán et al.,](#page-81-0) [2021\]](#page-81-0). Presenta características importantes como: frecuencia de muestreo desde 8KHz a 48KHz, salida DAC de 24 bits, compatible con sistema de archivos FAT16 y FAT32, soporta hasta 32Gb de capacidad de memoria MicroSD, volumen y ecualizador de audio ajustable [\[DFRobot,](#page-82-0) [2021\]](#page-82-0). En la Tabla [3.5](#page-37-0) se describen los comandos que deben ser transmitidos por comunicación serial para operar el dispositivo. En la Figura [3.4](#page-37-1) se presenta este sistema embebido y la distribución de pines.

Para la autonomía del dispositivo es importante considerar la batería y un módulo de carga ya que es un proceso complejo que requiere circuitería electrónica y técnicas de control que la optimicen. No es buena práctica conectarlas y suministrarles corriente continuamente confiando que estas obtengan la carga completa. Con estos antecedentes, en los últimos años se han considerado algunos factores que pueden manipularse y modificarse para obtener eficiencia en la carga. El dispositivo TP4056 utiliza la técnica de generación de pulsos a diferencia de otros métodos, demostrando mejorías en el tiempo de carga y la cantidad de energía suministrada [\[Islas et al.\]](#page-84-0). En el diseño electrónico de este módulo, el PMOSFET utilizado no requiere de ningún diodo de bloqueo ya que tiene un circuito de corriente de carga negativa. Adicionalmente, la retroalimentación térmica regula la corriente

<span id="page-37-0"></span>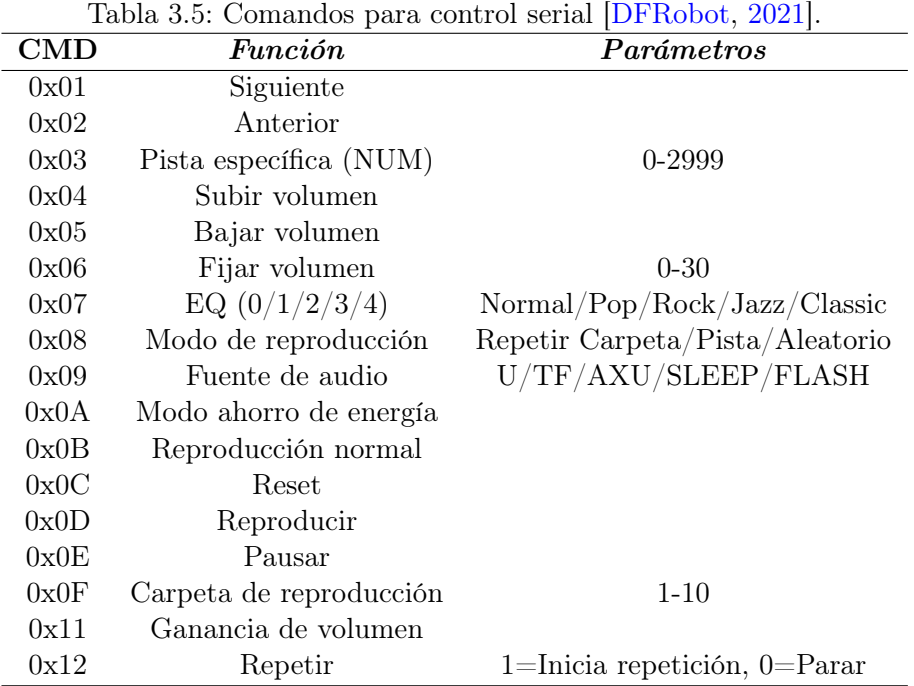

<span id="page-37-1"></span>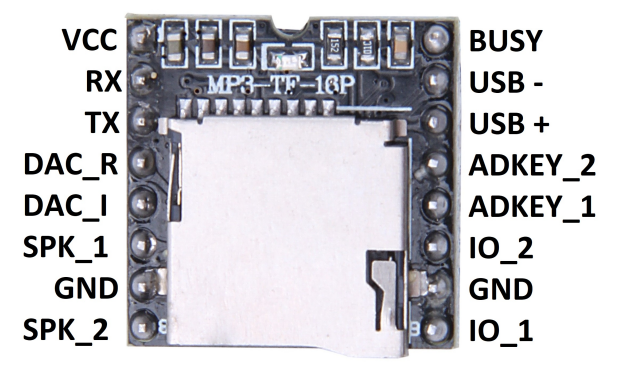

Figura 3.4: DFPlayer MP3 [\[Eletrônica,](#page-83-1) [2021\]](#page-83-1).

para limitar su señal de salida [\[ASIC.Corp,](#page-81-1) [2021\]](#page-81-1). En la Tabla [3.6](#page-38-0) se describen algunas características de este modulo. En la Figura [3.5](#page-38-1) se presenta el sistema embebido.

<span id="page-38-0"></span>Tabla 3.6: Sistema embebido TP4056 [\[Unitronic,](#page-86-0) [2021\]](#page-86-0). Características Corriente de carga programable hasta 1000 mA No requiere de diodo de bloqueo Paquete SOP-8 para carga lineal Corriente y voltaje constantes Conexión directa desde puerto USB Indicadores LED Recarga automática Voltaje de carga de 4.2V Temperatura de trabajo entre -10 °C a + 85 °C

<span id="page-38-1"></span>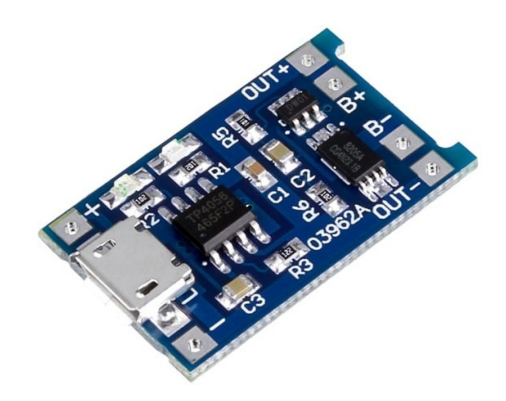

Figura 3.5: TP4056 [\[Unitronic,](#page-86-0) [2021\]](#page-86-0).

### 3.2.1 Conexión y comprobación de los sistemas embebidos

Para conectar los sistemas embebidos en la primera etapa del proyecto, se utiliza los pines de conexión existente en las placas [PCB](#page-88-0) de cada sistema. Su disposición permite que las tarjetas puedan ser ubicadas sobre una placa de pruebas protoboard. Adicionalmente, se colocan algunos elementos pasivos como resistencias y diodos [LED](#page-88-1) como luz piloto. La comprobación de los sistemas se realiza de la siguiente manera:

• Puesta en marcha del microcontrolador Wemos con un algoritmo para la activación de pines de propósito general.

- Comunicación [I2C](#page-88-2) con la [IMU](#page-88-3) con un algoritmo simple de lectura y concatenación de registros para obtener la aceleración. Se realizan algunos movimientos aleatorios de la [IMU](#page-88-3) para verificar que funcione correctamente.
- Comprobación del sistema DFPlayer Mini, unidad de altas prestaciones que cuenta con una librería desarrollada por Michael Miller [\[Miller,](#page-85-0) [2020\]](#page-85-0) para su uso. Se realiza un algoritmo con las funciones de play, stop, selección de audio, subir y bajar volumen.
- Comprobación del módulo TP4056. Se realiza la soldadura de los cables de la batería y se utiliza el conector microUSB para iniciar el proceso de carga.

#### 3.2.2 Programación del algoritmo de control

En la Figura [3.6](#page-40-0) se presenta el diagrama de flujo del algoritmo de control implementado. Al encender el dispositivo debe conectarse a la red WiFi para acceder a internet.

Si la conexión no resulta satisfactoria, se debe reiniciar el dispositivo en modo [AP](#page-88-4) y se debe realizar el registro de las credenciales de la nueva red ingresando a la dirección 192.168.4.1 para completar el formulario. Al reiniciar, el dispositivo debe conectarse a la red. Luego de establecer la conexión al servidor se descarga el programa de ejercicios asociado al dispositivo y al paciente. El dispositivo guía paso a paso a través de reproducciones de audio la secuencia del ejercicio y realiza el conteo de las repeticiones mientras se ejecuta el algoritmo para controlar los ángulos de movilidad. Al terminar cada ejercicio, el dispositivo envía al servidor WEB un resumen con los datos monitorizados. Si no existen más ejercicios por realizar, el dispositivo indica al paciente que la sesión de telerehabilitación ha finalizado.

Para obtener el ángulo de inclinación del dispositivo se realiza un monitoreo constante del sensor [IMU.](#page-88-3) El ángulo se determina con las mediciones de aceleración, las mediciones del giroscopio o combinados. Para ese proyecto, se utilizan las mediciones de aceleración procesadas con filtros de Kalman para eliminar el ruido ocasionado por vibraciones que ocasionan errores de medición. El filtro de Kalman que se utiliza se evalúa en dos etapas [\[Welch et al.,](#page-87-0) [1995\]](#page-87-0):

• Predicción del estado: estima el siguiente estado y estima el error de la covarianza utilizando datos a priori. Estos valores son calculados con

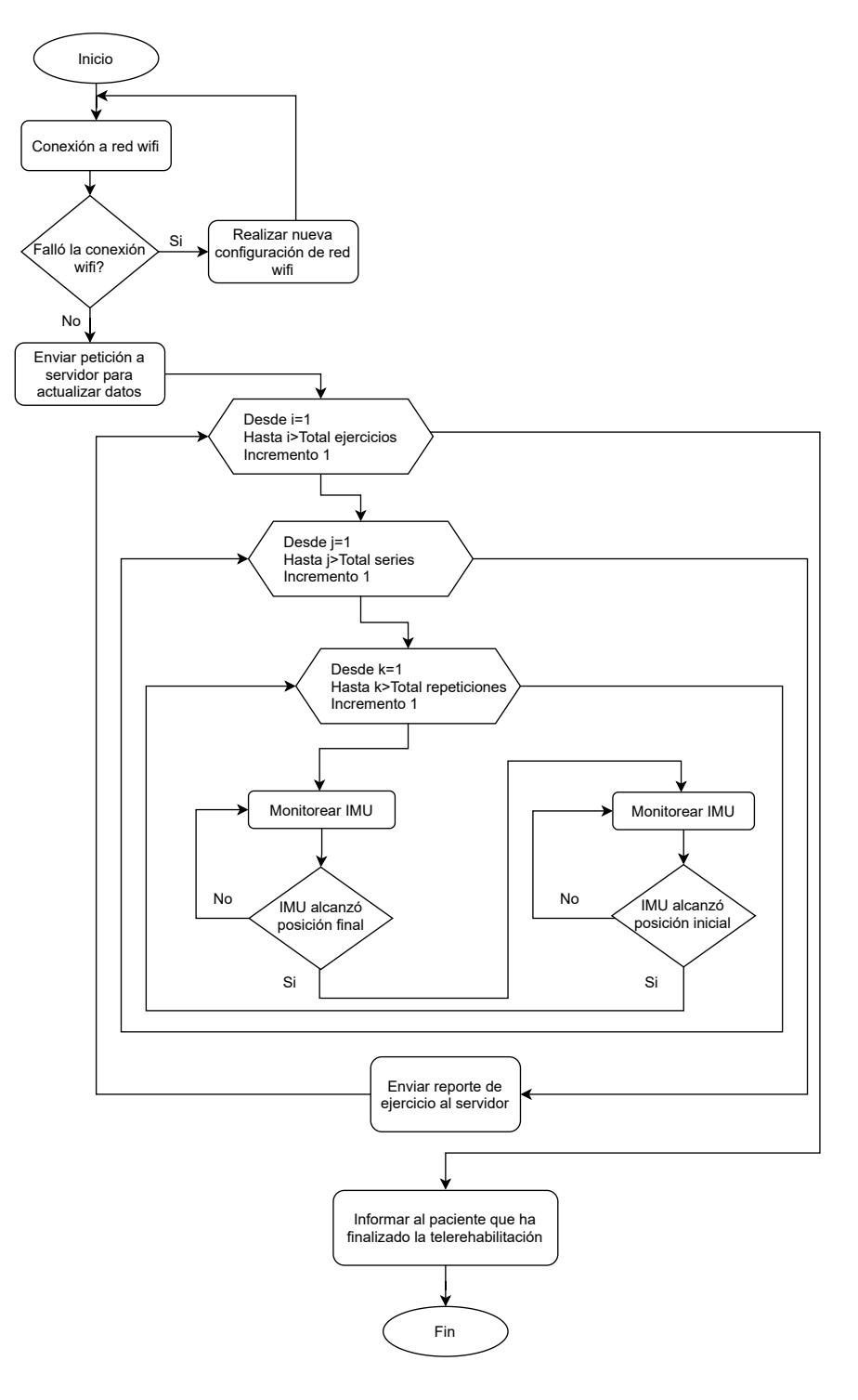

<span id="page-40-0"></span>Figura 3.6: Algoritmo de control del dispositivo.

las ecuaciones [3.1](#page-41-0) y [3.2.](#page-41-1)

<span id="page-41-0"></span>
$$
\hat{x}_k^- = A_k \hat{x}_k + B u_k \tag{3.1}
$$

<span id="page-41-1"></span>
$$
P_{k+1}^{-} = A_k P_k A_k^T + Q_k
$$
\n(3.2)

• Corrección de predicción: calcula la ganancia de Kalman, actualiza la estimación con la medida actual y actualiza la covarianza del error a posteriori. Se deben inicializar estimaciones para  $\hat{x}_k^ \bar{k}$  y  $P_k^$  $k<sup>-</sup>$ . Estos valores son calculados por las ecuaciones [3.3,](#page-41-2) [3.4](#page-41-3) y [3.5.](#page-41-4)

<span id="page-41-2"></span>
$$
K_k = P_k^- H_k^T (H_k P_k^- H_k^T + R_k)^{-1}
$$
\n(3.3)

<span id="page-41-3"></span>
$$
\hat{x}_k = \hat{x}_k^- + K(z_k - H_k \hat{x}_k^-) \tag{3.4}
$$

<span id="page-41-4"></span>
$$
P_k = (I - K_k H_k) P_k^- \tag{3.5}
$$

Antes de implementar las ecuaciones, se deben realizar algunas consideraciones iniciales sobre las lecturas de aceleración del sensor [IMU](#page-88-3) [\[McCarron,](#page-84-1) [2013,](#page-84-1) [Electronics,](#page-83-2) [2012\]](#page-83-2). Con los valores de aceleración filtrados, se calculan los ángulos de inclinación con las ecuaciones [3.6](#page-41-5) y [3.7.](#page-41-6) Se realiza un análisis vectorial, cuyas componentes  $a_x, a_y$  y  $a_z$  son utilizadas para determinar los ángulos.

<span id="page-41-5"></span>
$$
\theta_x = \tan^{-1}\left(\frac{a_x}{\sqrt{a_y^2 + a_z^2}}\right) \tag{3.6}
$$

<span id="page-41-6"></span>
$$
\theta_y = \tan^{-1}\left(\frac{a_y}{\sqrt{a_x^2 + a_z^2}}\right) \tag{3.7}
$$

### 3.2.3 Construcción de la tarjeta electrónica

Para la construcción de la tarjeta electrónica se toma en consideración el tamaño y disposición de los sistemas embebidos de manera individual. El diseño esquemático de la tarjeta se realiza el software ISIS Proteus Professional que permite simular y construir PCBs. Se diseñan algunos elementos no disponibles en las librerías y se realizan las configuraciones de autoruteo. Por la importancia del tamaño y peso del dispositivo, se procura que las dimensiones de la placa PCB sea reducido. Se construye la tarjeta y se realiza la instalación y soldadura de elementos. La Figura [2.6](#page-24-0) presenta el esquema electrónico de los circuitos y sus conexiones.

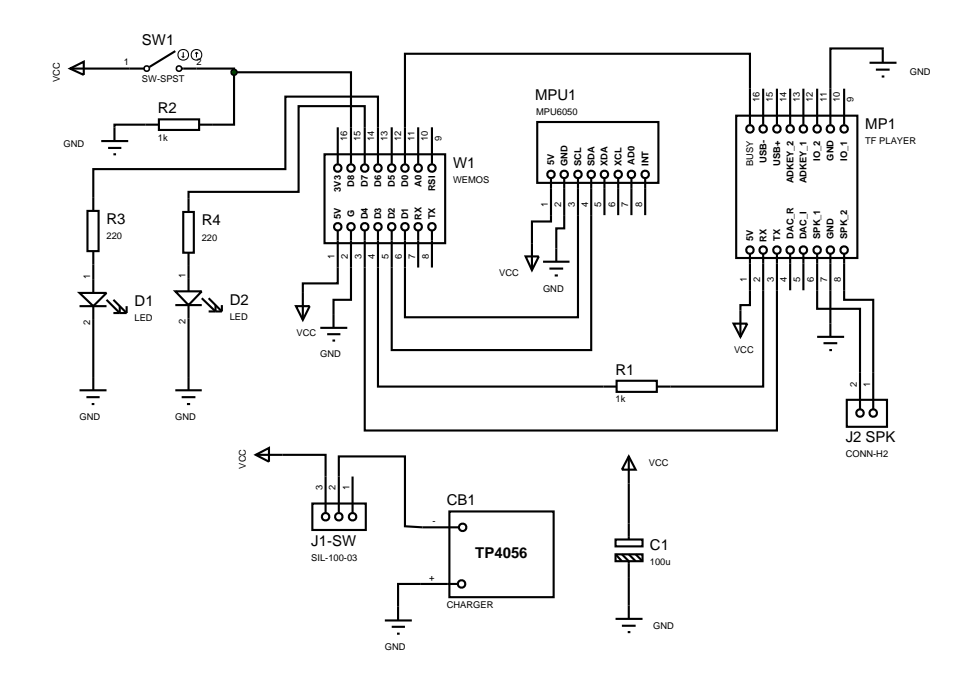

Figura 3.7: Diseño esquemático de circuitos.

### 3.2.4 Diseño y construcción de la carcasa

Para el diseño y construcción de la carcasa del dispositivo se utiliza Autodesk Invetentor Professional 2022 que otorga al usuario una licencia con validez de un año al registrar una cuenta de correo de tipo educativo. A continuación se listan algunas características de la carcasa.

- Tamaño. Las dimensiones de la carcasa del dispositivo es proporcional a la tarjeta electrónica y sus componentes cuyas dimensiones son de 22mm. de alto, 60mm. de largo y 70mm. de ancho.
- Ergonomía. El diseño de la carcasa se ajusta a las características

anatómicas del cuerpo humano para que resulte cómodo al utilizarlo. El área del dispositivo que tiene contacto con la extremidad del paciente tiene un material blando para evitar incomodidad al utilizarlo. El anexo II muestra el manual de usuario con las indicaciones para el correcto uso del dispositivo.

- Relación material-peso. El material que se utiliza es [PLA,](#page-88-5) que es ligero y resistente. Con una impresora 3D se construye la carcasa.
- Presentación. Se diseña en la carcasa del dispositivo un panel frontal con dos símbolos que proyectan luz piloto proveniente de la tarjeta electrónica y su función es indicar al paciente que el dispositivo está en funcionamiento. La caja acústica del parlante del dispositivo se ubica al interior de la carcasa tomando el nombre de caja acústica sellada. En los laterales, se diseñan aberturas para la colocación de bandas de velcro utilizadas para la colocación del dispositivo.

Culminadas las fases de construcción, se procede con el ensamblaje del dispositivo. Se instala la tarjeta [PCB](#page-88-0) al interior de la carcasa y se coloca la base que se ensambla con tornillos y se instala el sistema de correas que se utilizará para el ajuste del dispositivo.

### 3.2.5 Validación del dispositivo

Para validar el dispositivo y su funcionamiento se deben considerar las normativas aplicadas a equipos médicos previo al desarrollo de un prototipo que contemplan: precaución ante riesgos eléctricos, radicación electromagnética y salvaguardar la integridad del paciente [\[Labs,](#page-84-2) [2021\]](#page-84-2). A continuación se describen las pruebas técnicas para comprobar el funcionamiento del dispositivo:

- El dispositivo debe ser resistente, ligero y fácil de utilizar.
- Debe conectarse a internet con acceso a la plataforma WEB y descargar el programa de ejercicios para guiar al paciente.
- Debe realizar las mediciones de inclinación del dispositivo correctamente.
- La autonomía del dispositivo para la ejecución de los ejercicios de rehabilitación debe cumplir un mínimo de 40 minutos.

### 3.3 Construcción el modelo de predicción

En esta sección se construye un modelo de predicción para estimar el tiempo de recuperación de los arcos de movimiento a partir las características propias de cada paciente. Antes del desarrollo de la metodología, se describen algunas definiciones como antecedente.

El aprendizaje automático busca a través de la iteración de algoritmos, que las máquinas puedan llegar a aprender, estableciendo patrones sobre los datos y realizando predicciones sobre los mismos. Este aprendizaje se consigue por medio de la experiencia (entrenamiento) y el establecimiento de medidas de rendimiento (performance) [\[Morillo Alcivar,](#page-85-1) [2016\]](#page-85-1). Varias técnicas de aprendizaje automático han sido aplicadas exitosamente en diversos campos como en investigaciones que abordan reconocimiento de patrones, visión por computadora, predicciones en análisis financieros, aplicaciones de entretenimiento y biología computacional incluyendo en la actualidad aplicaciones biomédicas y médicas que son utilizadas comúnmente en el diagnóstico [\[El Naqa and Murphy,](#page-82-1) [2015\]](#page-82-1). En general, existen tres tipos de aprendizaje en el que los algoritmos adquieren el conocimiento. Estos son:

- Aprendizaje supervisado. En este tipo de aprendizaje los algoritmos se entrenan y adquieren conocimiento a partir de un conjunto de datos dataset. Las entradas del algoritmo están perfectamente definidas y etiquetadas y se conoce de antemano la salida que se desea obtener [\[Morillo Alcivar,](#page-85-1) [2016\]](#page-85-1).
- Aprendizaje no supervisado. En este aprendizaje, el algoritmo intenta reconocer de forma autónoma los patrones y estructuras que se comparten entre valores de un conjunto de datos. Se emplea este aprendizaje a tareas de agrupamiento, cuyo objetivo es hallar grupos semejantes en el conjunto de datos [\[Miner,](#page-85-2) [2021\]](#page-85-2).
- Aprendizaje por refuerzo. Utiliza una función de recompensa que devuelve un conjunto de puntuaciones (scores) [\[Morillo Alcivar,](#page-85-1) [2016\]](#page-85-1). De esta manera, en el proceso de aprendizaje el algoritmo explora un espacio desconocido y determina acciones mediante «prueba y error» y por consiguiente aprende por sí mismo gracias a las recompensas y penalizaciones ejecutadas con cada interacción [\[Jordi Torres,](#page-84-3) [2021\]](#page-84-3).

Existen varios algoritmos para el aprendizaje automático, sin embargo, es difícil determinar cuál es el idóneo para dar solución a nuestro problema pero con ayuda de nuestra base de datos podemos tener una orientación gráfica mediante métodos de procesamiento y concluir qué algoritmo entregaría los mejores resultados [\[Aguilar et al.\]](#page-81-2). Los algoritmos más empleados para aprendizaje supervisado cuando la variable de salida es numérica son: regresión lineal simple al utilizar una sola variable de entrada y regresión lineal múltiple al utilizar más de dos variables de entrada. El objetivo de este algoritmo de aprendizaje es modelar la relación entre la variables y la respuesta del sistema y expresarlo mediante la ecuación [3.8.](#page-45-0)

<span id="page-45-0"></span>
$$
y = w_0 + w_1 x \tag{3.8}
$$

La significancia de relación entre la variable y el resultado estimado, depende de los pesos w. Con la presencia de variables adicionales, se generaliza la regresión lineal obteniendo la regresión lineal múltiple o multivariable. En este caso, el ajuste se realiza sobre múltiples planos en lugar de una línea recta como se muestra en la ecuación [3.9](#page-45-1) y al igual que en la regresión lineal simple el aprendizaje consiste en determinar el valor de los pesos.

<span id="page-45-1"></span>
$$
y = w_0 + w_1 x_1 + w_2 x_2 + \dots + + w_n x_n \tag{3.9}
$$

Para determinar el método con mejor ajuste, se utiliza el error por mínimos cuadrados R2 que toma la suma de las distancias verticales al cuadrado de cada dato de entrenamiento buscando minimizar el valor del error. Es importante considerar que un modelo de predicción puede presentar errores siendo los más comunes el error por sobre ajuste que aparece por la complejidad en el diseño del modelo. También encontramos el error de sobre generalización que aparece cuando se intenta procesar datos que no han sido utilizados como muestras de entrenamiento [\[Aguilar et al.,](#page-81-2) [Salas Rueda,](#page-86-1) [2020\]](#page-86-1).

RStudio IDE es el software considerado para construir el modelo de predicción en este proyecto. Tiene un entorno de desarrollo integrado multiplataforma que posee una consola para ejecución de código y herramientas para generar aplicaciones y algoritmos de implementación. Al ser multiplataforma puede instalarse en cualquier sistema operativo existente [\[Ortiz,](#page-85-3) [a\]](#page-85-3).

Se tiene la hipótesis que sugiere que el tiempo de recuperación de los arcos de movilidad dependen de factores como: la condición de actividad física, la edad del paciente, la actividad laboral, el [IMC](#page-88-6) del paciente y el grado de fuerza muscular.

A continuación se describe la metodología empleada para la obtención del modelo de predicción [\[Ortiz,](#page-85-4) [b\]](#page-85-4):

- Recopilación de datos. Para este proyecto se utilizó un conjunto de datos clínicos de pacientes con pérdida o limitación de arcos de movilidad en articulaciones mayores. Los datos se obtuvieron en el Centro de Rehabilitación Física del Hospital de los Valles ubicada en Centro Comercial El Bosque en la ciudad de Quito con la Lcda. Diana Jaramillo y en los consultorios Biodimed ubicados en la calle Alemania en la misma ciudad con la Lcda. Isabel Viteri.
- Preprocesamiento los datos. Algunas variables del dataset son categóricas y en ese formato no se puede evidenciar lineas de tendencia por lo que se crea nuevas columnas con la descomposición de categorías con la función dummy . Se realiza un gráfico de calor para observar la correlación entre variables y determinar significancia entre las mismas.
- Validación cruzada del modelo. Se utiliza validación cruzada K-Folds para evaluar el modelo. En esta validación se divide el dataset original en datos de entrenamiento 70 % (67) y en datos de validación 30 % (29). Con los datos de entrenamiento se crean K datasets con datos aleatorios que luego es dividido en subconjuntos para train y test; la función lm de RStudio es uno de los atributos de la función de validación y que indica el uso del método de regresión lineal. El error de validación cruzada se obtiene del promedio de los errores de predicción de cada conjunto K. La métrica para validación del modelo es [R2,](#page-88-7) que mide la correlación de datos observados y predichos. La Figura [3.8](#page-47-0) presenta el algoritmo de validación cruzada utilizado en la metodología.

De acuerdo a los pasos detallados, la Tabla [3.7](#page-48-0) describe las funciones y librerías que se utilizan para la construcción del modelo de regresión lineal múltiple [\[DataCamp,](#page-82-2) [2021a\]](#page-82-2).

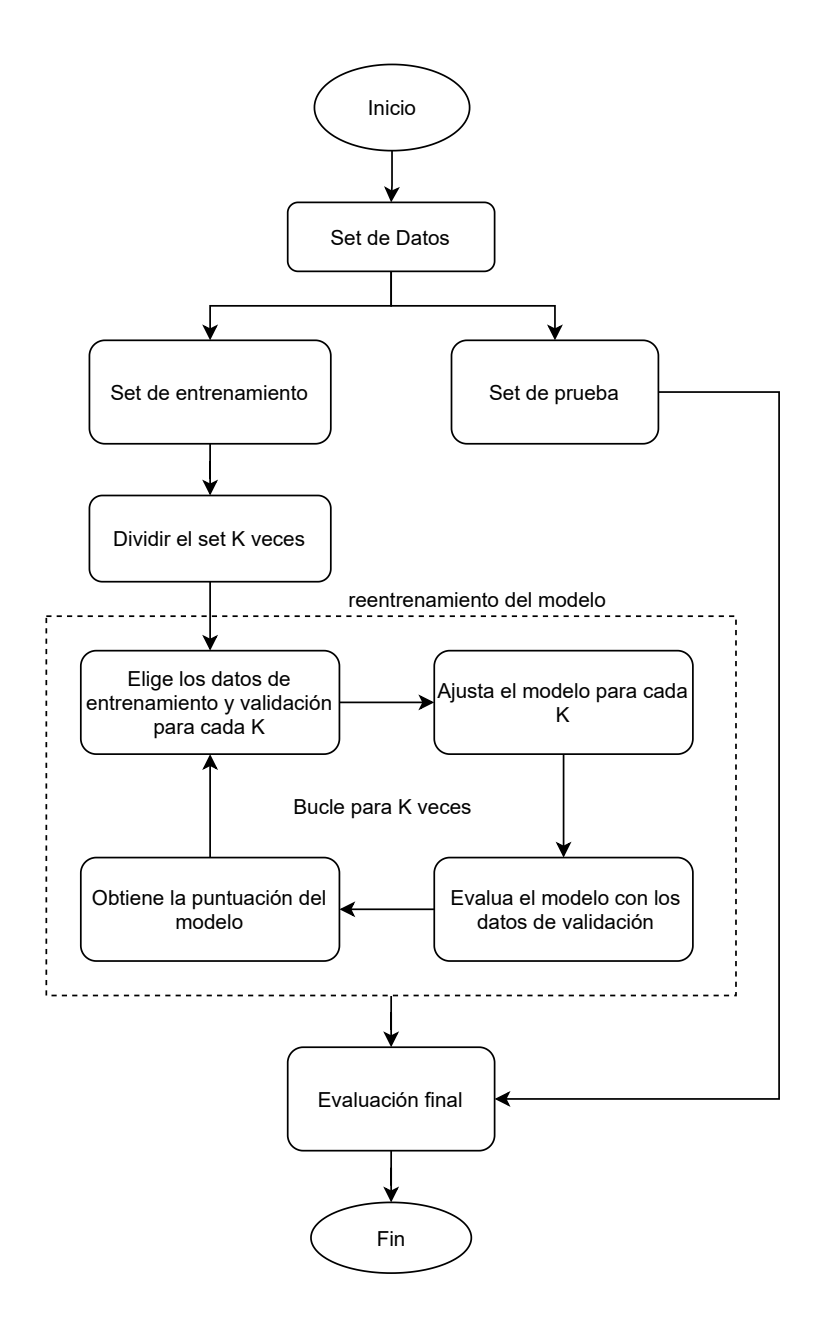

<span id="page-47-0"></span>Figura 3.8: Algoritmo de validación cruzada.

<span id="page-48-0"></span>

| Función                                             | Descripción                           |
|-----------------------------------------------------|---------------------------------------|
| read excel(filename, sheet, $\text{dtype} =$        | Lee y extrae los datos de un          |
| "float $32$ ")                                      | archivo excel.                        |
|                                                     | Obtiene información de<br>un          |
| $summary(object, \ldots)$                           | objeto. Puede ser el <i>dataset</i> o |
|                                                     | el modelo, etc.                       |
|                                                     | Permite preprocesar                   |
| dummy cols(data, select columns                     | información en el <i>dataset</i> .    |
| $=$ NULL $)$                                        | Se utiliza para variables             |
|                                                     | categóricas o dicotómicas.            |
| $\text{cor}(x, y= NULL, use = \text{``erything''},$ | Muestra el cálculo<br>de              |
| $method = c("pearson", "kendall",$                  | correlación, varianza<br>V            |
| "spearman"))                                        | covarianza entre variables.           |
| lm(formula, data, subset, weights,                  |                                       |
| na.action, method = " $qr$ ", model =               | Permite el ajuste del modelo          |
| TRUE, $x =$ FALSE, $y =$ FALSE,                     | lineal y presenta un analisis         |
| $qr = TRUE$ , singular.ok = TRUE,                   | de varianza y covarianza del          |
| $contrast = NULL, offset, )$                        | modelo.                               |
|                                                     | Prepara el<br>de<br>set               |
| traincontrol(method = 'cv', number                  | entrenamiento y validación            |
| $= k$                                               | con método cross valitation y         |
|                                                     | k subconjutos.                        |

Tabla 3.7: Funciones en RStudio [\[DataCamp,](#page-82-3) [2021b\]](#page-82-3).

# 3.4 Protocolo de pruebas del sistema

Esta sección describe el protocolo de pruebas que validan el funcionamiento del sistema. Se dividen en pruebas técnicas y pruebas con participantes. A continuación se especifican los puntos relacionados a pruebas técnicas.

- Se realizan en compañía del profesional en el área de terapia física, a quien se le capacita sobre la plataforma y sus funcionalidades.
- Se informa al terapista físico que se requiere un computador o terminal móvil con acceso a internet y el dispositivo electrónico para telerehabilitación.
- Se debe solicitar al administrador de la plataforma la creación de credenciales para acceder y empezar a utilizar el sistema.
- Se registra la información de un paciente de prueba para revisar y comprobar todas las funcionalidades.
- Para las pruebas técnicas se programan todos los ejercicios disponibles en la plataforma asociados a las articulaciones de hombro, codo, cadera y rodilla. Se validan con el terapista físico.
- Se presenta el dispositivo electrónico y se describe el funcionamiento.
- Se enciende el dispositivo y se acciona el pulsante mecánico para iniciar en modo de operación [AP](#page-88-4) y registrar a la red WiFi. Revisar anexo II.
- El dispositivo debe ser colocado en la extremidad que se va a rehabilitar de acuerdo a la información presente en el anexo II.
- Al reiniciar el dispositivo, se conecta automáticamente a internet a través de la red y descarga el programa de ejercicios desde la plataforma. La grabación de audio indica el programa de ejercicios, el número de series y repeticiones que debe cumplir el paciente.
- Durante la sesión de terapia, el dispositivo electrónico debe guiar e informar al paciente el estado de los movimientos realizados.
- Al culminar la sesión de terapia física, se revisan las evidencias de los datos enviados por el dispositivo electrónico a la plataforma.

Para el protocolo de pruebas con participantes, se considera un grupo de 10 profesionales en el área de terapia física y 20 pacientes con limitación de sus arcos de movilidad en articulaciones mayores. Se ejecuta el siguiente protocolo protocolo de pruebas:

- Posterior a la valoración y diagnóstico del paciente, se informa e invita a utilizar este sistema de rehabilitación física como un medio alternativo de telerehabilitación.
- El terapista físico ingresa al sistema y realiza el registro del paciente en la plataforma.
- Se agregan los ejercicios para la telerehabitación de la articulación mayor requerida con ejercicios de ángulos de movilidad leve. Debe cumplir 1 serie y 10 repeticiones.
- Se presenta el dispositivo electrónico y se describe el funcionamiento.
- Se enciende el dispositivo y se acciona el pulsante mecánico para iniciar en modo de operación [AP](#page-88-4) y registrar a la red WiFi. Revisar anexo II.
- Al reiniciar el dispositivo, se conecta automáticamente a internet a través de la red y descarga el programa de ejercicios desde la plataforma. La grabación de audio indica el programa de ejercicios, el número de series y repeticiones que debe cumplir el paciente.
- Se realiza una valoración a través de encuestas con escala de Likert para considerar las opiniones y observaciones que los usuarios presentan para recopilar información y considerar mejoras de usabilidad del sistema.

# Capítulo 4

# Experimentación y Resultados

Este capítulo presenta los resultados obtenidos de la ejecución de cada etapa desarrollada de acuerdo a la metodología. También se presentan los resultados de usabilidad y accesibilidad que presenta todo el sistema.

# 4.1 Plataforma WEB para la gestión y el monitoreo de pacientes

Ya que la plataforma WEB opera en modo online, se consideraron varias plataformás de internet que prestan servicios de hosting para aplicaciones mediante contratación de planes mensuales o anuales y que ofrecen soluciones integrales en áreas como: comercios, productos de consumo, industria, educación entre otros. Para cumplir estos objetivos, incorporaron funciones como máquinas virtuales [\(VM\)](#page-88-8), análisis de datos, inteligencia artificial y otras propuestas de negocio. Para este proyecto se optó por adquirir el servicio de hosting en Amazon Web Services [\(AWS\)](#page-88-9) que cumple con los requerimientos. [AWS](#page-88-9) tiene a disposición una suscripción de prueba para un año sin costo dedicado a proyectos de desarrollo, pero presentan algunas restricciones en herramientas. Para acceder a la plataforma de [AWS,](#page-88-9) se creó una cuenta de usuario. La Figura [4.1](#page-52-0) muestra el acceso a [AWS.](#page-88-9)

### aws

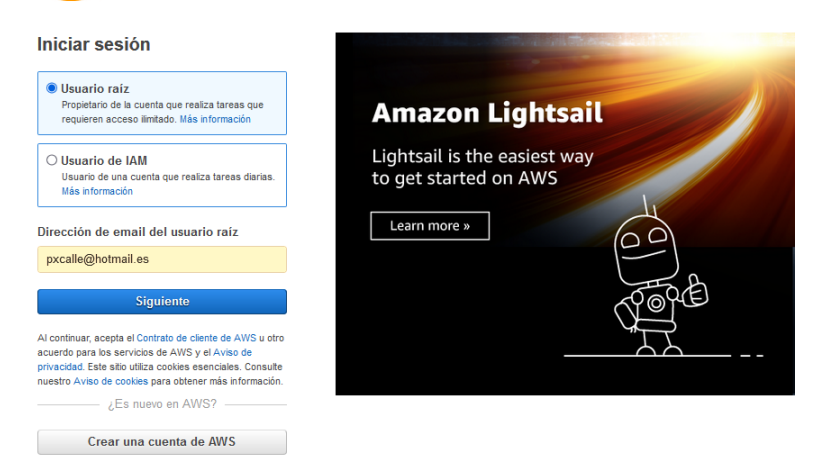

Figura 4.1: Acceso a consola [AWS.](#page-88-9)

<span id="page-52-0"></span>Posterior al registro en la plataforma [AWS,](#page-88-9) se utilizó el servicio [EC2](#page-88-10) para crear el servidor WEB, este servicio es muy requerido y utilizado. En la Tabla [4.1](#page-53-0) se muestran las principales características de la instancia [EC2](#page-88-10) creada para este proyecto.

<span id="page-53-0"></span>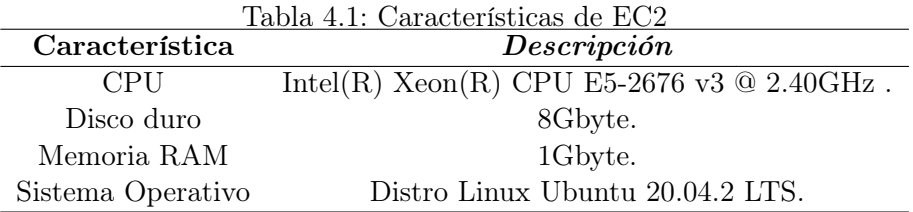

También se utilizó el servicio de asignación de dirección [IP](#page-88-11) pública que asocia la [EC2.](#page-88-10) La dirección asignada es 54.94.123.122. La Figura [4.2](#page-53-1) muestra el estado de la instancia, también podemos observar la información de la dirección [IP](#page-88-11) pública. Debido a las términos de servicio de [AWS,](#page-88-9) para poder acceder de manera remota a la instancia, se creó un tokem de validación de credenciales. Esta seguridad se configuró desde la terminal en el programa Putty y se estableció una comunicación [SSH.](#page-88-12) La Figura [4.3](#page-54-0) muestra la configuración de acceso en el programa Putty.

| EC <sub>2</sub><br>Instancias $>$ i-Of7c7f19c9a3a1421                                                                                                    |                                                       |                                               |  |  |  |  |  |  |
|----------------------------------------------------------------------------------------------------|-------------------------------------------------------|-----------------------------------------------|--|--|--|--|--|--|
| Resumen de instancia de i-Of7c7f19c9a3a1421<br>C<br>Estado de la instancia $\blacktriangledown$<br>Conectar<br>Información<br>Se ha actualizado hace less than a minute |                                                       |                                               |  |  |  |  |  |  |
| ID de la instancia                                                                                                    | Dirección IPv4 pública                                | Direcciones IPv4 privadas                     |  |  |  |  |  |  |
| 门 i-0f7c7f19c9a3a1421                                                                                                    | □ 54.94.123.122   dirección abierta □                 | 172.31.12.225<br>a                            |  |  |  |  |  |  |
| Estado de la instancia                                                                                                    | DNS de IPv4 pública                                   | DNS IPv4 privado                              |  |  |  |  |  |  |
| $\odot$ En ejecución                                                                                                    | 门 ec2-54-94-123-122.sa-                               | 印 ip-172-31-12-225.sa-east-1.compute.internal |  |  |  |  |  |  |
|                                                                                                    | east-1.compute.amazonaws.com   dirección abierta<br>囜 |                                               |  |  |  |  |  |  |
| Tipo de instancia                                                                                                    | Direcciones IP elásticas                              | ID de VPC                                     |  |  |  |  |  |  |
| t <sub>2.</sub> micro                                                                                                    | 日 54.94.123.122 [IP pública]                          | 门 vpc-cb8364ad [Z]                            |  |  |  |  |  |  |
| Hallazgo de AWS Compute Optimizer                                                                                                    | Rol de IAM                                            | ID de subred                                  |  |  |  |  |  |  |
| OSuscribirse a AWS Compute Optimizer para<br>recibir recomendaciones.   Más información [Z]                                                                             | -                                                     | n.<br>subnet-6a1c8d0c <sup>7</sup>            |  |  |  |  |  |  |

<span id="page-53-1"></span>Figura 4.2: Estado de [VM.](#page-88-8)

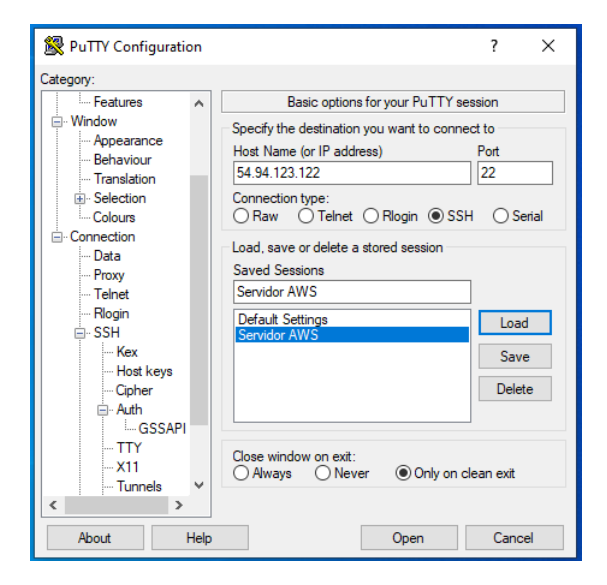

<span id="page-54-0"></span>Figura 4.3: Acceso a [VM](#page-88-8) con Putty.

Al acceder a la instancia, se procedió a instalar los paquetes y utilitarios para el levantamiento del servidor [LAMP.](#page-88-13) Se utilizaron los comandos descritos en la metodología y se validaron las instalaciones. De acuerdo a los requerimientos indicados por parte de terapistas físicos, se diseñó y se creó la base de datos con nombre «fisioterapistas» y nueve tablas de almacenamiento, cada una contiene información clasificada y organizada a través de identificadores (ID). La Figura [4.4](#page-55-0) muestra la interfaz gráfica de phpmyadmin y la base de datos descrita.

Se programaron los archivos requeridos con código [HTML](#page-88-14) y [PHP](#page-88-15) con el programa Geany, este es un editor de texto con Licencia Pública General de GNU. En el archivo index.php de la plataforma, el terapista físico debe darse de alta con el usuario y contraseña creado por el administrador del servicio. La Figura [4.5](#page-55-1) presenta información de pacientes registrados y algunas herramientas de configuración como: agregar nuevo paciente, actualizar datos, revisión de históricos, programación de ejercicios de telerehabilitación y visualización de datos de evolución del paciente.

| $\rightarrow$                                    | $\bigotimes$ 54.94.123.122/phpmyadmin/db_structure.php?db=fisioterapistas                 |  |  |  |  |  |  |  |
|--------------------------------------------------|-------------------------------------------------------------------------------------------|--|--|--|--|--|--|--|
| phpMyAdmin                                       | Servidor: localhost:3306 » (1) Base de datos: fisioterapistas<br>$\overline{\phantom{0}}$ |  |  |  |  |  |  |  |
| <b>企業Ⅰ 9 □ ※ ©</b>                               | <b>SQL</b><br><b>M</b> Estructura<br><b>Buscar</b><br>Generar una consulta<br>(m)         |  |  |  |  |  |  |  |
| Reciente Favoritas<br>(x)                        | <b>Filtros</b>                                                                            |  |  |  |  |  |  |  |
| <b>Nueva</b>                                     | Que contengan la palabra:                                                                 |  |  |  |  |  |  |  |
| fisioterapistas                                  |                                                                                           |  |  |  |  |  |  |  |
| $\Box$ Nueva                                     | Acción<br>Tabla $\triangle$                                                               |  |  |  |  |  |  |  |
| <b>The diagnostico</b>                           | Examinar M Estructura & Buscar 3 i Inserta<br>diagnostico<br>≼ेर                          |  |  |  |  |  |  |  |
| $+$ $\sqrt{ }$ dispositivos                      | Examinar M Estructura & Buscar 3 i Inserta<br>dispositivos                                |  |  |  |  |  |  |  |
| $H1$ fisioterapistas                             |                                                                                           |  |  |  |  |  |  |  |
| <b>THE historial</b>                             | Examinar M Estructura & Buscar 3-i Inserta<br>fisioterapistas<br>畐                        |  |  |  |  |  |  |  |
| $H1$ historicos                                  | historial<br>Examinar A Estructura & Buscar 3 i Inserta                                   |  |  |  |  |  |  |  |
| $F$ programas<br>$F - P$ reportes                | Examinar M Estructura & Buscar 3-i Inserta<br>historicos                                  |  |  |  |  |  |  |  |
| $F$ tratamientos                                 | Examinar & Estructura & Buscar 3 i Inserta<br>programas                                   |  |  |  |  |  |  |  |
| $+$ $\rightarrow$ usuarios<br>information schema | Examinar M Estructura & Buscar 3 i Inserta<br>reportes<br>S 7                             |  |  |  |  |  |  |  |
| mysql                                            | Examinar M Estructura & Buscar 3 i Inserta<br>tratamientos                                |  |  |  |  |  |  |  |
| performance schema                               | Examinar M Estructura & Buscar 3: Inserta<br>usuarios<br>扁                                |  |  |  |  |  |  |  |
| phpmyadmin                                       | 9 tablas<br>Número de filas                                                               |  |  |  |  |  |  |  |
| $+$ $\equiv$ sys                                 | Seleccionar todo<br>Para los elementos que están marcados                                 |  |  |  |  |  |  |  |

<span id="page-55-0"></span>Figura 4.4: Base de datos y tablas MySQL.

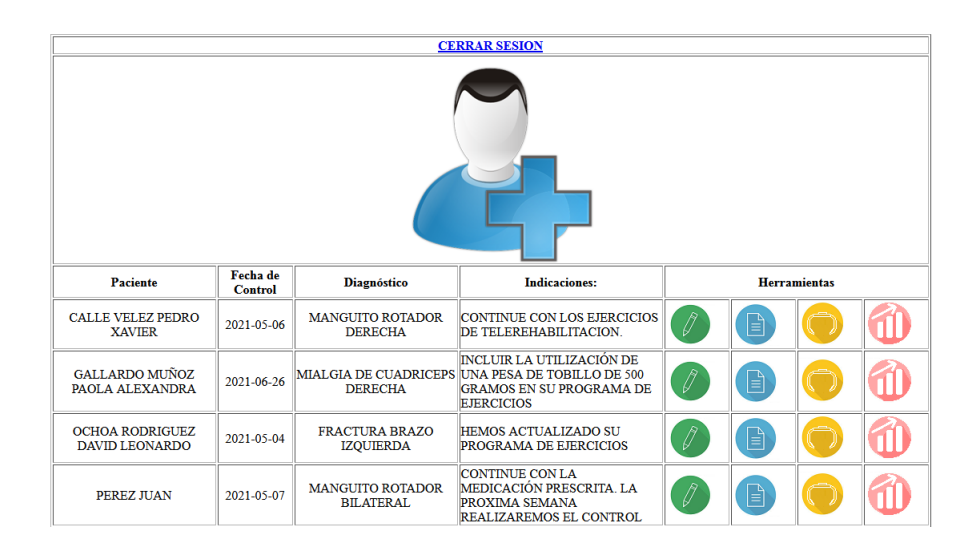

<span id="page-55-1"></span>Figura 4.5: Panel de control de pacientes.

|                                |                                                                  |                   | Datos del paciente                            |                             |                                            |                                                    |  |  |
|--------------------------------|------------------------------------------------------------------|-------------------|-----------------------------------------------|-----------------------------|--------------------------------------------|----------------------------------------------------|--|--|
| Nombres:                       |                                                                  |                   | Apellidos:                                    |                             | Talla [Mtrs.]:                             |                                                    |  |  |
| Celular:                       |                                                                  |                   | Email:                                        |                             | Peso $[Kg.]$ :                             |                                                    |  |  |
| Diagnostico:                   | Fecha de nacimiento:<br>HOMBRO CONGELADO DERECHA<br>$\checkmark$ |                   |                                               | dd / mm / aaaa              | Cedula:                                    |                                                    |  |  |
| <b>Sexo</b><br>Femenino $\vee$ | <b>Actividad Física</b><br>Baja                                  | $\check{~}$       | <b>Nivel de Lesión</b><br>Leve<br>$\check{~}$ | Grado de Fuerza<br>$0 \sim$ | Gestión Económica<br>Seguro<br>$\check{~}$ | <b>Actividad Laboral</b><br>Oficina<br>$\check{~}$ |  |  |
| Indicaciones:                  |                                                                  |                   |                                               |                             | <b>Agregar Diagnostico</b><br>M.           |                                                    |  |  |
| Bitácora:                      |                                                                  |                   |                                               |                             | Próxima Visita:<br>M.                      | dd / mm / aaaa                                     |  |  |
|                                |                                                                  | <b>O</b> Cancelar |                                               |                             | <b>Aceptar</b>                             |                                                    |  |  |

<span id="page-56-0"></span>Figura 4.6: Agregar nuevo paciente.

La función de agregar nuevo paciente se presenta en la Figura [4.6.](#page-56-0) En este panel encontramos datos de identificación, diagnóstico, datos característicos de condición física y cuadros de texto para registrar indicaciones y la bitácora del paciente. La función actualizar datos permite que el terapista físico pueda documentar nueva información o realizar cambios relacionados con el cuadro clínico del paciente, mientras que la función revisión de históricos permite visualizar el historial de atenciones del paciente. La Figura [4.7](#page-57-0) presenta la interfaz gráfica para la adición de ejercicios de telerehabilitación según el diagnóstico. La información requerida es: la cantidad de días a la semana que debe ejecutar ejercicios de telerehabilitación, el tiempo estimado de duración del ejercicio, el número de series, el número de repeticiones y los ángulos de movilidad que debe cumplir. La Tabla [4.2](#page-58-0) presenta los ejercicios disponibles en la plataforma WEB y los límites de los ángulos de movilidad.

|                                         |               | Programación de la fisioterapia                                                                             |        |                                 |              |       |  |  |
|-----------------------------------------|---------------|----------------------------------------------------------------------------------------------------|--------|---------------------------------|--------------|-------|--|--|
| Diagnóstico:                            |               |                                                                                                    |        | <b>MANGUITO ROTADOR DERECHA</b> | Dispositivo: | DI001 |  |  |
| <b>Ejercicio</b>                        | <b>Semana</b> | <b>Sesiones Tiempo</b><br><b>Angulo</b><br><b>Repeticiones</b><br><b>Series</b><br><b>Inicial</b><br>[min.] |        |                                 |              |       |  |  |
| <b>HOMBRO ABDUCCIÓN</b><br>$\checkmark$ |               |                                                                                                    |        |                                 |              |       |  |  |
| ancelar                                 |               |                                                                                                    | ceptar |                                 |              |       |  |  |

Figura 4.7: Agregar nuevo ejercicio de telerehabilitación.

<span id="page-57-1"></span><span id="page-57-0"></span>

| <b>INFORMATIVO - PROGRAMA DE EJERCICIOS</b> |                                                                |    |  |                               |                 |     |  |
|---------------------------------------------|----------------------------------------------------------------|----|--|-------------------------------|-----------------|-----|--|
| Ejercicio                                   | Sesiones Tiempo Series Repeticiones<br>[min.]<br><b>Semana</b> |    |  | Ángulo Ángulo<br>Inicio Final | <b>Acciones</b> |     |  |
| <b>HOMBRO</b><br><b>ADDUCCIÓN</b>           |                                                                | 20 |  |                               |                 | 45  |  |
| <b>HOMBRO</b><br><b>ABDUCCIÓN</b>           |                                                                | 10 |  |                               | 0               | 100 |  |

Figura 4.8: Informativo del programa de ejercicios.

En la Figura [4.8](#page-57-1) se presenta el detalle de los ejercicios programados por el terapista físico para un caso clínico de lesión de hombro. Utilizando las herramientas para editar o eliminar, el especialista puede modificar el programa de acuerdo a la evolución del paciente. Los ejercicios programados cuentan con un respaldo en el servidor WEB para que sean visualizados en el historial de los ejercicios cuando estos se hayan eliminado. La función de evolución del paciente para cualquier caso clínico presenta un gráfico de dispersión similar a la Figura [4.9.](#page-58-1) En esta se muestran el tiempo de actividad y el tiempo de descanso de todos los ejercicios de telerehabilitación completados que le dispositivo electrónico registró en la plataforma representados en el eje x. Por ejemplo: en la sesión de telerehabilitación No. 9, el dispositivo electrónico monitorizó 11 minutos de tiempo de ejercicio activo y 8 minutos de tiempo de descanso. También se presenta el resumen de las sesiones realizadas por semana y el detalle de la ejecución de cada ejercicio. De esta manera el terapista físico puede evaluar si el paciente tiene un progreso positivo o si presenta dificultades al cumplir la terapia.

<span id="page-58-0"></span>

| Tabla 4.2: Ejercicios básicos de rehabilitación |                      |                                       |  |  |  |
|-------------------------------------------------|----------------------|---------------------------------------|--|--|--|
| Articulación mayor                              | Nombre del ejercicio | Angulo                                |  |  |  |
|                                                 | Abducción            | $0^{\text{o}}$ a $180^{\text{o}}$     |  |  |  |
|                                                 | Adducción            | $0^{\circ}$ a $45^{\circ}$            |  |  |  |
|                                                 | Flexión              | $0^{\text{o}}$ a $180^{\text{o}}$     |  |  |  |
| Hombro                                          | Extensión            | $0^{\circ}$ a $40^{\circ}$            |  |  |  |
|                                                 | Mov. mariposa        | $90^{\circ}$ a $0^{\circ}$            |  |  |  |
|                                                 | Rot. interna         | $0^{\circ}$ a $90^{\circ}$            |  |  |  |
|                                                 | Rot. externa         | $0^{\circ}$ a $90^{\circ}$            |  |  |  |
|                                                 | Flexión              | $0^{\circ}$ a $140^{\circ}$           |  |  |  |
|                                                 | Extensión            | $90^{\circ}$ a $0^{\circ}$            |  |  |  |
| Codo                                            | Pronación            | $0^{\Omega}$ a $90^{\Omega}$          |  |  |  |
|                                                 | Supinación           | $0^{\Omega}$ a $90^{\Omega}$          |  |  |  |
|                                                 | Abducción            | $0^{\circ}$ a $45^{\circ}$            |  |  |  |
|                                                 | Adducción            | $0^{\circ}$ a $30^{\circ}$            |  |  |  |
| Cadera                                          | Flexión              | $0^{\circ}$ a $140^{\circ}$           |  |  |  |
|                                                 | Extensión            | $0^{\circ}$ a $35^{\circ}$            |  |  |  |
|                                                 | Abducción lateral    | $0^{\circ}$ a $70^{\circ}$            |  |  |  |
|                                                 | Flexión              | $0^{\mathsf{0}}$ a $140^{\mathsf{0}}$ |  |  |  |
| Rodilla                                         | Extensión            | $90^{\circ}$ a $0^{\circ}$            |  |  |  |

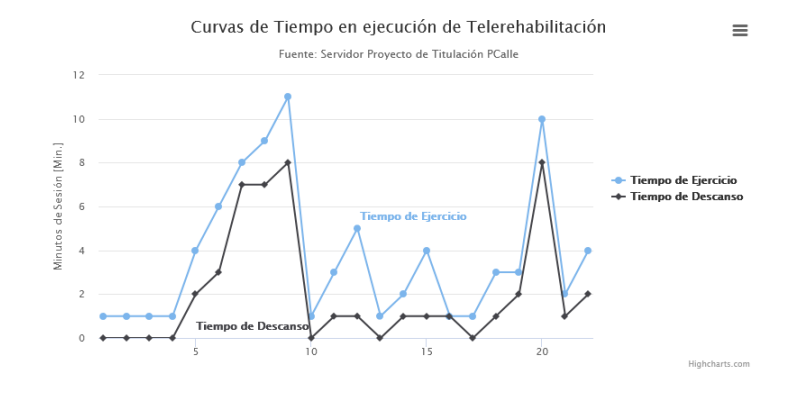

<span id="page-58-1"></span>Figura 4.9: Valoración de ejercicios completados.

Los costos referenciales de desarrollo y mantenimiento de una plataforma WEB en un servicio de hosting según la demanda del mercado local se presentan en la Tabla [4.3.](#page-59-0)

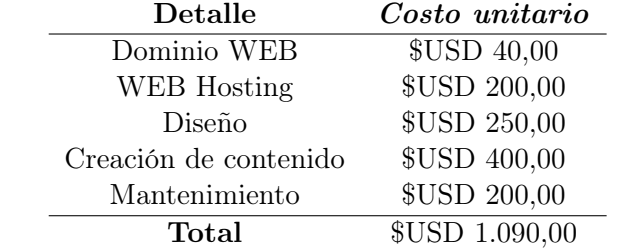

<span id="page-59-0"></span>Tabla 4.3: Costo anual de mantenimiento de la plataforma WEB

La validación de la plataforma referente a la presentación está en evidencia con las figuras y descripciones realizadas. Para la validación de accesibilidad y funcionamiento, se realizó una encuesta a los profesionales en el área de rehabilitación que han aportado su conocimiento y experiencia al proyecto. No se encuestaron a pacientes debido a que la plataforma es utilizada únicamente por terapistas físicos. Los diez encuestados (3 hombres y 7 mujeres) son terapistas físicos del Hospital de Los Valles (Quito-Ecuador), con media de 40 años de edad. Para conocer el grado de aceptación en las diferentes interrogantes consultadas se utilizó la escala de Likert presentada en la Tabla [4.4.](#page-59-1)

<span id="page-59-1"></span>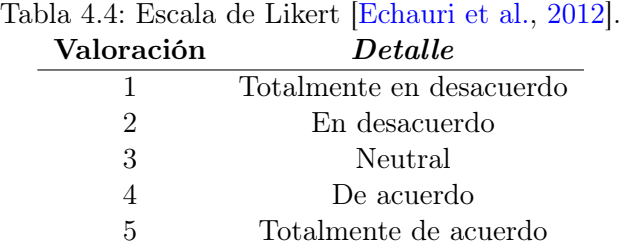

Las preguntas realizadas en la encuesta fueron consideradas para valorar la usabilidad y accesibilidad de todo el sistema [\[Herrera and Ricaurte,](#page-83-3) [2014\]](#page-83-3). Estas se enumeran a continuación:

- 1. ¿Cuán comprensible le pareció la información solicitada para el registro de un nuevo paciente y la programación de sus ejercicios?.
- 2. ¿Con qué facilidad pudo acceder a los formularios para registrar nuevos pacientes y programar sus ejercicios?.
- 3. ¿Los gráficos (iconos) que constan en la página como nuevo usuario, modificar, detalles, programar y evolución expresan claramente su función?.
- 4. Los enlaces, ¿tienen un nombre que corresponde con el contenido de la página a la que van dirigidos y cumplen las expectativas de lo que se esperaba encontrar?.
- 5. La información que se presenta en la sección Evolución, ¿muestra con claridad los ejercicios cumplidos y el progreso del paciente?.
- 6. ¿La navegación por la plataforma sigue un orden lógico y resulta fácil acceder a todas las secciones?.
- 7. ¿El número de pasos requeridos para acceder y registrar información es alto, por lo que la navegación es tediosa?.
- 8. En general, ¿la interfaz de la aplicación le resultó amigable y fácil de utilizar?.

El 100 % de los encuestados respondió positivamente con la puntuación más alta a las interrogantes planteadas, determinando que la plataforma es amigable, intuitiva y comprensible, además contiene la información estrictamente necesaria para que el terapista físico pueda ingresar datos de diagnóstico, programar los ejercicios para telerehabilitación y evaluar el progreso del paciente.

## 4.2 Dispositivo electrónico para telerehabilitación

En la Figura [4.10](#page-61-0) se presentan los elementos y sistemas embebidos utilizados. Se verificó el funcionamiento de cada tarjeta electrónica de manera individual y posteriormente se comprobó la funcionalidad de todos los sistemas en conjunto. Las conexiones se realizaron con cables de par trenzado sobre una placa protoboard. El software que se utilizó para la programación del microcontrolador es Arduino IDE, que posee licencia libre y cuenta con librerías y funciones que redujo el tiempo de desarrollo del proyecto.

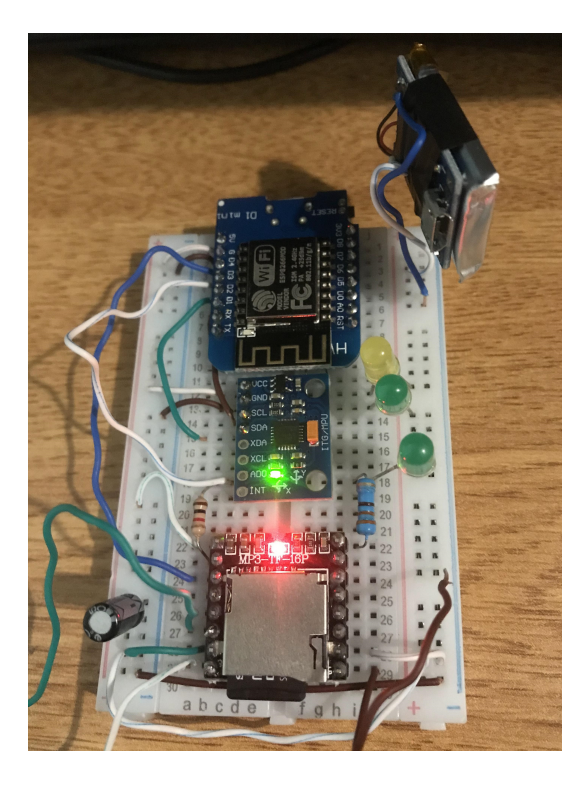

Figura 4.10: Elementos en placa de pruebas.

<span id="page-61-0"></span>Como se describió en la metodología, para la obtención de los ángulos de inclinación del dispositivo de telerehabilitación, se utilizó el sensor [IMU](#page-88-3) MPU6050 y sus registros de medición de aceleración. En la Figura [4.11](#page-62-0) se muestran en pares las señales de aceleración original y las señales de aceleración estimada con el filtro de Kalman.

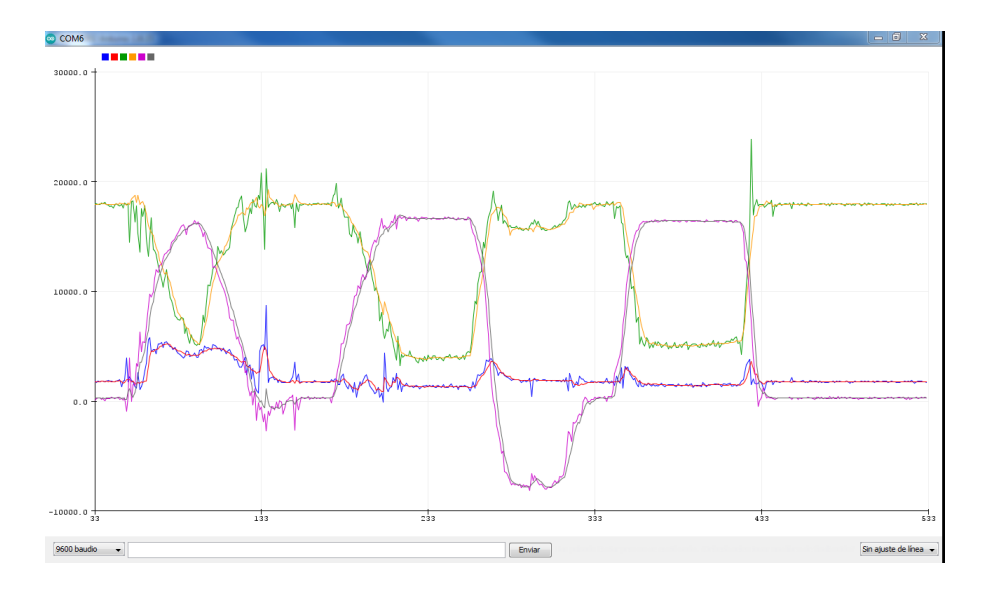

<span id="page-62-0"></span>Figura 4.11: Aplicación de filtro de Kalman.

La Figura [4.12](#page-63-0) y [4.13](#page-63-1) presentan el diseño electrónico desarrollado en ISIS Proteus y el montaje y soldadura de los circuitos en la placa electrónica. El conector J1-SW se utilizó para la conexión externa del interruptor de encendido ubicado sobre la carcasa. En la Figura [4.14](#page-64-0) se presenta la carcasa del dispositivo diseñada en Autodesk Inventor Professional 2022. Para la fabricación se utilizó una impresora 3D y [PLA](#page-88-5) como material plástico. Se colocaron cintas de velcro como medio se sujeción por el bajo costo y fácil manipulación. La Figura [4.15](#page-64-1) muestra el dispositivo ya ensamblado y listo para ser utilizado.

Para la validación de las características y el funcionamiento del dispositivo se tomaron en consideración los siguientes puntos:

- Resistencia del material. El [PLA](#page-88-5) es un material biodegradable, tiene una densidad aproximada de 1.27 g/cc, su dureza Shore (escala que mide la dureza de los plásticos) es de grado 63.5, lo que lo convierte en un plástico resistente. Tiene un módulo de elasticidad de 3.63 GPa, lo cual dificulta su deformación ante cargas y lo hace un material menos elástico.
- Autonomía de funcionamiento. Para comprobar el consumo de energía eléctrica del dispositivo, se utilizó la herramienta Power-Z. Este es un dispositivo que monitorea el voltaje y corriente de aparatos

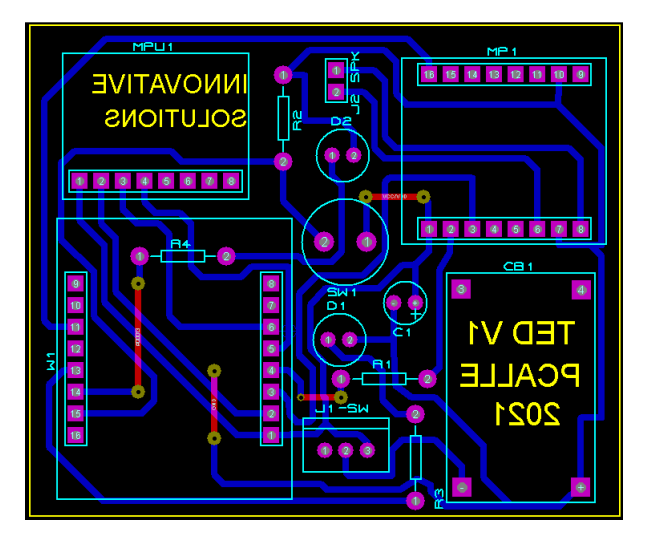

<span id="page-63-1"></span><span id="page-63-0"></span>Figura 4.12: Diseño de circuito impreso.

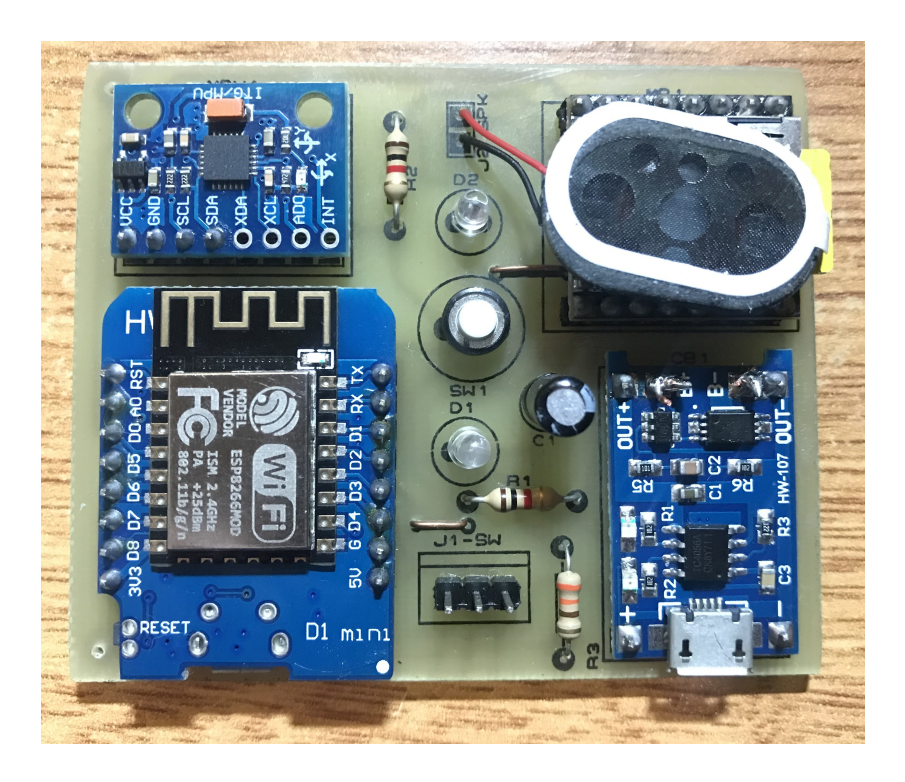

Figura 4.13: Ensamblaje de tarjeta electrónica.

### CAP 4. EXPERIMENTACIÓN Y RESULTADOS 56

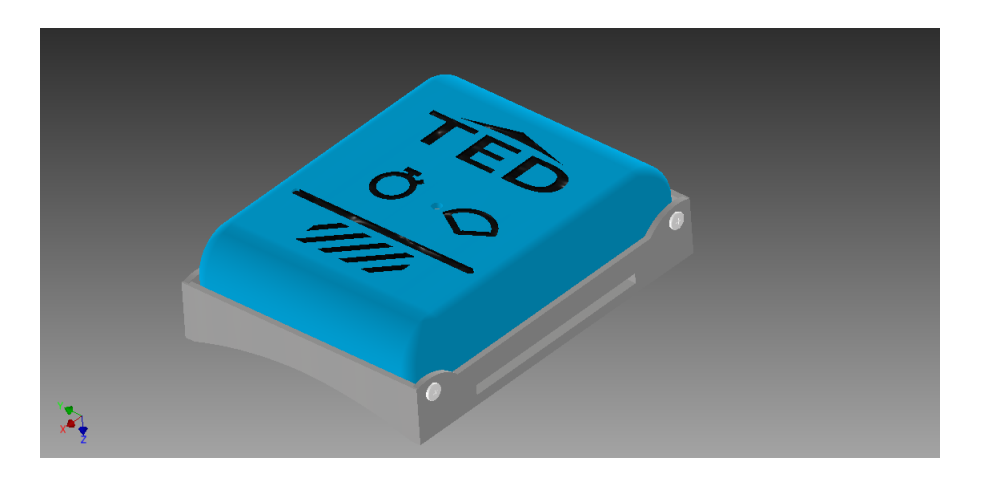

Figura 4.14: Modelo 3D de la carcasa.

<span id="page-64-0"></span>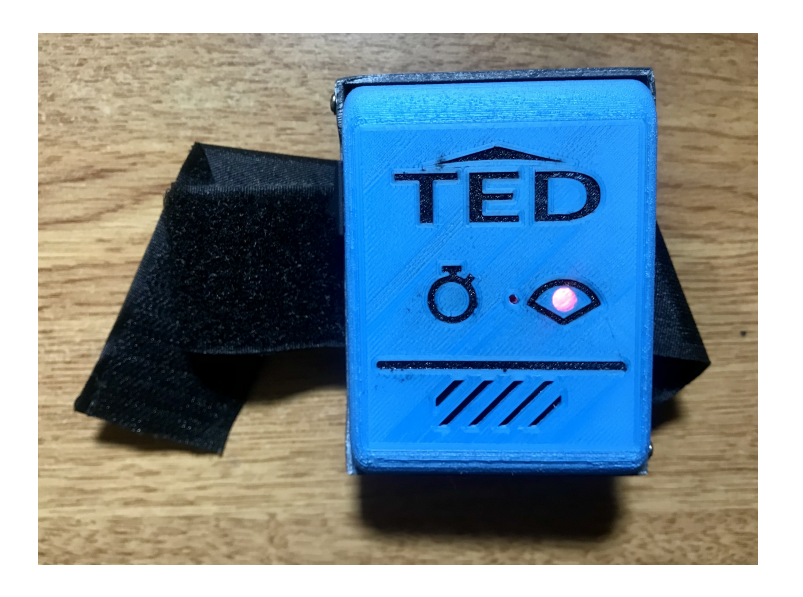

Figura 4.15: Dispositivo ensamblado.

<span id="page-64-1"></span>electrónicos como smartphones, tablets y otros dispositivos de bajo voltaje. A continuación la Figura [4.16](#page-65-0) muestra el monitoreo que se realizó al dispositivo durante un minuto. Para un voltaje de entrada de 5,2 Vdc., el dispositivo consume una corriente promedio de 0,12 Ah. y potencia 0,6W. La batería de litio que alimenta los circuitos del dispositivo es de 3,7Vdc y 0,5Ah que entrega una potencia de 1,85Wh. El tiempo de autonomía expresado en horas que entrega el dispositivo para cumplir los ejercicios de telerehabilitación se indica en la ecuación [4.1.](#page-65-1)

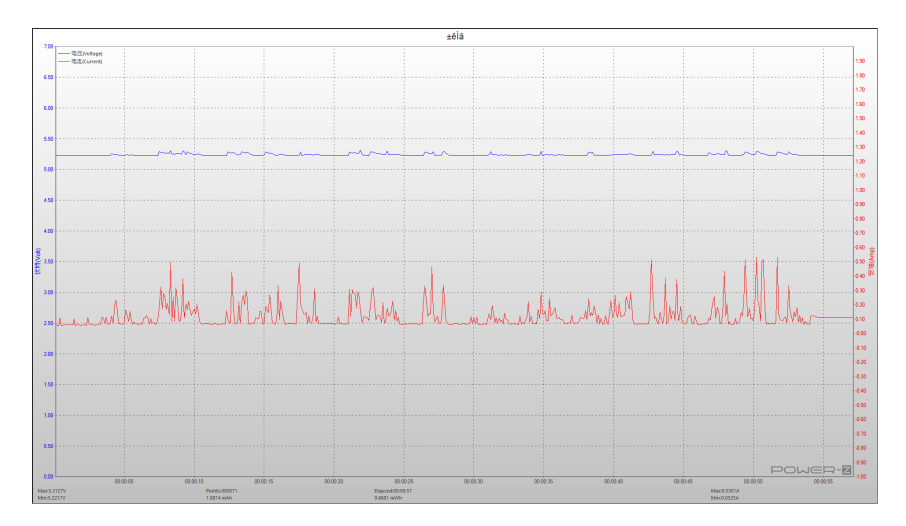

Figura 4.16: Medición de energía con Power-Z

<span id="page-65-1"></span><span id="page-65-0"></span>
$$
T_{horas} = \frac{P_{total}}{P_{consumo}} = \frac{1,85Wh}{0,6W} = 3,08horas
$$
 (4.1)

• Conexión con el servidor WEB. Para validar la conexión del dispositivo se utilizó la comunicación serial del microcontrolador y el monitor serial que dispone el software de programación Arduino. En la Figura [4.17](#page-66-0) se observa la trama de datos receptada por el microcontrolador. La petición enviada contiene el ID del dispositivo y la cédula del paciente, los datos recibidos son: tipo de ejercicio, la cantidad de series y repeticiones, el ángulo de inicial y final del movimiento que debe cumplir el paciente.

### CAP 4. EXPERIMENTACIÓN Y RESULTADOS 58

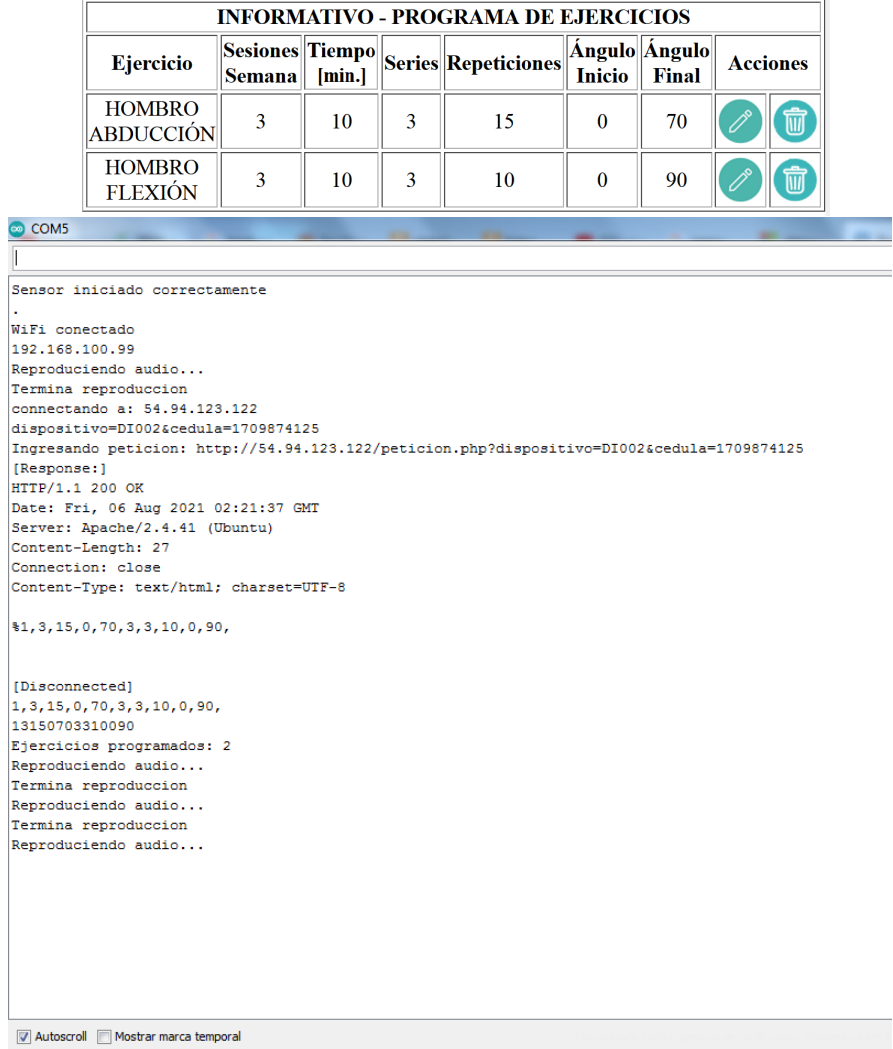

<span id="page-66-0"></span>Figura 4.17: Comunicación entre dispositivo y plataforma WEB

• Medición de ángulos de inclinación. Para validar la medición de los arcos de movilidad, se programaron los ejercicios para articulación de hombro, codo, cadera y rodilla disponibles en en la plataforma WEB. De acuerdo a las pruebas realizadas, en el algoritmo de control se consideró un valor de tolerancia de  $\pm$  5 grados para el ángulo inicial y final, debido a que en la práctica resulta difícil coincidir con el

valor exacto del ángulo programado. La tolerancia también se refleja debido a las características anatómicas del paciente. El protocolo de uso del dispositivo electrónico puede revisarse en el anexo II Manual de usuario.

A continuación las Figuras [4.18,](#page-67-0) [4.19,](#page-68-0) [4.20,](#page-68-1) y [4.21,](#page-69-0) señalan las mediciones realizadas de los ángulos de arco de movimiento. Los ángulos señalados fueron medidos con el software Inventor Autodesk Profesional 2022. Durante la etapa de validación, los valores alcanzados presentaban variabilidad dentro del rango la tolerancia por la dificultad para alcanzar el valor del ángulo con la articulación. Sin embargo los ángulos medidos son considerados válidos al acercarse al valor deseado. Se debe colocar el dispositivo de acuerdo a la información presentada en el anexo II. El algoritmo del microcontrolador está programado de tal manera que indica al paciente si su posición inicial no es correcta y se pueda corregir previo a la ejecución del ejercicio.

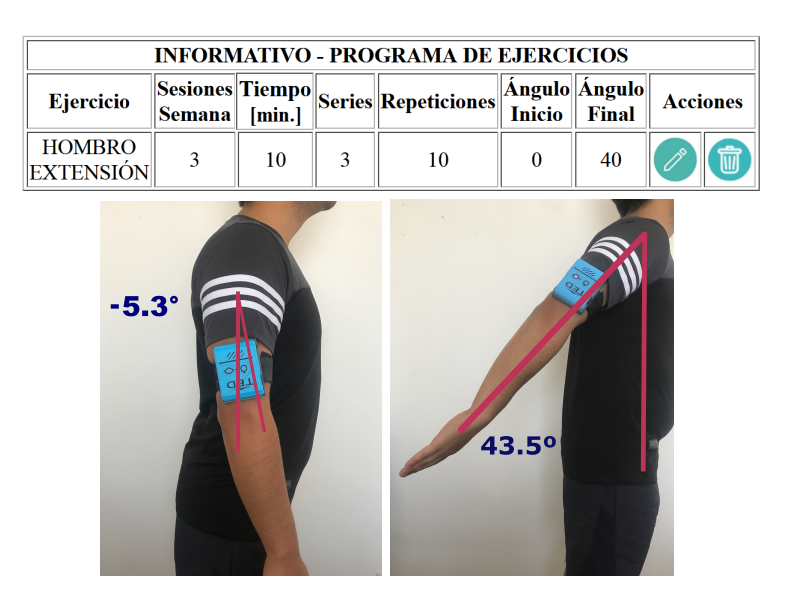

<span id="page-67-0"></span>Figura 4.18: Extensión de hombro de 0º a 40º

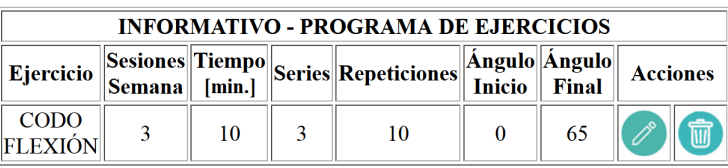

<span id="page-68-0"></span>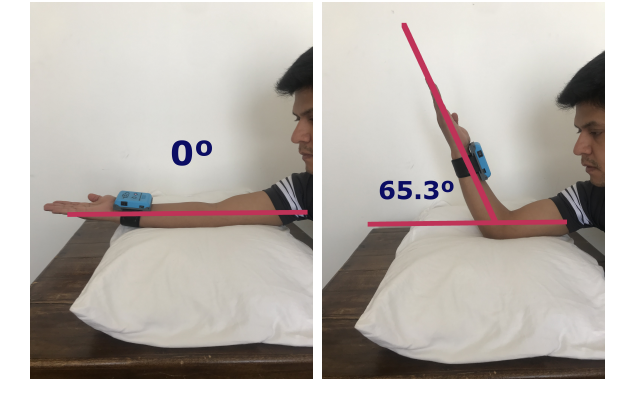

Figura 4.19: Flexión de codo de $0^{\sf o}$ a $65^{\sf o}$ 

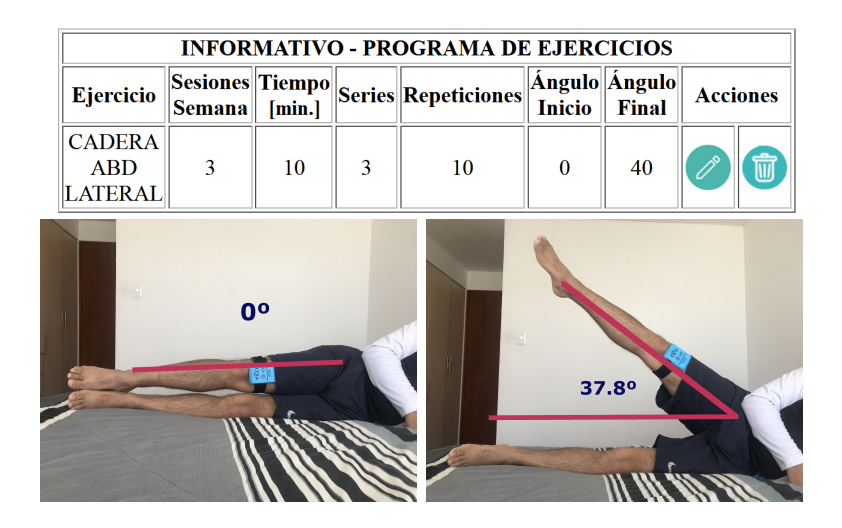

<span id="page-68-1"></span>Figura 4.20: Abducción lateral de cadera de  $0^{\text{o}}$ a  $40^{\text{o}}$ 

| <b>INFORMATIVO - PROGRAMA DE EJERCICIOS</b> |                                         |            |   |                     |               |                               |                 |  |
|---------------------------------------------|-----------------------------------------|------------|---|---------------------|---------------|-------------------------------|-----------------|--|
| <b>Ejercicio</b>                            | <b>Sesiones Tiempo</b><br><b>Semana</b> | [min.]     |   | Series Repeticiones | <b>Inicio</b> | Ángulo Ángulo<br><b>Final</b> | <b>Acciones</b> |  |
| <b>RODILLA</b><br><b>EXTENSIÓN</b>          | 3                                       | 10         | 3 | 10                  | 90            | 50                            |                 |  |
|                                             |                                         | <b>90°</b> |   |                     | 480           |                               | $-22 - 82$      |  |

<span id="page-69-0"></span>Figura 4.21: Extensión de rodilla 90º a 50º

• Costo de construcción del dispositivo. Parte de los objetivos de este proyecto es obtener un dispositivo con bajo costo de construcción. Se utilizaron elementos existentes en el mercado local y con valores económicos reducidos. La Tabla [4.5](#page-70-0) presenta el detalle del costo aproximado que tienen los materiales. Este costo puede verse altamente reducido si se adquieren los elementos al por mayor y se importan desde países que tiene un costo de producción más bajo.

<span id="page-70-0"></span>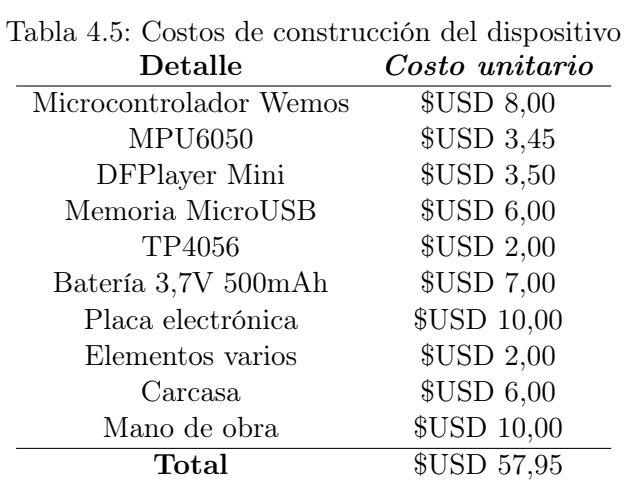

El grupo de terapistas físicos también realizó la encuesta para valorar el dispositivo electrónico. Las preguntas que se realizaron fueron las siguientes:

- 1. ¿Considera Usted que el uso de este dispositivo en su práctica profesional mejorará el cumplimiento del tratamiento de los pacientes?
- 2. ¿Considera que las bandas de velcro son adecuadas para colocarse y fijar el dispositivo?
- 3. ¿El peso del dispositivo de 82 gramos es adecuado para utilizarlo como herramienta de telerehabilitación?
- 4. ¿Considera que los detalles e instrucciones del dispositivo son claras para que el paciente pueda realizar los ejercicios desde casa?

La Figura [4.22](#page-71-0) muestra los resultados a las interrogantes planteadas en la encuesta. En términos generales el 95 % de los encuestados responden positivamente respecto al funcionamiento del dispositivo, el 5 % representados en el gráfico de color azul realizaron los siguientes comentarios: las cintas de velcro son adecuadas siempre que estén en buenas condiciones ya que sufren descaste con el uso continuo, se debe contemplar la existencia de pacientes que presentan pérdida de audición y no podrán escuchar las instrucciones que indica el dispositivo. Con respecto al peso del dispositivo, los terapistas físicos comparten el criterio que el peso es apropiado y por la ubicación cercana al eje de rotación de la articulación, este no es considerado

como un elemento de carga y por lo tanto no dificulta la correcta ejecución de los ejercicios para la recuperación de arcos de movilidad. El anexo I presenta los certificados emitidos por terapistas físicos como parte de la documentación de validación del dispositivo.

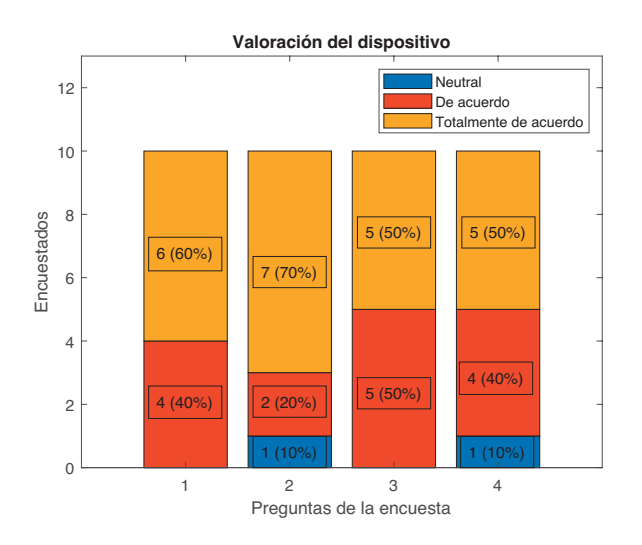

<span id="page-71-0"></span>Figura 4.22: Valoración del dispositivo por terapistas

Los 10 pacientes encuestados (2 hombres y 8 mujeres) con promedio de edad 42 años utilizan los servicios del Hospital de Los Valles de la ciudad de Quito en el área de rehabilitación física. Su diagnóstico prescribe que tienen limitación en los arcos de movimiento en la articulación de hombro (3), en cadera (5) y rodilla (2). De igual manera se utilizó en la encuesta la valoración en la escala de Likert para evaluar el nivel de satisfacción respecto a la funcionalidad y facilidad de uso del dispositivo. Las preguntas formuladas son similares a las realizadas a los terapistas físicos y se enumeran a continuación:

- 1. ¿Estaría dispuesto a utilizar el dispositivo electrónico para continuar con su rehabilitación física desde su domicilio?.
- 2. ¿Considera que las bandas de velcro son adecuadas para colocarse y fijar el dispositivo?.
- 3. ¿Considera que los detalles e instrucciones que el dispositivo le indica son claras?.
4. ¿Considera que el dispositivo le sirve como motivación y acompañamiento para que usted realice los ejercicios?

Los resultados obtenidos de valoración en la funcionalidad y facilidad de uso del dispositivo se presentan en la Figura [4.23.](#page-72-0) El 95 % de los encuestados están satisfechos con la implementación de este dispositivo para realizar ejercicios de telerehabilitación desde sus domicilios. Al igual que los comentarios de los terapistas físicos en cuanto al uso de bandas de velcro, sugieren que se pueda tomar en consideración utilizar bandas elásticas que facilitan la colocación del dispositivo cuando este debe ubicarse en las extremidades superiores y no se disponga de asistencia en casa.

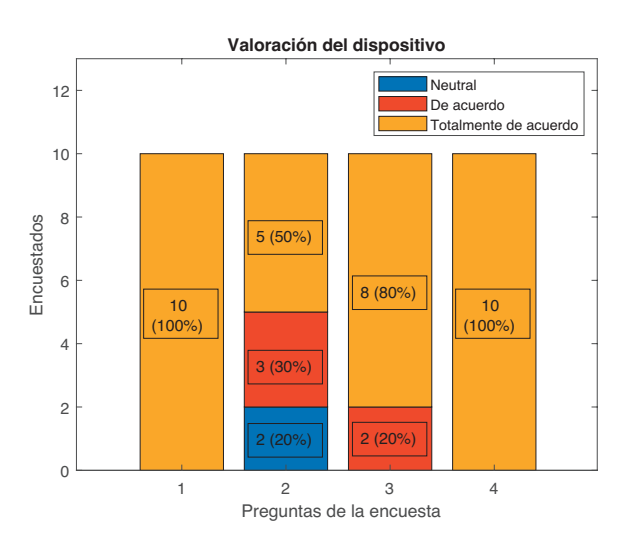

<span id="page-72-0"></span>Figura 4.23: Valoración del dispositivo por pacientes

#### 4.3 Modelo de predicción del tiempo de recuperación de los arcos de movilidad

Para el desarrollo del modelo de predicción se utilizó el software RStudio y algunas librerías y funciones presentadas en la Tabla [3.7](#page-48-0) de la metodología que son utilizadas para construir modelos de aprendizaje.

De acuerdo a las fases propuestas, se inició con la construcción del dataset, para lo cual se construyó un conjunto de datos clínicos de 96 pacientes con 8 atributos. La variable de salida que asocia tiempo de recuperación del

arco de movimiento es el total de sesiones de rehabilitación. Las variables independientes son: el sexo, el [IMC,](#page-88-0) la condición física, el grado de fuerza muscular, el tiempo de duración de la sesión de terapia física, la cantidad de ejercicios realizados en la primera semana y la cantidad de ejercicios realizados en la segunda semana. Para la construcción del modelo se realizó una partición al dataset para separar los datos que se utilizaron en el entrenamiento (70 %) y en validación (30 %).

#### 4.3.1 Análisis de variables y selección del modelo

Las variables sexo, condición física y grado de fuerza muscular que se presentan en el set de datos son categóricas, para que sean consideradas como variables numéricas se utilizó la función dummy de RStudio. La variable grado de fuerza muscular varía entre 0 y 5 de acuerdo a la escala de Daniels, sin embargo se consideró desde grado 1 hasta grado 3. En grado de fuerza 0 no se puede utilizar el dispositivo debido a la ausencia de movimiento y el tratamiento de rehabilitación consiste en terapia de analgesia y masaje. En grado de fuerza 4 y 5 hay recuperación completa del arco de movilidad por lo que en la terapia física se realiza fortalecimiento muscular. Para realizar el análisis multivariable, se utilizó la función corrplot y se analizó la significancia entre variables a través del gráfico de mapa del calor presente en la Figura [4.24.](#page-74-0)

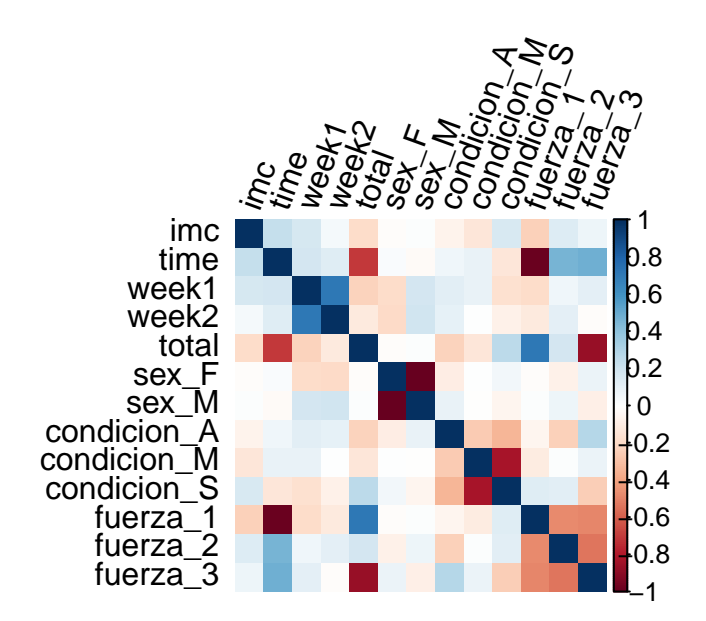

<span id="page-74-0"></span>Figura 4.24: Correlación de variables

Para realizar el descarte de variables que no tienen correlación con la variable de salida total, se toma en consideración los valores más cercanos a cero o los que presentan el color más cercano a blanco. Las variables que se consideraron para la construcción del modelo de acuerdo al análisis a partir del gráfico de mapa de calor son: time, week2, fuerza\_1 y fuerza\_2 como variables independientes y total como variable dependiente o variable a predecir. La Figura [4.25](#page-75-0) presenta el resultado del modelo de regresión lineal múltiple. El valor de [R2](#page-88-1) ajustado es 0.8577 lo cual determina un 85.7 % de precisión del modelo. Los coeficientes no determinados NA corresponden a variables categóricas que al ser subdivididas presentan singularidades entre si por lo cual no son consideradas para el modelo.

```
cal1:
lm(formula = total ~wfuerza_1 + fuerza_2 + week2 + time, data = train)Residuals:
10 Min 10 Median 30 Max<br>-5.7674 -2.0925 -0.6067 2.1612 8.4862
                                     Max
Coefficients:
            Estimate Std. Error t value Pr(>|t|)
(Intercept) 16.46323 10.06858 1.635 0.1069
            18.28023
                        4.40681
                                   4.148 9.92e-05 ***
fuerza<sub>1</sub>
            12.18224
                         0.94986 12.825 < 2e-16 ***
fuerza 2
week2
            -0.746370.35543 - 2.1000.0396
                                                   \dot{\mathbf{x}}time
            -0.025560.40552 - 0.0630.9499
Signif. codes: 0 '***' 0.001 '**' 0.01 '*' 0.05 '.' 0.1 ' ' 1
Residual standard error: 3.245 on 65 degrees of freedom
Multiple R-squared: 0.8659,
                                Adjusted R-squared: 0.8577
F-statistic: 104.9 on 4 and 65 DF, p-value: < 2.2e-16
```
<span id="page-75-0"></span>Figura 4.25: Regresión lineal múltiple

Adicionalmente se utilizó la función step que realiza un descarte de variables de acuerdo a la mejor selección de predictores [\[James et al.,](#page-84-0) [2013\]](#page-84-0). El resultado con esta función determina que la variable week2 debe ser considerada y descartar la variable time. La Figura [4.26](#page-75-1) presenta el resultado del modelo de regresión lineal con la función. El valor de [R2](#page-88-1) ajustado es 0.8598 lo cual determina un 86 % de precisión del modelo, mejorando la predicción respecto al modelo anterior.

> $cal1$ :  $lm(formula = total ~ time = 1 + fuer = 2 + week = 0$ , data = train) Residuals: 1Q Median 3Q Min Max  $-5.7718 - 2.0904 - 0.6156$  2.1602 8.4788 Coefficients: Estimate Std. Error t value Pr(>|t|) (Intercept) 15.8373 1.6417 9.647 3.13e-14 \*\*\*<br>0.9372 19.794 < 2e-16 \*\*\* fuerza\_1 18.5515 0.9426 12.924 < 2e-16 \*\*\*<br>0.3495 -2.144 0.0357 \* fuerza\_2 12.1826 week2  $-0.7494$ Signif. codes: 0 '\*\*\*' 0.001 '\*\*' 0.01 '\*' 0.05 '.' 0.1 ' ' 1 Residual standard error: 3.221 on 66 degrees of freedom Nultiple R-squared: 0.8659, Adjusted R-squared: 0.<br>F-statistic: 142.1 on 3 and 66 DF, p-value: < 2.2e-16 Adjusted R-squared: 0.8598

<span id="page-75-1"></span>Figura 4.26: Regresión lineal múltiple función STEP

Se utilizó el método de validación cruzada para evaluar el modelo. La

función traincontrol de RStudio realiza este procedimiento. Se indicó el parámetro K con valor igual a 10 y el método de regresión lineal para el entrenamiento. La Figura [4.27](#page-76-0) presenta el resultado del modelo de regresión lineal y el valor de [R2](#page-88-1) ajustado es 0.8662 lo cual determina un 86.6 % de precisión del modelo.

> $cal1$ :  $lm(formula = .outcome ~ . . , data = dat)$ Residuals: Coefficients: Estimate Std. Error t value  $Pr(>|t|)$  $\frac{1}{2e-16}$  \*\*\* 1.4234 10.830 (Intercept) 15.4157 18.9924 0.7887 24.080  $<$ 2e-16 \*\*\* fuerza 1 0.7633 16.068  $<$ 2e-16 \*\*\* fuerza\_2 12.2650 week2  $-0.6653$  $0.3073 - 2.165$  $0.0329$  \* Signif. codes: 0 '\*\*\*' 0.001 '\*\*' 0.01 '\*' 0.05 '.' 0.1 ' ' 1 Residual standard error: 3.115 on 92 degrees of freedom Multiple R-squared: 0.8704, Adjusted R-squared: 0.8662 206 on 3 and 92 DF, p-value: < 2.2e-16 F-statistic:

<span id="page-76-0"></span>Figura 4.27: Validación cruzada

El modelo de regresión múltiple obtenido para la predicción de la cantidad de sesiones para la recuperación del arco de movilidad en articulaciones mayores se presenta en la ecuación [4.2.](#page-76-1)

<span id="page-76-1"></span>
$$
y = 15,4157 + 18,9924x_1 + 12,2650x_2 - 0,6653x_3 \tag{4.2}
$$

Donde y es la variable a predecir,  $x_1$  es el grado de fuerza muscular 1,  $x_2$  es el grado de fuerza muscular 2 y  $x_3$  es el total de sesiones de terapia física realizadas durante la segunda semana. Para predecir el tiempo de recuperación del arco de movimiento para una persona con grado de fuerza muscular 1 y con 5 sesiones de terapia física realizadas durante la segunda semana del tratamiento de recuperación; reemplazamos los datos en la ecuación del modelo como se indica en la ecuación [4.3:](#page-76-2)

<span id="page-76-2"></span>
$$
y = 15,4157 + 18,9924 \times (1) + 12,2650 \times (0) - 0,6653 \times (5) = 31,08
$$
 (4.3)

El modelo predice que el paciente deberá cumplir 31 sesiones de rehabilitación física. Si cumple un mínimo de 5 sesiones recomendadas por

semana, el paciente deberá recuperar del arco de movimiento en los próximos 45 días.

Considerando que el modelo de predicción obtenido se construyó a partir de un dataset con 96 muestras con base a revisión de expedientes e historias clínicas de pacientes con pérdida de movilidad en articulaciones mayores fue limitado por los efectos de la pandemia del COVID19. Debe proponerse un nuevo estudio a largo plazo para construir un modelo de predicción a partir de un dataset con mayor número de muestras. La validación para determinar si la predicción para el tiempo de recuperación de arcos de movilidad fue acertado, podría verse reflejado en el tiempo que tardó paciente pasar a grado 4 de fuerza muscular en la escala de DANIEL'S luego de una nueva valoración por parte del terapista físico.

# Conclusiones y recomendaciones

En este proyecto se construyó un dispositivo electrónico portable de bajo costo como un asistente médico para telerehabilitación de articulaciones mayores. También se construyó un modelo de predicción para estimar el tiempo de recuperación del arco de movilidad basado en la cantidad de sesiones de terapia requeridas. Para el cumplimiento de los objetivos planteados, se establecieron tres etapas de desarrollo secuenciales conformadas por la construcción de la plataforma WEB, la construcción del dispositivo electrónico y la construcción del modelo de predicción.

A continuación se presentan las conclusiones y recomendaciones que se han derivado a partir de la ejecución de este proyecto:

- Se construyó la plataforma WEB en una instancia [EC2](#page-88-2) en [AWS](#page-88-3) utilizando la gratuidad del servicio para para proyectos en desarrollo. Se instaló el servidor [LAMP](#page-88-4) y se creó la base de datos con la función gráfica de phpmyadmin. También se crearon las funciones para controlar y monitorizar el programa de ejercicios de telerehabitación. La asignación de funciones mediante iconos de acceso mejoró en entorno gráfico haciendo intuitiva la plataforma.
- Se construyó el dispositivo electrónico con materiales de bajo costo disponibles en el mercado local. La [IMU](#page-88-5) MPU6050 detecta con precisión los cambios de aceleración y velocidad angular cuando varía su inclinación y orientación. La correcta lectura de los registros con el microcontrolador Wemos permitió que se pueda implementar filtros de Kalman para eliminar el ruido blanco ocasionado por vibraciones. Para determinar el ángulo de inclinación se utilizaron funciones trigonométricas que permiten relacionar matemáticamente las aceleraciones que experimenta el sensor y determinar el ángulo

de inclinación del dispositivo, que al estar colocado en la extremidad a rehabilitar, se mueven de forma paralela. Los ángulos obtenidos presentan una tolerancia de ± 3 grados en comparación a la medición real. Las características constructivas del dispositivo en relación al peso, material y puesta en funcionamiento cumplen los requerimientos y aprueban satisfactoriamente las validaciones. Los especialistas y pacientes que interactuaron con el dispositivo consideran que esta herramienta tendrá un impacto positivo en el cumplimiento de terapias ambulatorias. En comparación con dispositivos de terapia física con prestaciones similares, el proyecto [\[Gutiérrez Pardo and](#page-83-0) [Guerrero Carhuavilca,](#page-83-0) [2019\]](#page-83-0) desarrollado con sensor Kinect tiene un costo de implementación y desarrollo 5 veces más elevado a diferencia del propuesto en esta tesis.

- Se programó el microcontrolador Wemos D1 Mini con un algoritmo para gestionar el funcionamiento del dispositivo. Al inicial en modo [AP](#page-88-6) para registrar los datos de la red wifi, las credenciales son guardadas en la memoria EEPPROM del microcontrolador. Las conexiones al servidor WEB se realizan satisfactoriamente con respuesta HTTP/1.1 200 OK. Se utilizó comunicación serial para controlar el sistema embebido DFPlayer Mini y comunicación [I2C](#page-88-7) para controlar la [IMU.](#page-88-5) Se utilizaron bucles anidados para cumplir de forma secuencial todos los ejercicios, las series, las repeticiones y los límites de ángulo inicial y final del movimiento
- Se construyó el modelo de aprendizaje a través de un modelo de regresión lineal multivariable. Se realizó un preprocesamiento del dataset para cambiar variables categóricas a variables numéricas. Se realizó la correlación entre variables a través de un gráfico de mapa de calor para obtener significancia y descartar aquellas variables que que no aporten al modelo. También se utilizó la función ST EP de RStudio que realiza un descarte de variables considerado las que mejor predicción realiza en cada iteración obteniendo un [R2](#page-88-1) de 0,85 al utilizar las variables grado de fuerza muscular y sesiones de terapia física realizadas en la segunda semana. Con el método de validación cruzada el  $R2$  es de 0,86.
- Se validó cada una de las etapas desarrolladas. La plataforma WEB cumple con los requerimientos y utilidades para que el terapista físico programe y realice el control de la terapia del paciente. Los registros y las conexiones a la base datos son claramente presentados al usuario

y de acuerdo a la encuesta realizada a terapistas físicos, el 100 % de respuestas fueron calificadas positivamente en cuanto al acceso y funcionalidad de la plataforma WEB. En cuanto al dispositivo electrónico se evidenció que cumple con las características constructivas y de funcionamiento. De los resultados obtenidos en las encuestas, el 90 % de las personas según la escala de Likert están de acuerdo en la implementación del dispositivo electrónico para el cumplimiento de ejercicios de telerehabilitación. Finalmente la métrica de evaluación del modelo de regresión lineal multivariable es [R2](#page-88-1) con un 86 % de predicción. Podemos concluir que el modelo es aceptable para la estimación de sesiones de terapia física que debe realizar un paciente para recuperar el arco de movilidad.

A continuación se presentan algunas recomendaciones:

- En cuanto al dispositivo, es recomendable utilizar circuitos SMD de cada sistema embebido y construir una única tarjeta electrónica para reducir el tamaño del dispositivo electrónico. También se recomienda integrar bandas elásticas o magnéticas en reemplazo del velcro para facilitar el proceso de colocación y reducir los tiempos de mantenimiento. Se recomienda que el dispositivo pueda tener un modo de operación offline para que se continúen ejecutando sesiones de telerehabilitación sin utilizar conexión a internet y se pueda almacenar la información en la memoria interna del dispositivo, de manera que al entrar en modo online pueda actualizar los datos almacenados del progreso del paciente.
- En la programación del modelo de predicción, se recomienda aumentar cantidad de datos para la construcción del dataset a fin de encontrar posibles correlaciones con las variables descartadas en el modelo desarrollado.

## Bibliografía

- R. Aguilar, J. Torres, and C. Martın. Aprendizaje automático en la identificación de sistemas. un caso de estudio en la predicción de la generación eléctrica de un parque eólico.
- A. Akbari, F. Haghverd, and S. Behbahani. Robotic home-based rehabilitation systems design: from a literature review to a conceptual framework for community-based remote therapy during covid-19 pandemic. Frontiers in Robotics and AI, 8, 2021.
- R. B. Ambar, H. B. M. Poad, A. M. B. M. Ali, M. S. B. Ahmad, and M. M. B. A. Jamil. Multi-sensor arm rehabilitation monitoring device. In 2012 International Conference on Biomedical Engineering (ICoBE), pages 424–429. IEEE, 2012.
- N. T. P. ASIC.Corp. TP4056 1A Standalone Linear Li-lon Battery Charger with Thermal Regulation in SOP-8, 2021.
- M. Barrios, L. RODRIGUEZ, C. PACHON, B. MEDINA, and J. E. SIERRA. Telerehabilitación funcional en entornos virtuales interactivos como propuesta de rehabilitación en pacientes con discapacidadhabilitación funcional en entornos virtuales interactivos como propuesta de rehabilitación en pacientes con discapacidad. Revista ESPACIOS, 40(25), 2019.
- J. C. R. Bueno and K. J. G. Mantilla. Sistemas embebidos y hardware libre.
- N. R. S. Buestán, A. Y. A. Barre, and E. A. T. Mena. El internet de las cosas y su incidencia en la vida diaria de los adultos mayores. Revista Conrado, 17(78):297–306, 2021.
- L. H. C. Casallas, E. C. Casallas, and J. V. Matallana. Diseño de dispositivo de apoyo en terapias de rehabilitación a nivel distal de los dedos de la

mano. ITECKNE: Innovación e Investigación en Ingeniería, 15(1):43–50, 2018.

- J. Ceja, R. Rentería, R. Ruelas, and G. Ochoa. Módulo esp8266 y sus aplicaciones en el internet de las cosas. Revista de Ingeniería Eléctrica, 1 (2):24–36, 2017.
- D. Chaparro. Lamp: Linux, apache, mysql y php/perl. Obtenido de http://viejo. dchaparro. net/doc/lamp. pdf, 2006.
- A. Cieza, K. Causey, K. Kamenov, S. W. Hanson, S. Chatterji, and T. Vos. Global estimates of the need for rehabilitation based on the global burden of disease study 2019: a systematic analysis for the global burden of disease study 2019. The Lancet, 396(10267):2006–2017, 2020.
- DataCamp. Rdocumentation, 6 2021a. URL [https://www.](https://www.rdocumentation.org/) [rdocumentation.org/](https://www.rdocumentation.org/).
- DataCamp. Rdocumentation, 2021b. URL [https://www.rdocumentation.](https://www.rdocumentation.org/) [org/](https://www.rdocumentation.org/).
- DFRobot. Mp3-tf-16p, 8 2021. URL [https://wiki.dfrobot.com/](https://wiki.dfrobot.com/DFPlayer_Mini_SKU_DFR0299) [DFPlayer\\_Mini\\_SKU\\_DFR0299](https://wiki.dfrobot.com/DFPlayer_Mini_SKU_DFR0299).
- I. Díaz, J. Catalan, F. Badesa, X. Justo, L. Lledo, A. Ugartemendia, J. Gil, J. Díez, and N. García-Aracil. Development of a robotic device for post-stroke home tele-rehabilitation. adv. *Mech. Eng*, 10(1): 1687814017752, 2018.
- Doctorlib. Classic human anatomy in motion: The artist's guide to the dynamics of figure drawing, 2015-2019. URL [https://doctorlib.info/](https://doctorlib.info/anatomy/classic-human-anatomy-motion/3.html) [anatomy/classic-human-anatomy-motion/3.html](https://doctorlib.info/anatomy/classic-human-anatomy-motion/3.html).
- N. A. D´Freitas. Cinemática articular (joints kinematics). Revista de la Sociedad Venezolana de Ciencias Morfológicas, 18, 2012.
- A. M. F. Echauri, H. Minami, and M. J. I. Sandoval. La escala de likert en la evaluación docente: acercamiento a sus características y principios metodológicos. Perspectivas docentes, (50), 2012.
- I. El Naqa and M. J. Murphy. What is machine learning? In machine learning in radiation oncology, pages 3–11. Springer, 2015.
- A. Electronics. Wemos d1 mini esp8266, 2021. URL [https://](https://avelectronics.cc/producto/wemos-d1-mini-esp8266/) [avelectronics.cc/producto/wemos-d1-mini-esp8266/](https://avelectronics.cc/producto/wemos-d1-mini-esp8266/).
- T. Electronics. A practical approach to kalman filter and how to implement it, 2012. URL [http://blog.tkjelectronics.dk/2012/09/](http://blog.tkjelectronics.dk/2012/09/a-practical-approach-to-kalman-filter-and-how-to-implement-it/) [a-practical-approach-to-kalman-filter-and-how-to-implement-it/](http://blog.tkjelectronics.dk/2012/09/a-practical-approach-to-kalman-filter-and-how-to-implement-it/).
- W. Elektronikkiste. Mpu6050, 2021. URL [https://](https://wolles-elektronikkiste.de/wp-content/uploads/2020/11/MPU6050.jpg) [wolles-elektronikkiste.de/wp-content/uploads/2020/11/MPU6050.](https://wolles-elektronikkiste.de/wp-content/uploads/2020/11/MPU6050.jpg) [jpg](https://wolles-elektronikkiste.de/wp-content/uploads/2020/11/MPU6050.jpg).
- M. Eletrônica. Mp3-tf-16p, 6 2021. URL [https://www.msseletronica.](https://www.msseletronica.com.br/detalhes/modulo-leitor-de-cartao-sd-mp3-\serial-rs232-ttl-com-saida-para-auto-falante-3w-mp3-tf-16p_pid1374.html) [com.br/detalhes/modulo-leitor-de-cartao-sd-mp3-\](https://www.msseletronica.com.br/detalhes/modulo-leitor-de-cartao-sd-mp3-\serial-rs232-ttl-com-saida-para-auto-falante-3w-mp3-tf-16p_pid1374.html) [serial-rs232-ttl-com-saida-para-auto-falante-3w-mp3-tf-16p\\_](https://www.msseletronica.com.br/detalhes/modulo-leitor-de-cartao-sd-mp3-\serial-rs232-ttl-com-saida-para-auto-falante-3w-mp3-tf-16p_pid1374.html) [pid1374.html](https://www.msseletronica.com.br/detalhes/modulo-leitor-de-cartao-sd-mp3-\serial-rs232-ttl-com-saida-para-auto-falante-3w-mp3-tf-16p_pid1374.html).
- D. Fedorov, A. Y. Ivoilov, V. Zhmud, and V. Trubin. Using of measuring system mpu6050 for the determination of the angular velocities and linear accelerations. Automatics  $\mathcal B$  Software Enginery, 11(1):75–80, 2015.
- D. A. Fitriani, W. Andhyka, and D. Risqiwati. Design of monitoring system step walking with mpu6050 sensor based android. JOINCS (Journal of Informatics, Network, and Computer Science), 1(1):1–8, 2017.
- A. J. Gallego Duran. Efectividad de la telerehabilitación en diferentes tipos de discapacidad. 2020.
- B. A. Gowitzke. El cuerpo y sus movimientos: Bases científicas. Barcelona, 2009. ISBN 9788480194181.
- X. V. Guillén and L. N. Moldes. Arquitectura de aplicaciones web, 2019.
- <span id="page-83-0"></span>Y. S. Gutiérrez Pardo and A. M. Guerrero Carhuavilca. Seguimiento del paciente en rehabilitación con kinect 2.0. 2019.
- J. A. R. Herrera and J. A. B. Ricaurte. Aspectos y normas de accesibilidad web. Ingenierías USBMed, 5(2):26–32, 2014.
- K. Huang. Exploring in-home monitoring of rehabilitation and creating an authoring tool for physical therapists. 2015.
- MPU-6000 and MPU-6050 Register Map and Descriptions. InvenSense Inc., 8 2013. Rev. 4.2.
- N. A. Ishak and M. M. Addi. Rehabilitation exercise monitoring device for knee osteoarthritis patients. In 2017 International Conference on Control, Electronics, Renewable Energy and Communications (ICCREC), pages 103–110. IEEE, 2017.
- O. A. Islas, M. A. Sanchez, L. Aguilar, and L.-E. Palafox. Optimización del proceso de carga de una batería lipo utilizando el dispositivo integrado tp4056.
- A. Jacob, W. N. W. Zakaria, and M. R. B. M. Tomari. Implementation of imu sensor for elbow movement measurement of badminton players. In 2016 2nd IEEE International Symposium on Robotics and Manufacturing Automation (ROMA), pages 1–6. IEEE, 2016.
- <span id="page-84-0"></span>G. James, D. Witten, T. Hastie, and R. Tibshirani. An introduction to statistical learning, volume 112. Springer, 2013.
- I. Jordi Torres. Introducción al aprendizaje por refuerzo profundo | Teoría y práctica en Python. WATCH THIS SPACE Book Series. Kindle Direct Publishing., 2021. ISBN 9798599775416.
- S. T. Labs. Normas aplicadas a equipos eléctricos, electrónicos y radio, 2021. URL [https://www.sicomtesting.com/es/servizi/](https://www.sicomtesting.com/es/servizi/standard-applicati/#medici) [standard-applicati/#medici](https://www.sicomtesting.com/es/servizi/standard-applicati/#medici).
- LastMinuteEngineers. Interface mpu6050 accelerometer and gyroscope sensor with arduino, 2021. URL [https://lastminuteengineers.com/](https://lastminuteengineers.com/mpu6050-accel-gyro-arduino-tutorial/) [mpu6050-accel-gyro-arduino-tutorial/](https://lastminuteengineers.com/mpu6050-accel-gyro-arduino-tutorial/).
- C. F. D. Leochico. Adoption of telerehabilitation in a developing country before and during the covid-19 pandemic. Annals of physical and rehabilitation medicine, 63(6):563, 2020.
- J. A. A. Londoño, E. C. Bravo, and J. F. C. García. Aplicación de tecnologías de rehabilitación robótica en niños con lesión del miembro superior. Revista Salud UIS, 49(1):103–114, 2017.
- J. I. A. Mantilla and J. M. Santa. Tecnología de asistencia: Exoesqueletos robóticos en rehabilitación. Movimiento Científico, 10(2):83–90, 2016.
- B. McCarron. Low-cost imu implementation via sensor fusion algorithms in the arduino environment. 2013.
- C. K. Medi GmbH. Elbow joint, 2021. URL [https://www.medi.de/en/](https://www.medi.de/en/health/the-body/elbow/) [health/the-body/elbow/](https://www.medi.de/en/health/the-body/elbow/).
- F. L. Medular. Centro clínico de neurorehabilitación aplicada en madrid, 2021. URL <https://www.medular.org/>.
- M. Miller. Dfminimp3, 2020. URL [https://github.com/Makuna/](https://github.com/Makuna/DFMiniMp3) [DFMiniMp3](https://github.com/Makuna/DFMiniMp3).
- H. D. Miner. Aprendizaje supervisado y no supervisado, 5 2021. URL [https://healthdataminer.com/data-mining/](https://healthdataminer.com/data-mining/aprendizaje-supervisado-y-no-supervisado/) [aprendizaje-supervisado-y-no-supervisado/](https://healthdataminer.com/data-mining/aprendizaje-supervisado-y-no-supervisado/).
- P. A. Morillo Alcivar. Estudio y desarrollo de una librería en r para evaluar las prestaciones de un clasificador. 2016.
- M. Nordin and V. H. Frankel. Basic biomechanics of the musculoskeletal system. Lippincott Williams & Wilkins, 2001.
- D. Novak and R. Riener. Control strategies and artificial intelligence in rehabilitation robotics. Ai Magazine, 36(4):23–33, 2015.
- N. L. of Medicine U.S. Lesiones y enfermedades del codo, 2020. URL [https:](https://medlineplus.gov/spanish/elbowinjuriesanddisorders.html) [//medlineplus.gov/spanish/elbowinjuriesanddisorders.html](https://medlineplus.gov/spanish/elbowinjuriesanddisorders.html).
- C. Oliveira, R. Navarro García, R. Navarro Navarro, J. A. Ruiz Caballero, J. F. Jiménez Díaz, and M. E. Brito Ojeda. Biomecánica del hombro y sus lesiones. Canarias médica y quirúrgica, 2007.
- OMS. Trastornos musculoesqueléticos, 2021. URL [https://www.who.int/](https://www.who.int/es/news-room/fact-sheets/detail/musculoskeletal-conditions) [es/news-room/fact-sheets/detail/musculoskeletal-conditions](https://www.who.int/es/news-room/fact-sheets/detail/musculoskeletal-conditions).
- G. B. Ortiz. Aplicacion de la analitica de software y la inteligencia de software a datos de calidad de sistemas desarrollados en ibm rpg usando la herramienta qsource y rstudio. a.
- G. B. Ortiz. Análisis comparativo de algoritmos de aprendizaje automático para clasificación de datos de calidad de software desarrollado en ibm rpg. b.
- M. C. Panesso, M. C. Trillos, and I. Tolosa Guzmán. Biomecánica clínica de la rodilla. Technical report, Editorial Universidad del Rosario, 2008.
- M. Pedraza-Hueso, S. Martín-Calzón, F. J. Díaz-Pernas, and M. Martínez-Zarzuela. Rehabilitation using kinect-based games and virtual reality. Procedia Computer Science, 75:161–168, 2015.
- A. Peretti, F. Amenta, S. K. Tayebati, G. Nittari, and S. S. Mahdi. Telerehabilitation: review of the state-of-the-art and areas of application. JMIR rehabilitation and assistive technologies, 4(2):e7511, 2017.
- PhoenixNAP. How to install the lamp stack on ubuntu 18.04, 2019. URL [https://phoenixnap.com/kb/](https://phoenixnap.com/kb/how-to-install-lamp-stack-on-ubuntu) [how-to-install-lamp-stack-on-ubuntu](https://phoenixnap.com/kb/how-to-install-lamp-stack-on-ubuntu).
- M. F. Physio. Patellofemoral pain syndrome, 2020. URL [https://](https://myfamilyphysio.com.au/patellofemoral-pain-syndrome/) [myfamilyphysio.com.au/patellofemoral-pain-syndrome/](https://myfamilyphysio.com.au/patellofemoral-pain-syndrome/).
- M. F. Physio. Articles shoulder impingement, 6 2021. URL [https:](https://myfamilyphysio.com.au/shoulder-impingement/) [//myfamilyphysio.com.au/shoulder-impingement/](https://myfamilyphysio.com.au/shoulder-impingement/).
- J. C. Saavedra Chapilliquen. Diseño de un servidor web utilizando hardware libre. 2019.
- R. A. Salas Rueda. Percepciones de los estudiantes sobre el uso de facebook y twitter en el contexto educativo por medio de la ciencia de datos y el aprendizaje automático. Píxel-Bit: Revista de Medios y Educación, 58, 91-115., 2020.
- N. S. Sanabria and A. M. O. Patiño. Biomecánica del hombro y bases fisiológicas de los ejercicios de codman. Revista CES Medicina, 27(2): 205–217, 2013.
- L. A. C. Santillán, M. G. Ginestà, and Ó. P. Mora. Bases de datos en mysql. Universitat oberta de Catalunya, 2014.
- A. W. Services. Iniciar sesión, 2021. URL [https://aws.amazon.com/es/](https://aws.amazon.com/es/console/) [console/](https://aws.amazon.com/es/console/).
- SFPIE. Valoración articular, 2021. URL [https://www.uv.es/sites/](https://www.uv.es/sites/Satellite?pagename=UV%2FPage%2FTPGListat&cid=1285847436342&site=UV&locale=ca_ES&p1=Cercador&p3=valoraci%C3%B3n+articular) [Satellite?pagename=UV%2FPage%2FTPGListat&cid=1285847436342&](https://www.uv.es/sites/Satellite?pagename=UV%2FPage%2FTPGListat&cid=1285847436342&site=UV&locale=ca_ES&p1=Cercador&p3=valoraci%C3%B3n+articular) [site=UV&locale=ca\\_ES&p1=Cercador&p3=valoraci%C3%B3n+articular](https://www.uv.es/sites/Satellite?pagename=UV%2FPage%2FTPGListat&cid=1285847436342&site=UV&locale=ca_ES&p1=Cercador&p3=valoraci%C3%B3n+articular).
- B. N. Suárez Chico. Aplicación de un programa de ejercicios de fuerza resistencia para mejorar la fuerza muscular y la calidad de vida en pacientes con tratamiento de hemodiálisis de 35 a 60 años de la clínica nefromedic en el período octubre 2019-febrero 2020. B.S. thesis, Quito: UCE, 2020.
- G. D. S. to Sale Wellness. The rotator cuff, 2 2016. URL [https:](https://soultosolewellness.com/sits/) [//soultosolewellness.com/sits/](https://soultosolewellness.com/sits/).
- Unitronic. Modulo de carga para bateria de litio tp4056, 6 2021. URL [https://www.unitronic-online.com/producto/](https://www.unitronic-online.com/producto/modulo-de-carga-para-bateria-de-litio-tp4056/) [modulo-de-carga-para-bateria-de-litio-tp4056/](https://www.unitronic-online.com/producto/modulo-de-carga-para-bateria-de-litio-tp4056/).
- A. Von Bredow. Outpatient physical therapy during the covid-19 pandemic: A clinician discussion (recorded event). 2020.
- G. Welch, G. Bishop, et al. An introduction to the kalman filter. 1995.
- W. Zhao, H. Feng, R. Lun, D. D. Espy, and M. A. Reinthal. A kinect-based rehabilitation exercise monitoring and guidance system. In 2014 IEEE 5th International Conference on Software Engineering and Service Science, pages 762–765. IEEE, 2014.

## Glosario

<span id="page-88-6"></span>AP Access Point .

<span id="page-88-3"></span>AWS Amazon Web Services .

<span id="page-88-2"></span>EC2 Amazon Elastic Compute Cloud .

HTML HyperText Markup Language .

<span id="page-88-7"></span>I2C Inter-Integrated Circuit .

<span id="page-88-0"></span>IMC Índice de masa corporal.

<span id="page-88-5"></span>IMU Inertial Measurement Unit .

IP Internet Protocol .

<span id="page-88-4"></span>LAMP Linux, Apache, MySQL y PHP .

LED Light Emitting Diode .

MySQL Gestión de bases de datos relacional.

PCB Printed Circuit Board.

PHP Hypertext Preprocessor.

PLA Ácido Poliláctico.

<span id="page-88-1"></span>R<sub>2</sub> R Cuadrado .

SSH Secure SHell.

VM Virtual Machine .

Apéndice A

Anexo I: Certificados de funcionamiento del dispositivo electrónico

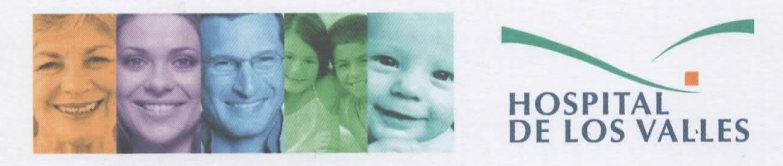

Quito, 30 de julio de 2021

#### Certificación de dispositivo para Telerehabilicación

Yo Gabriela Alejandra Pacheco Orosco con Cl: 1720143633, Fisioterapista del Hospital de los Valles, declaro que,

Durante el presente mes de julio, he se sido invitada a petición del señor Ingeniero Pedro Xavier Calle Vélez con CI: 0103616181, a comprobar y validar el funcionamiento del Dispositivo Electrónico para Telerehabilicación de arcos de movilidad en articulaciones mayores. Como profesional en el área de rehabilitación, a continuación, presento la valoración realizada:

- · El dispositivo presenta una estructura plástica y ligera.
- · Presenta bandas de velcro con el tamaño adecuado para ajustar a las extremidades.
- · Tiene un interruptor de encendido fácil de ubicar y accionar.
- · Al configurar el dispositivo, se conecta a internet.
- El programa desarrollado es intuitivo y fácil de manipular.  $\bullet$
- Las herramientas disponibles son un aporte significativo y de ayuda al control de  $\bullet$ la rehabilitación de los pacientes.
- Durante los ejercicios, se comprueba que el dispositivo funcione entre los ángulos de movilidad elegidos.
- Las reproducciones de audios ayudan y guían al paciente en la ejecución de los ejercicios correctamente.
- Los resultados de los ejercicios son evidenciados en el sistema.
- Los ejercicios de rehabilitación presentes en el sistema cumplen el estándar de ejercicios requeridos para la recuperación de arcos de movimiento en articulaciones mayores, esto es para hombro, codo, cadera y rodilla.
- Se han comprobado los ejercicios para extremidades derechas e izquierdas.  $\bullet$

Por lo expuesto, certifico que el dispositivo desarrollado por el ingeniero cumple con los requerimientos necesarios para que sea utilizarlo como una herramienta en Telerehabilicación de articulaciones mayores como parte del tratamiento de recuperación.

Se expide la presente a solicitud del interesado.

Atentamente,

Gabriela Pacheco O. LCDA. EN TERAPIA FÍSICA REG. MSP: LIBRO: 5 FOLIO 71 No. 213

Lcda. Gabriela Alejandra Pacheco Orosco **HDLV Terapia Física** CI: 1720143633

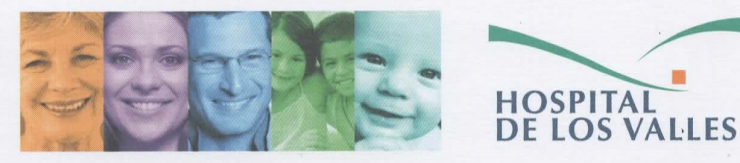

Quito, 13 de julio del 2021

### **CERTIFICACIÓN DE DISPOSITIVO PARA TELEREHABILITACIÓN**

Yo Diana Elizabeth Jaramillo Sánchez con CI: 1712097490 con registro del Ministerio de Salud Pública Libro 5 Folio 198 No 585, en calidad de Terapista Físico del Hospital de los Valles, certifico que:

El Dispositivo Electrónico de Telerehabilitación (TED) desarrollado por el señor Ingeniero Pedro Xavier Calle Vélez con CI: 0103616181, para asistencia en la Telerehabilitación de arcos de movilidad en articulaciones mayores cumple satisfactoriamente con las funciones propuestas.

Para la validación del proyecto, se han considerado los siguientes puntos:

Del Dispositivo:

- Tamaño, peso y durabilidad del material.
- Autonomía de batería para un uso continuo máximo de 40 minutos.  $\bullet$
- $\bullet$ Facilidad de utilización.
- Conectividad a internet.  $\bullet$
- Reproducción de audio para guiar al paciente.  $\bullet$

De la plataforma WEB

- Acceso a la plataforma.
- · Seguimiento y revisión de resultados de los ejercicios ejecutados.
- Programación y actualización de ejercicios.

Se comprobaron todos los ejercicios disponibles en la base de datos de la plataforma WEB y que se detallan a continuación:

- Articulación de hombro: Abducción, Adducción, Flexión, Extensión, Movimiento  $\blacksquare$ de mariposa, Rotación interna y Rotación externa.
- Articulación de codo: Flexión, Extensión, Pronación y Supinación.
- Articulación de cadera: Abducción, Adducción, Flexión, Extensión y Abducción  $\blacksquare$ Lateral.
- Articulación de rodilla: Flexión y Extensión.

Los ejercicios fueron validados para el caso de articulaciones de extremidades de lado derecho e izquierdo y permite variar los ángulos de movilidad.

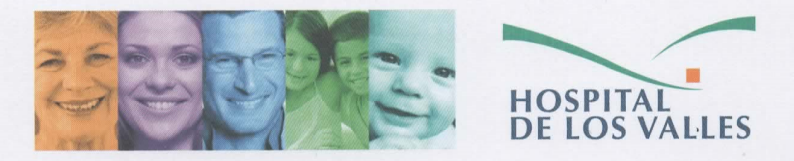

A continuación, se presentan algunas sugerencias para perfeccionar el proyecto:

- El sistema para colocación y sujeción del dispositivo utiliza velcro, es eficiente al  $\bullet$ colocarse a nivel de articulación de cadera y rodilla, puesto que el mismo paciente puede colocarla. Sin embargo, para la articulación de hombro y codo se requiere asistencia de otra persona.
- · También se sugiere que se considere la alternativa para que el dispositivo pueda ejecutar terapias de rehabilitación en columna cervical y tobillo.
- · Aunque el dispositivo se utiliza con conexión a internet, se sugiere que pueda utilizarse en un ambiente donde no se disponga de conexión y que al tener acceso pueda enviar los datos realizados.

Se expide la presente a solicitud del interesado, para los fines que crea conveniente.

Atentamente,  $1111$ 

Leda. Diana Elizabeth Jaramillo Sánchez FISIOTERAPISTA HOSPITAL DE LOS VALLES CI: 1712097490

# Apéndice B

# Anexo II: Manual de usuario

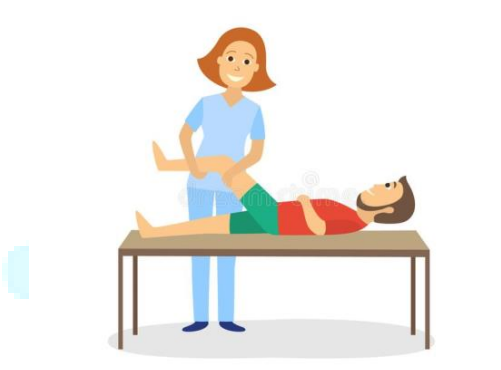

# **MANUAL DE USUARIO**

## **PLATAFORMA WEB**

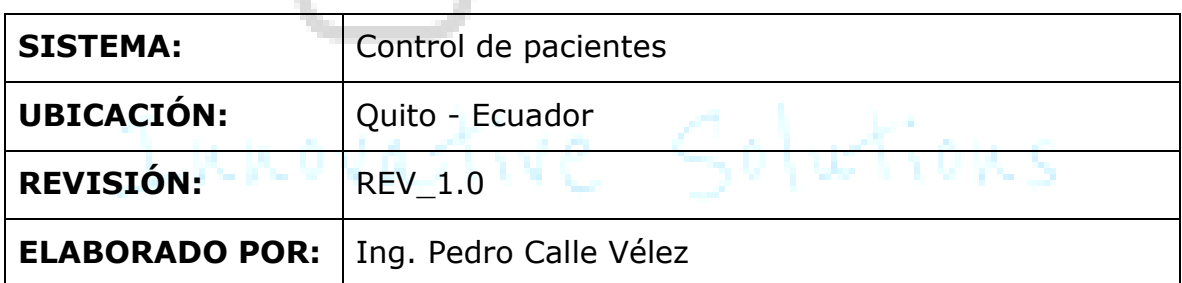

#### ÍNDICE DEL DOCUMENTO.

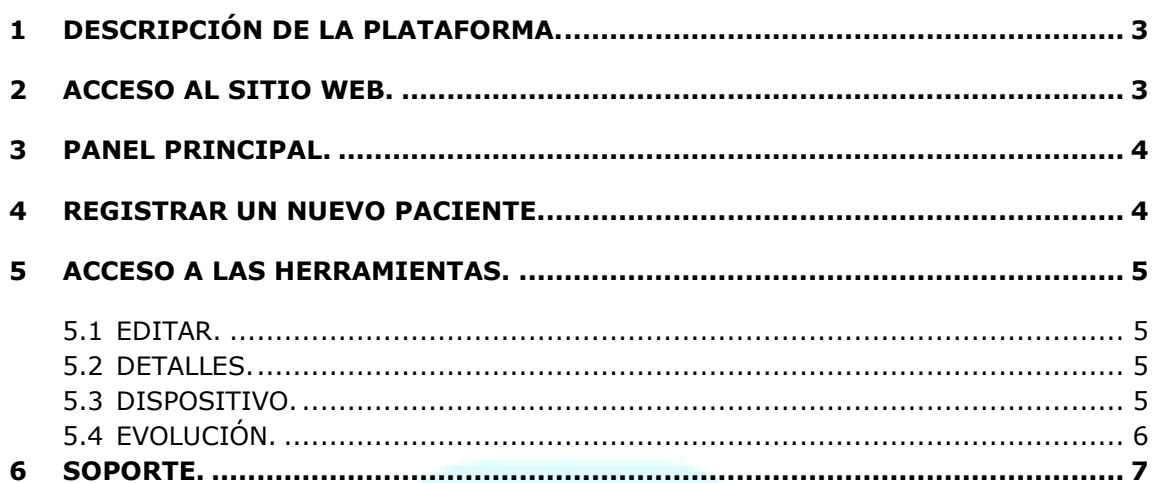

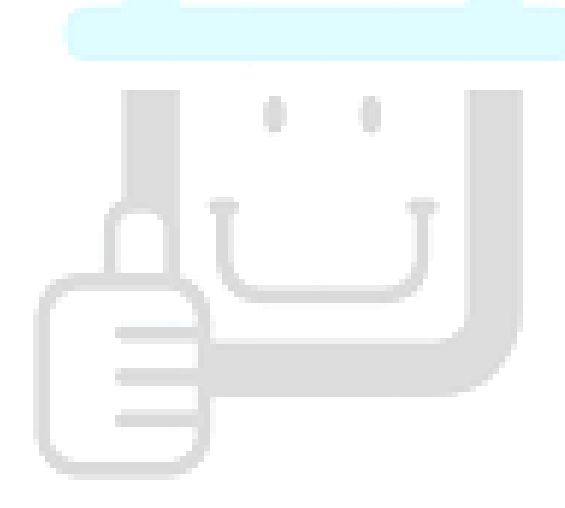

# Innovative Solutions

#### **1 DESCRIPCIÓN DE LA PLATAFORMA**

La plataforma WEB para registro y control de pacientes administra sesiones de telerehabilitación física utilizando el dispositivo electrónico. Esta plataforma puede crear registros de pacientes, revisar los históricos, programar los ejercicios de telerehabilitación y visualizar la evolución del paciente de acuerdo con la interacción con el dispositivo. Para acceder a la plataforma WEB, el administrador del servidor debe proporcionar credenciales de usuario y contraseña al terapista físico. También debe dotar de una cantidad de dispositivos electrónicos para que pueda utilizarlo con los pacientes.

#### **2 ACCESO AL SITIO WEB**

Para acceder al sitio web debe utilizar un computador o un terminal móvil con acceso a internet. Debe escribir en la barra de búsqueda la dirección IP: 54.94.123.122. Se presentará en su pantalla la portada de la plataforma como se muestra en la Figura 1:

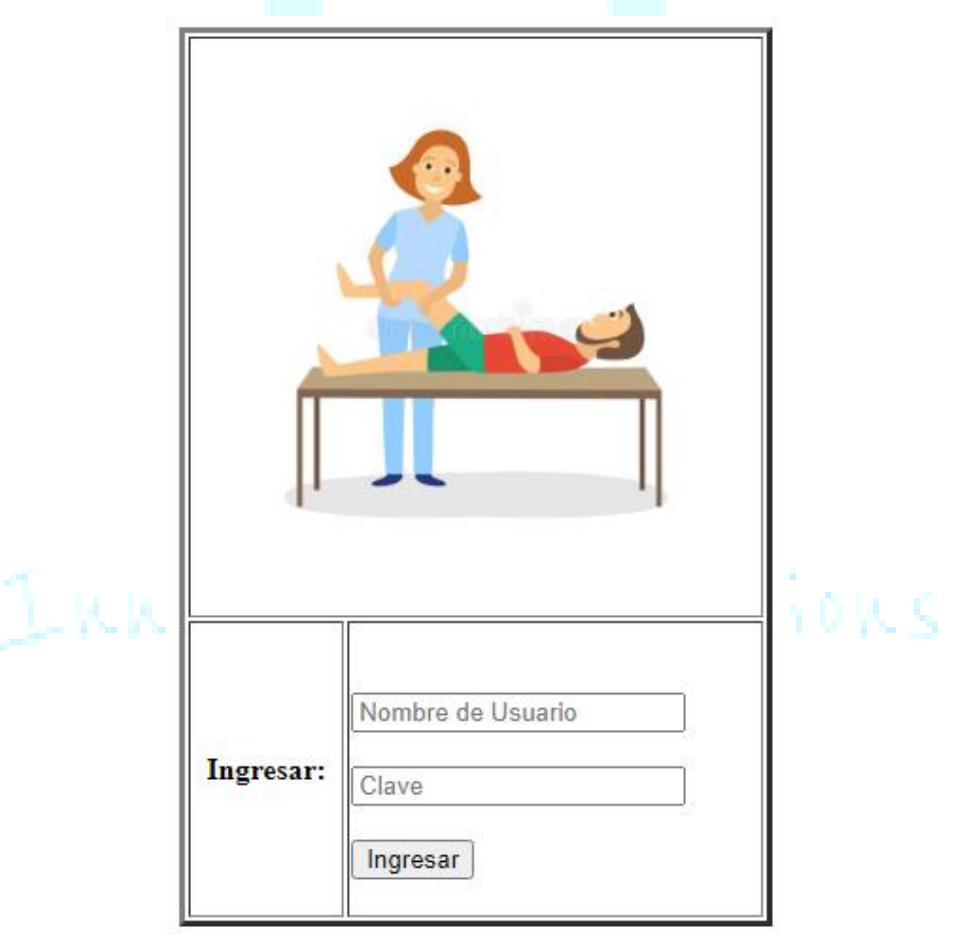

Figura 1. Acceso a la plataforma.

Para esto, el administrador del servicio deberá entregar las credenciales para ingresar y tener una cuenta propia.

#### **3 PANEL PRINCIPAL**

Con el ingreso satisfactorio en la plataforma, Usted podrá visualizar los campos y herramientas creadas para registrar y crear historias clínicas. En la siguiente figura se presenta el panel principal:

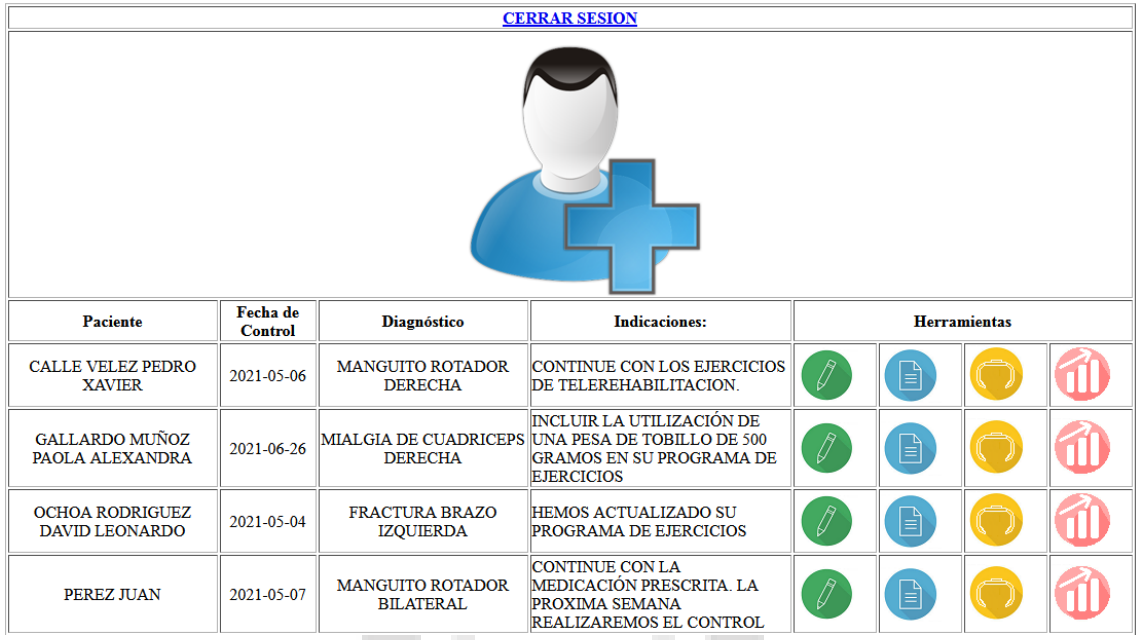

Figura 2. Panel de control

Inicialmente la plataforma no presentará ningún paciente registrado cuando se realice el primer acceso. Sin embargo, la Figura 2 presenta algunos registros con pacientes. En este panel se visualizan algunos registros de identificación, diagnóstico e indicaciones realizadas a cada paciente. También visualizamos un grupo de herramientas que se describen más adelante.

#### **4 REGISTRAR UN NUEVO PACIENTE**

Para el registro de un paciente se debe hacer clic en el icono central con el signo más. Este permite acceder a otro panel para llenar los campos de información requeridos para el registro y que se visualiza en la Figura 3. Este registro almacena información personal del paciente, así como datos característicos de su diagnóstico. También permite registrar una bitácora para el medico tratante y la fecha de una próxima consulta.

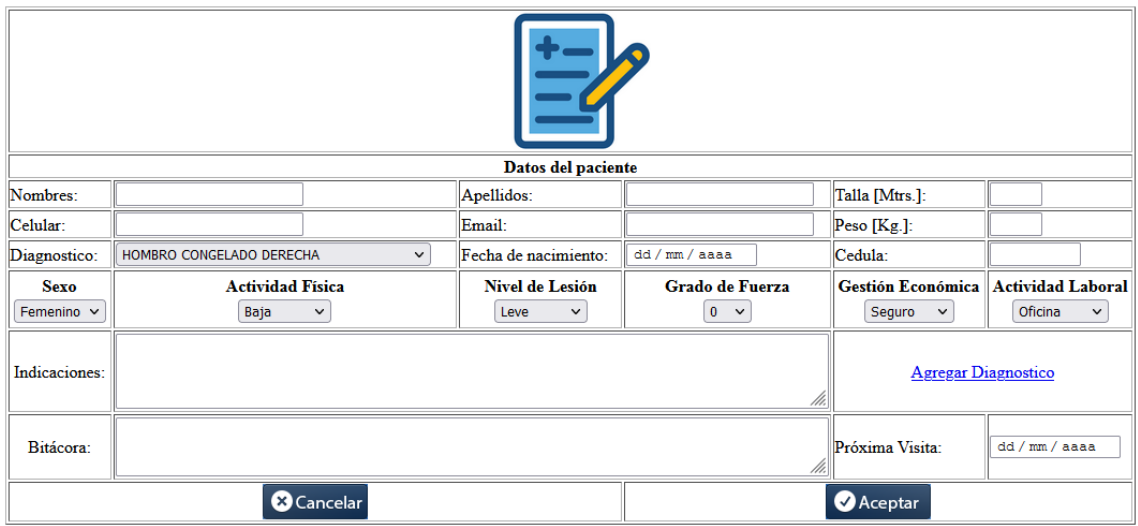

Figura 3. Registrar nuevo paciente.

#### **5 ACCESO A LAS HERRAMIENTAS**

La plataforma WEB integra las siguientes herramientas: editar (icono verde), detalles (icono celeste), dispositivo (icono dorado) y evolución (icono rojo). A continuación, se describe la función de cada herramienta.

#### **5.1 EDITAR**

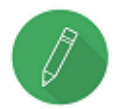

Esta función sirve para editar los campos del registro del paciente. También se utilizar para registrar una nueva consulta. En este caso el médico tratante puede agregar nuevas prescripciones.

#### **5.2 DETALLES**

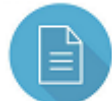

Esta función sirve para visualizar los registros históricos del paciente. Se puede acceder a información desde cuando se registró por primera ocasión. También se visualiza todos los controles y prescripciones realizadas a lo largo del tratamiento.

#### **5.3 DISPOSITIVO**

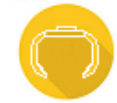

Esta función permite crear el programa de ejercicios de telerehabilitación ingresando los datos relacionados al diagnóstico del paciente. Las Figuras 4 y 5 presentan un panel para agregar ejercicios, series, repeticiones y ángulos de movilidad. También se debe agregar la información del dispositivo electrónico (ID) que se entregará al paciente. Existen dos herramientas adicionales en este panel que permite modificar los datos o eliminar el ejercicio. Este panel también presenta le histórico de ejercicios programados.

| Programación de la fisioterapia         |                                  |        |               |                     |                                 |                               |
|-----------------------------------------|----------------------------------|--------|---------------|---------------------|---------------------------------|-------------------------------|
| Diagnóstico:                            | MANGUITO ROTADOR DERECHA         |        |               |                     | Dispositivo:                    | DI001                         |
| <b>Ejercicio</b>                        | Sesiones Tiempo<br><b>Semana</b> | [min.] | <b>Series</b> | <b>Repeticiones</b> | <b>Ángulo</b><br><b>Inicial</b> | <b>Angulo</b><br><b>Final</b> |
| <b>HOMBRO ABDUCCIÓN</b><br>$\checkmark$ |                                  |        |               |                     |                                 |                               |
| ancelar.                                |                                  |        | ceptar        |                     |                                 |                               |

Figura 4. Registrar nuevo ejercicio.

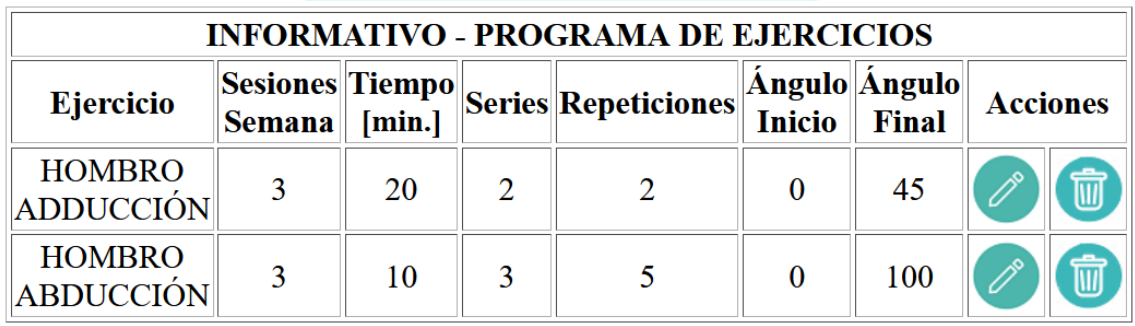

Figura 5. Programa de ejercicios.

#### **5.4 EVOLUCIÓN**

La función de evolución presenta todos los registros que el dispositivo electrónico guardados en la plataforma WEB. En este panel se visualizan variables de medición de tiempo del paciente interaccionando con el dispositivo electrónico. También se visualizan los registros desde que el paciente inicio la telerehabilitación. Esta función es una retroalimentación que tiene el médico tratante sobre paciente con lo que se puede ejecutar correcciones en el programa de ejercicios de manera remota a través de la plataforma. La Figura 6 presenta un gráfico de dispersión que muestra el tiempo de ejecución de ejercicios y el tiempo que el paciente toma para recuperarse antes de continuar al que le hemos llamado tiempo de descanso.

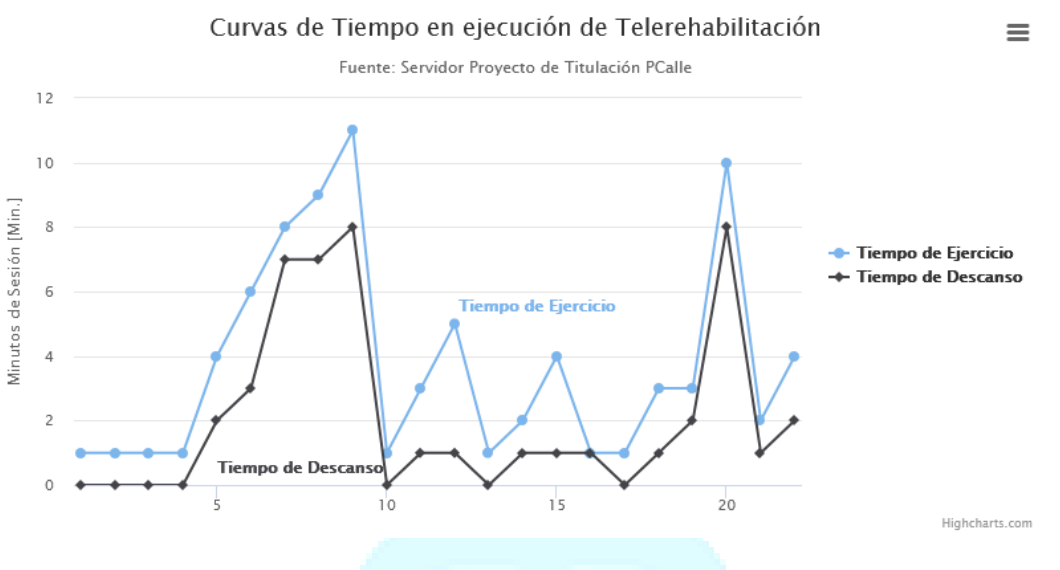

Figura 6. Valoración de ejercicios completados.

#### **6 SOPORTE**

Ante cualquier inconveniente o inconsistencia con la plataforma debe contactar al administrador del servicio.

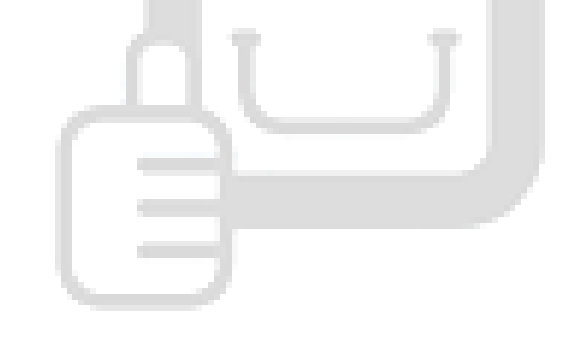

Innovative Solutions

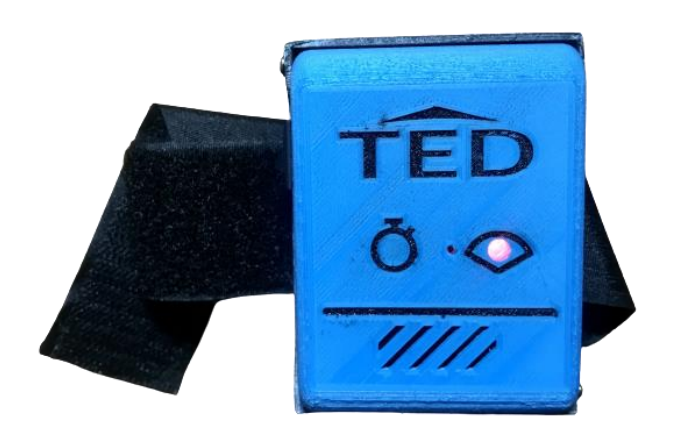

## **MANUAL DE USUARIO**

## **DISPOSITIVO DE TELEREHABILITACIÓN**

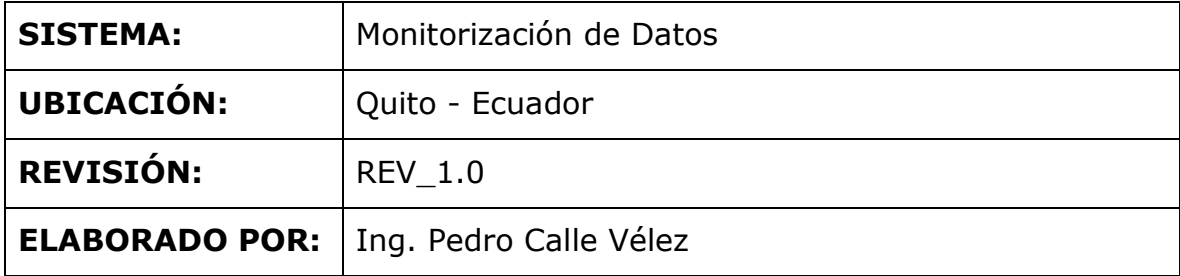

#### ÍNDICE DEL DOCUMENTO.

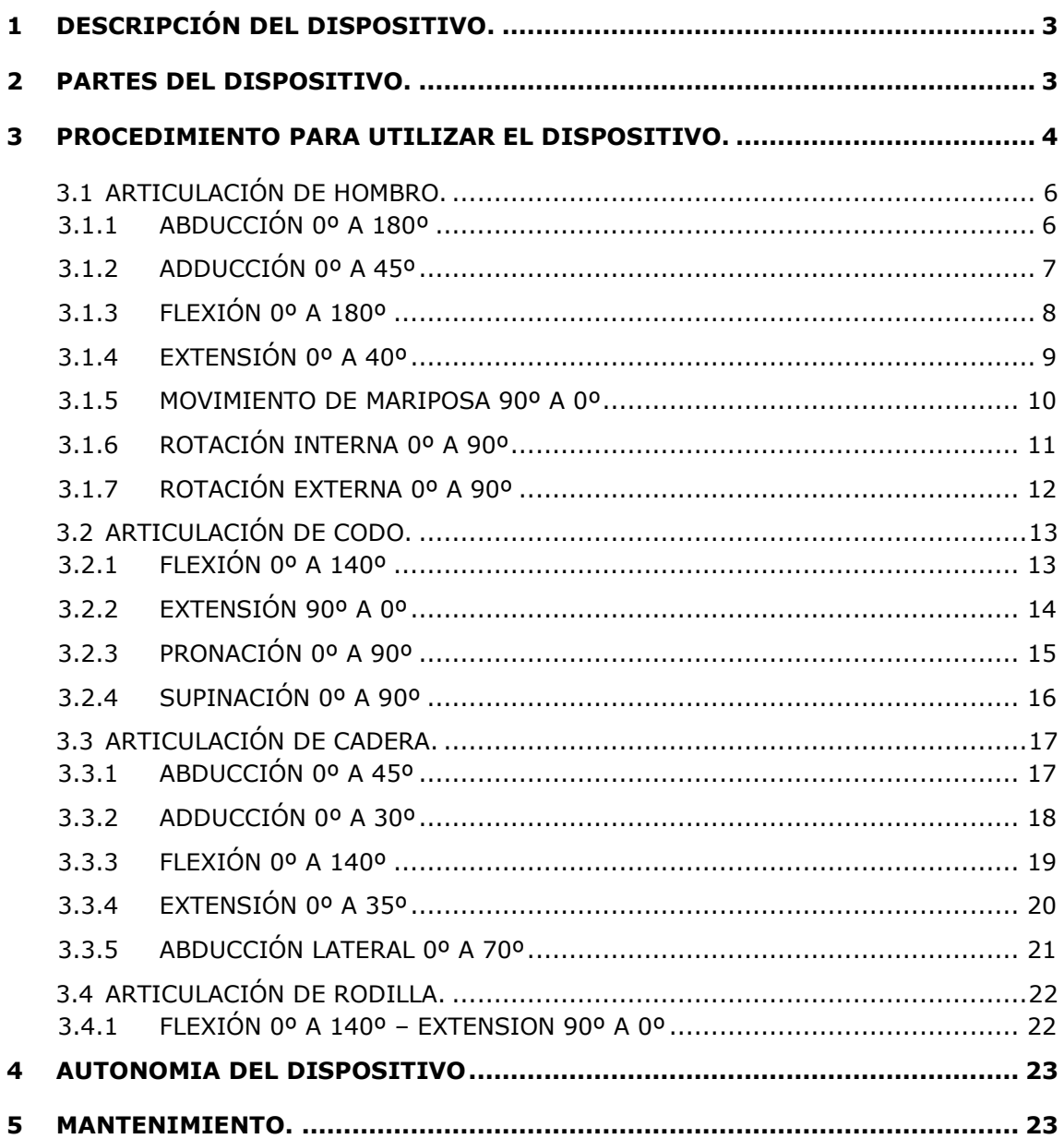

#### **1 DESCRIPCIÓN DEL DISPOSITIVO**

El dispositivo electrónico para telerehabilitación es una herramienta médica que se construyó para monitorizar y brindar un seguimiento a pacientes que requieren recuperar el arco de movilidad en las articulaciones mayores. La estructura plástica del dispositivo permite que sea pequeño y ligero por lo que no es considerado como un elemento de carga para el ejercicio.

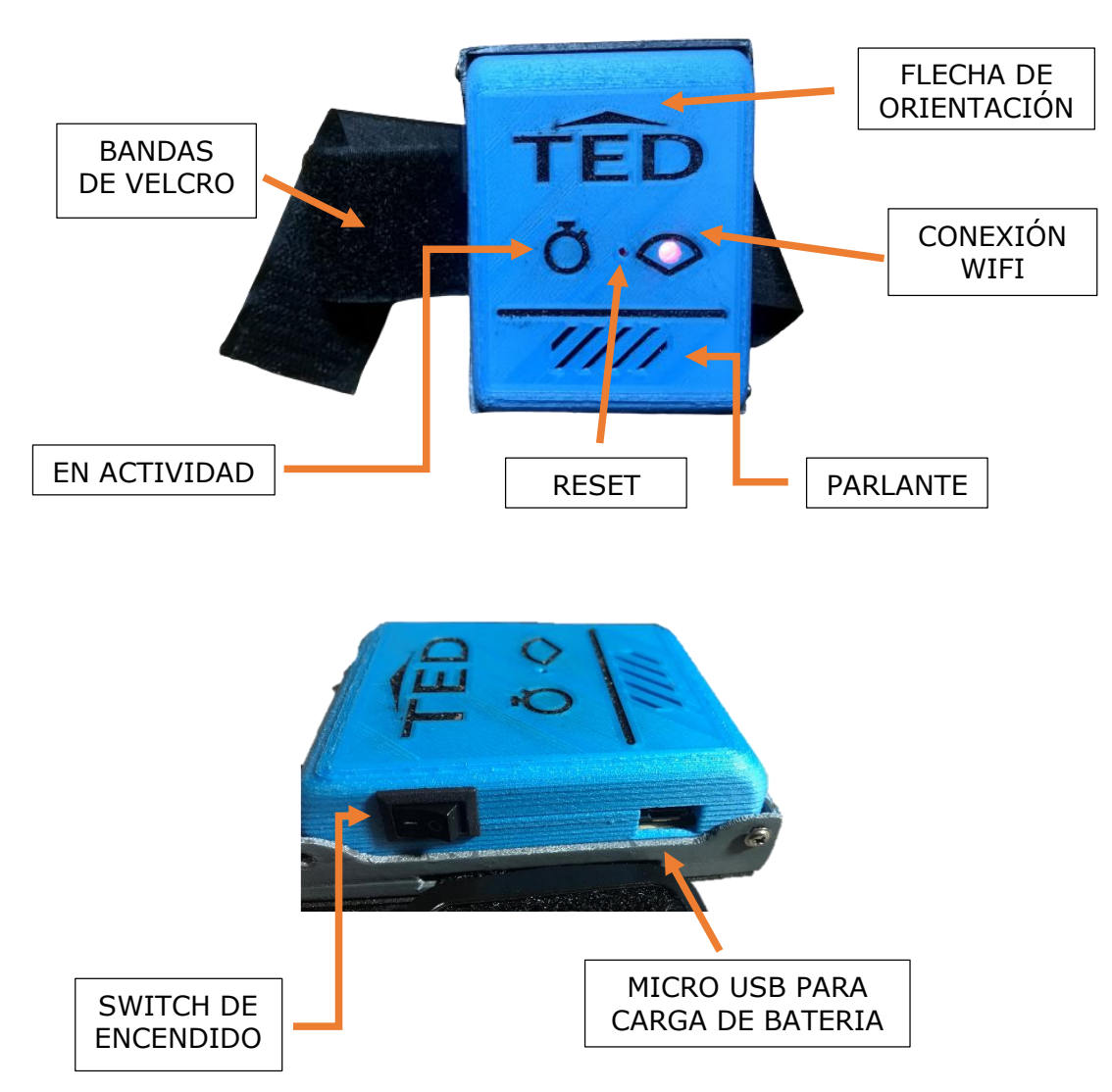

#### **2 PARTES DEL DISPOSITIVO**

#### **3 PROCEDIMIENTO PARA UTILIZAR EL DISPOSITIVO**

A continuación, se presenta el procedimiento para utilizar el dispositivo electrónico según la articulación que se desea rehabilitar.

#### **3.1 CONEXIÓN WIFI**

Para empezar a utilizar el dispositivo electrónico en las sesiones de telerehabilitación, se debe conectar a una red privada con internet. Siga estos pasos para realizar esta operación:

- 1. Encienda el dispositivo utilizando el interruptor de encendido.
- 2. Durante el encendido, usted cuenta con un tiempo de 5 segundos para accionar el pulsador mecánico indicado en la sección 2 de Reset. Debe introducir un objeto delgado por el orificio.
- 3. La reproducción de audio de las grabaciones que tiene el dispositivo le indicarán que el dispositivo se encuentra en modo AP y la red generada tiene por nombre "Ted", la contraseña es "12345678". Usted debe acceder a esta red.
- 4. Desde un computador o dispositivo móvil inteligente, debe ingresar al portal web generado por el dispositivo. Utilice un navegador y coloque la dirección IP 192.168.4.1. Debe visualizar el siguiente contenido:

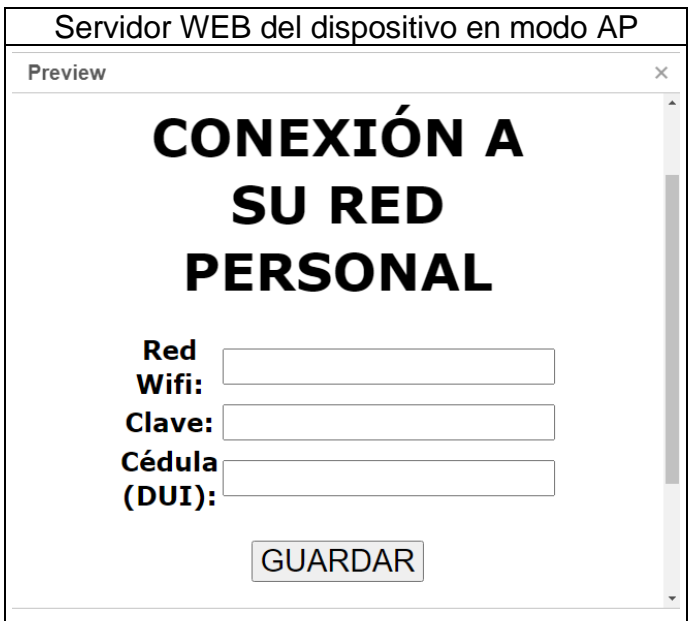

- 5. Ingrese los datos solicitados y presione el botón guardar.
- 6. Reinicie el dispositivo. Automáticamente se conectará a su red WiFi y descargará su programa de ejercicios de la plataforma.
- 7. A continuación, se detalla la lista de ejercicios disponible en la plataforma y que su medico tratante le solicitará que realice de acuerdo con su diagnóstico.

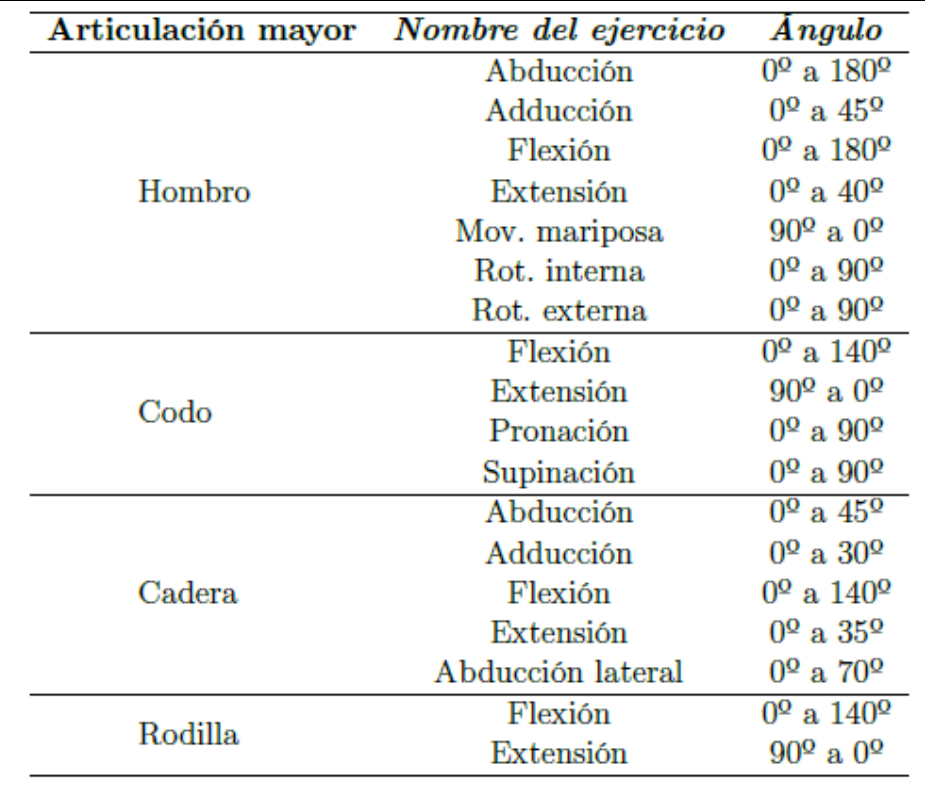

#### **3.2 ARTICULACIÓN DE HOMBRO**

#### **3.2.1 ABDUCCIÓN 0º A 180º**

#### Descripción.

El paciente debe estar en posición de pie. El dispositivo debe se ubicado en la cara externa del brazo que corresponde al hombro lesionado y debe ser ajustado utilizando las bandas de velcro. Oriente siempre el dispositivo con la fecha marcada en dirección a la mano. Ejecute el movimiento en sentido lateral.

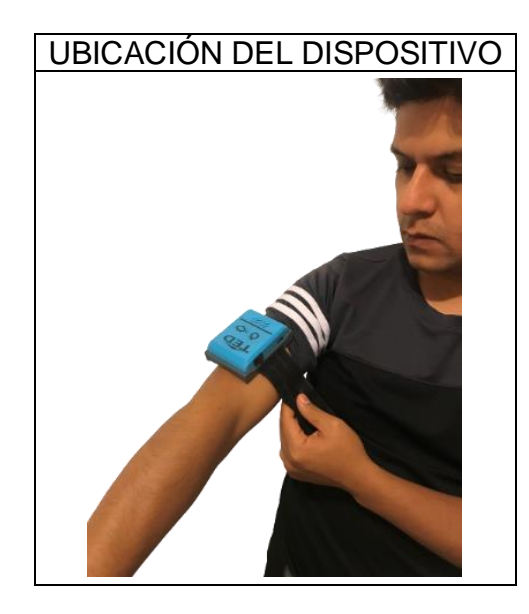

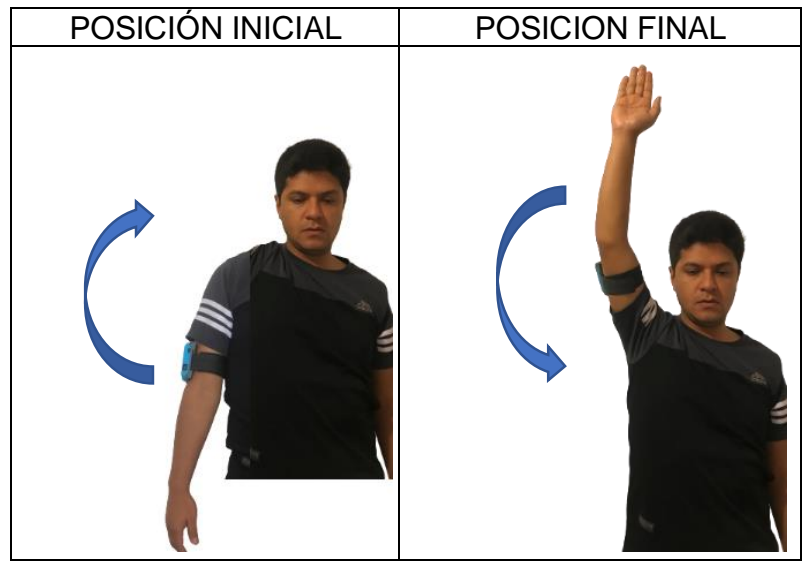

#### **3.2.2 ADDUCCIÓN 0º A 45º**

#### Descripción.

El paciente debe estar en posición de pie, inclinado hacia adelante con la extremidad lesionada suspendida en posición vertical para iniciar el movimiento pendular. El dispositivo debe se ubicado en la cara externa del brazo que corresponde al hombro lesionado y debe ser ajustado utilizando las bandas de velcro. Oriente siempre el dispositivo con la fecha marcada en dirección a la mano. Ejecute el movimiento llevando la extremidad lesionada hacia el costado opuesto del cuerpo.

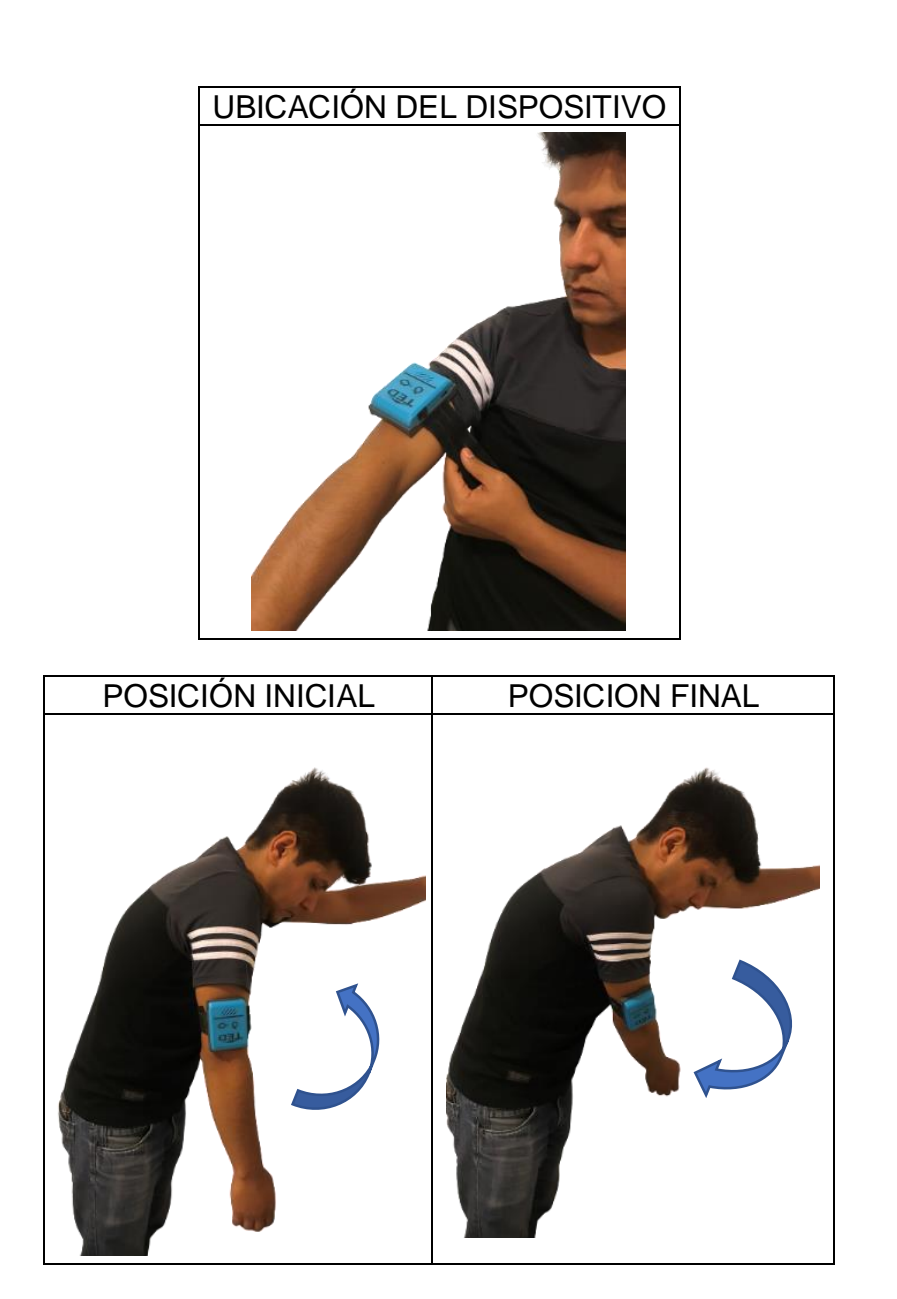
## **3.2.3 FLEXIÓN 0º A 180º**

#### Descripción.

El paciente debe estar en posición de pie. El dispositivo debe se ubicado en la cara externa del brazo que corresponde al hombro lesionado y debe ser ajustado utilizando las bandas de velcro. Oriente siempre el dispositivo con la fecha marcada en dirección a la mano.

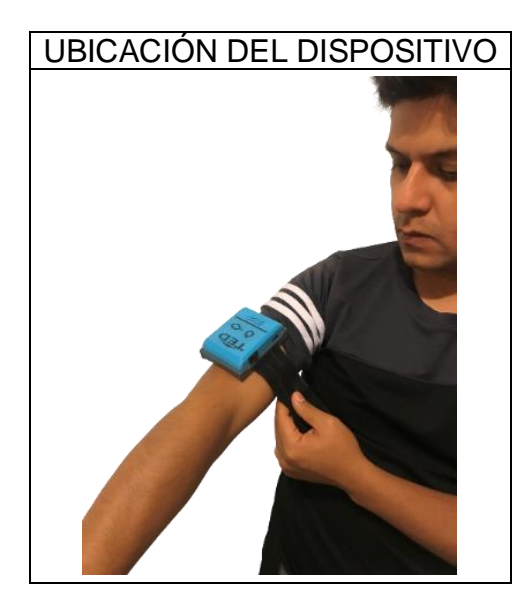

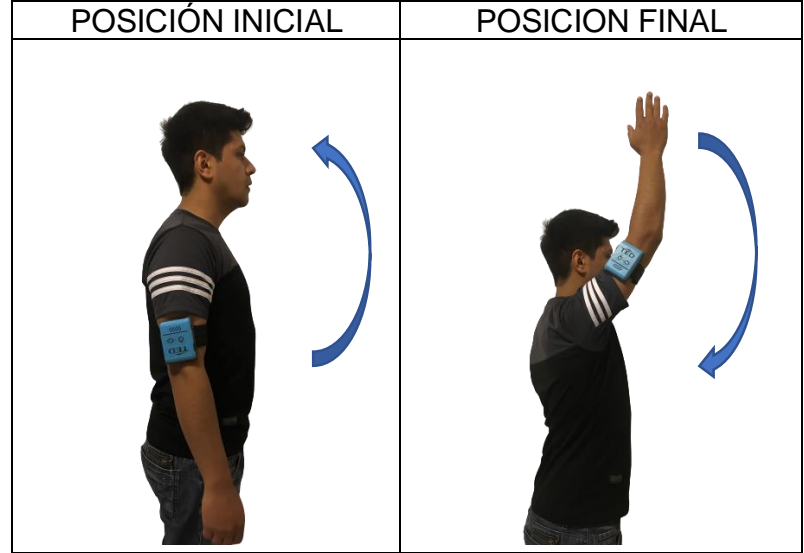

## **3.2.4 EXTENSIÓN 0º A 40º**

#### Descripción.

El paciente debe estar en posición de pie. El dispositivo debe se ubicado en la cara externa del brazo que corresponde al hombro lesionado y debe ser ajustado utilizando las bandas de velcro. Oriente siempre el dispositivo con la fecha marcada en dirección a la mano. Ejecute el movimiento llevando brazo hacia la parte posterior del cuerpo.

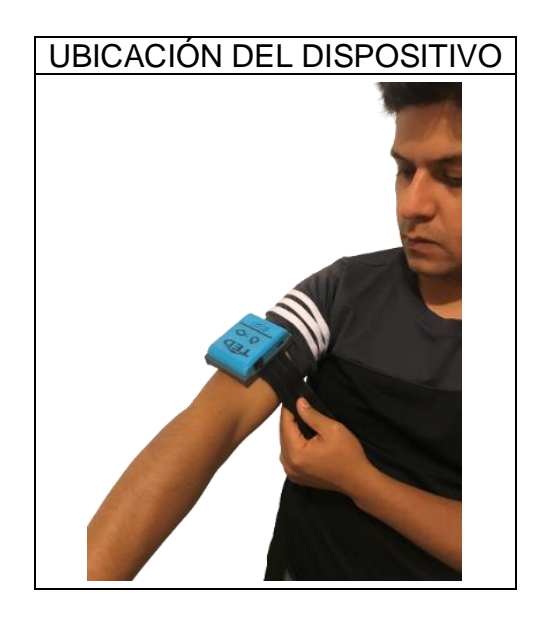

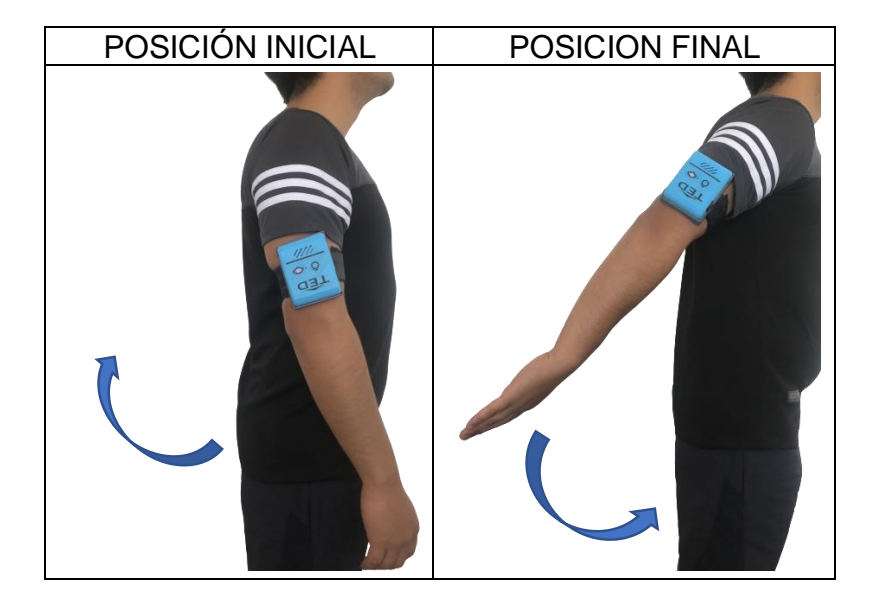

### **3.2.5 MOVIMIENTO DE MARIPOSA 90º A 0º**

Descripción.

El paciente debe estar en posición decúbito dorsal con los codos flexionados frente al rostro a 90 grados. El dispositivo debe se ubicado en la cara externa del brazo que corresponde al hombro lesionado y debe ser ajustado utilizando las bandas de velcro. Oriente siempre el dispositivo con la fecha marcada en dirección a la mano. Ejecute el movimiento llevando la extremidad hasta alcanzar la superficie. Puede utilizar la otra extremidad para acompañar el movimiento.

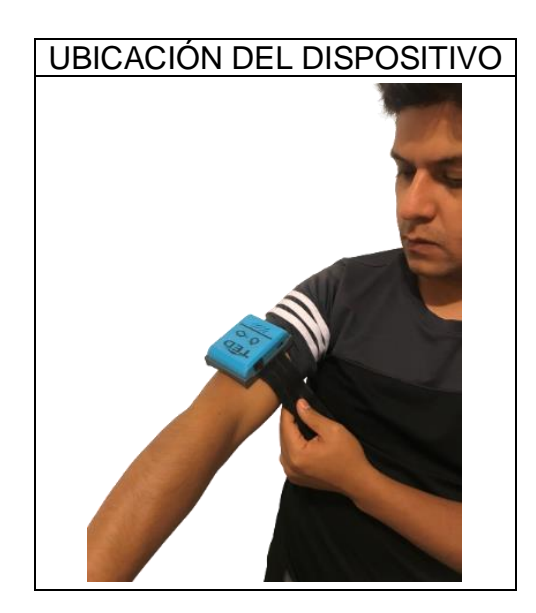

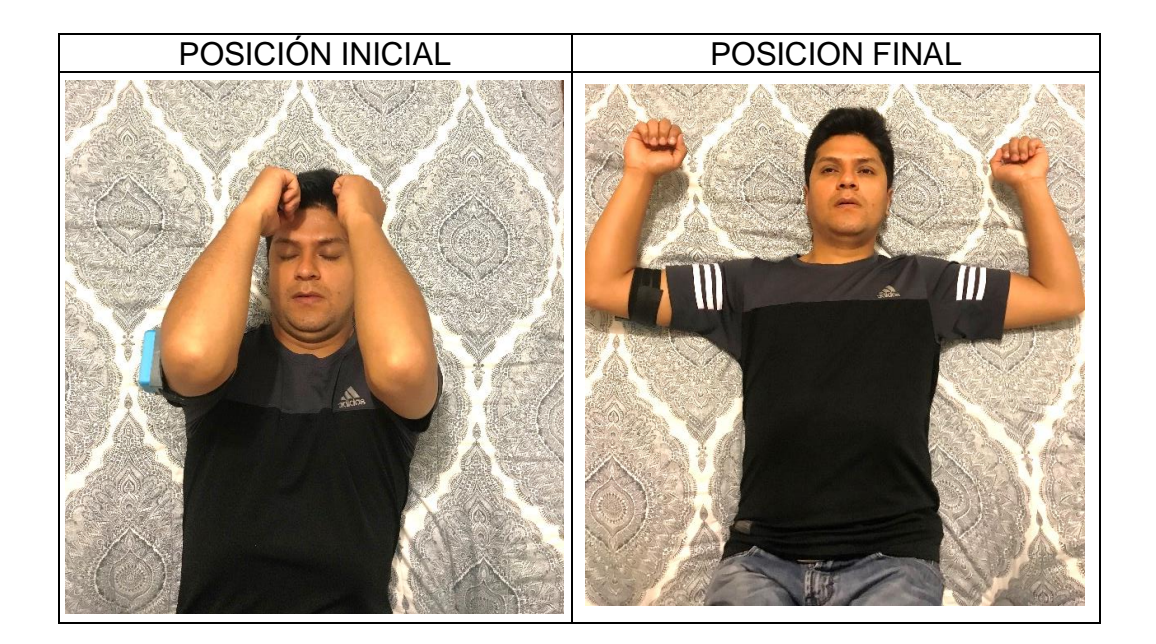

# **3.2.6 ROTACIÓN INTERNA 0º A 90º**

### Descripción.

El paciente debe estar en posición decúbito dorsal con el brazo abierto y con el codo flexionado a 90 grados. El dispositivo debe se ubicado en la cara externa del brazo que corresponde al hombro lesionado y debe ser ajustado utilizando las bandas de velcro. Oriente siempre el dispositivo con la fecha marcada en dirección a la mano. Ejecute el movimiento llevando la palma de la mano a la superficie.

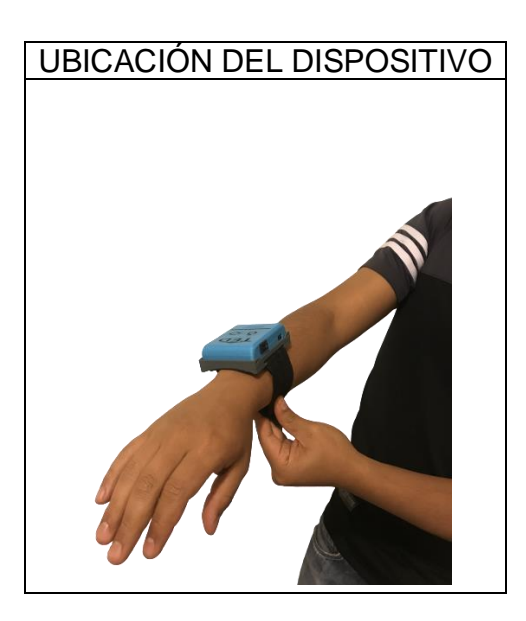

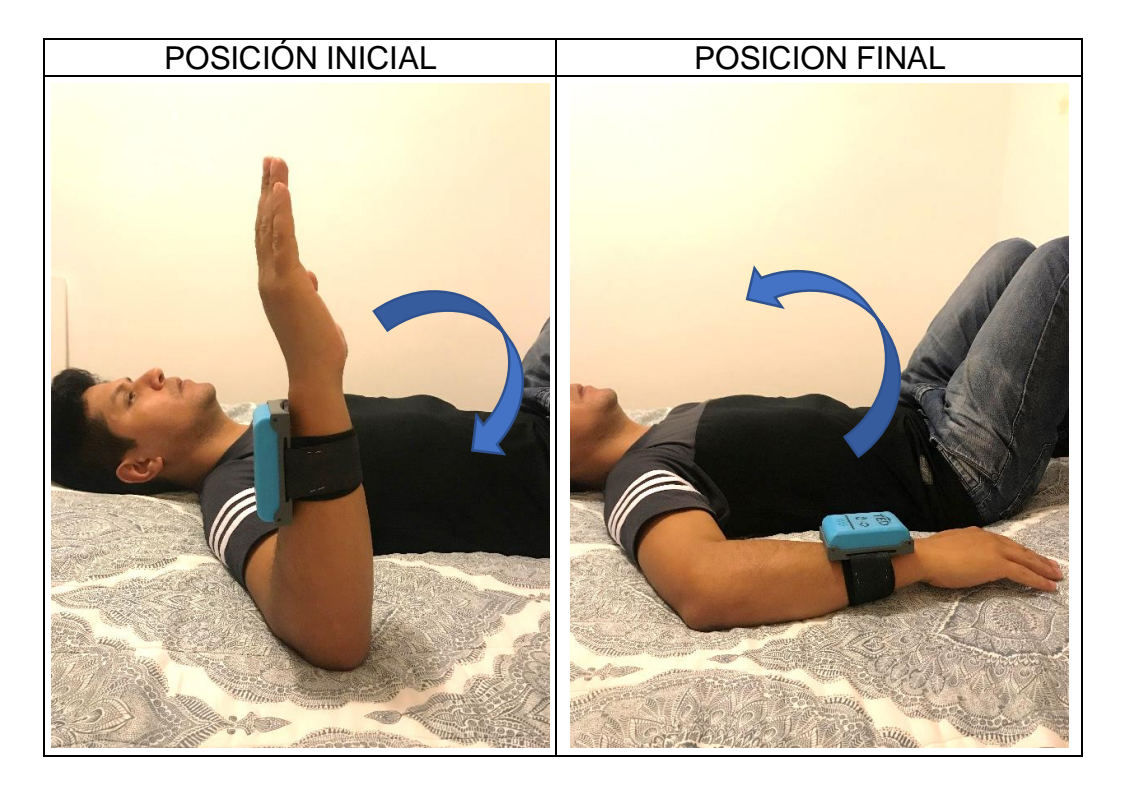

# **3.2.7 ROTACIÓN EXTERNA 0º A 90º**

### Descripción.

El paciente debe estar en posición decúbito dorsal con el brazo abierto y con el codo flexionado a 90 grados. El dispositivo debe se ubicado en la cara externa del brazo que corresponde al hombro lesionado y debe ser ajustado utilizando las bandas de velcro. Oriente siempre el dispositivo con la fecha marcada en dirección a la mano. Ejecute el movimiento llevando el dorso de la mano a la superficie.

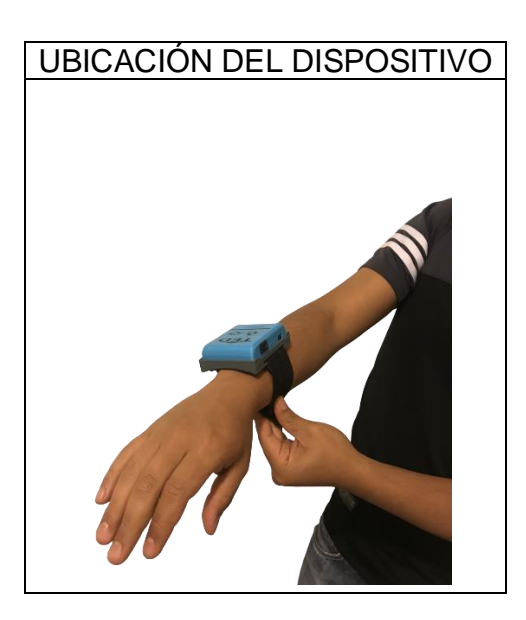

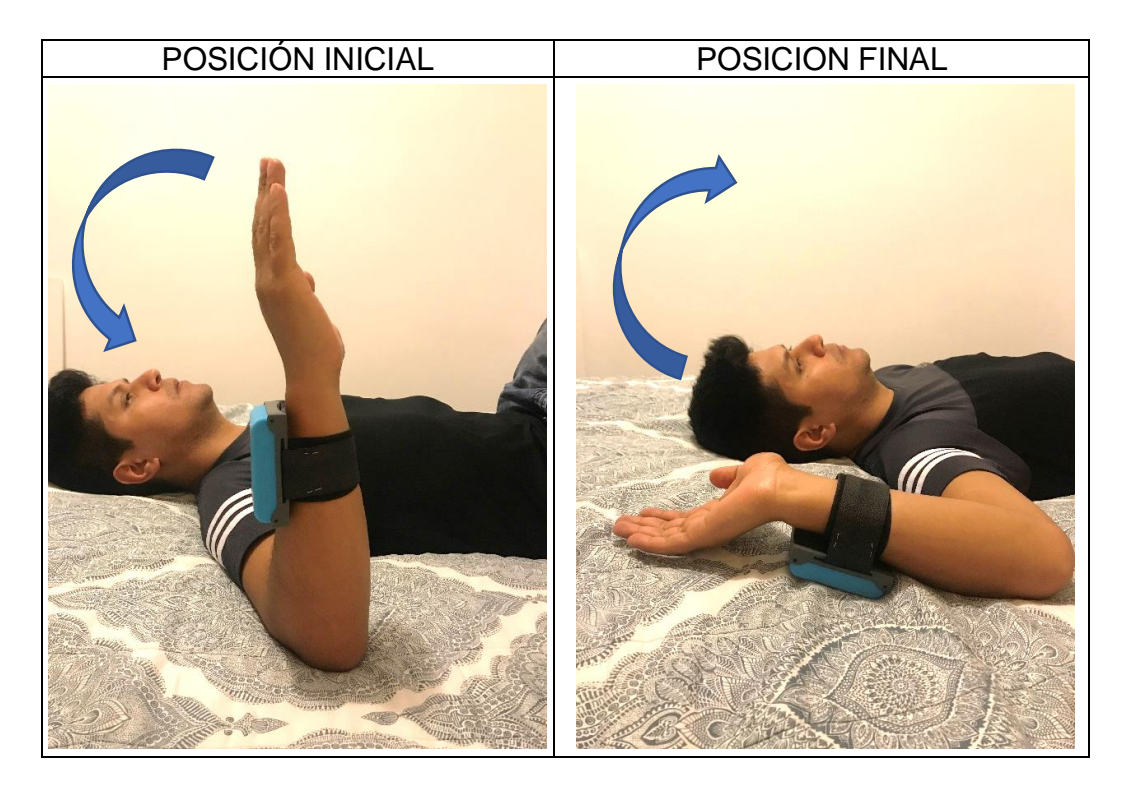

# **3.3 ARTICULACIÓN DE CODO**

# **3.3.1 FLEXIÓN 0º A 140º**

## Descripción.

El dispositivo debe ser ubicado en la cara interna del antebrazo que corresponde al codo lesionado y debe ser ajustado utilizando las bandas de velcro. Oriente siempre el dispositivo con la fecha marcada en dirección a la mano. Utilice un apoya brazo para descansar la articulación y ejecute el movimiento hacia adelante y atrás.

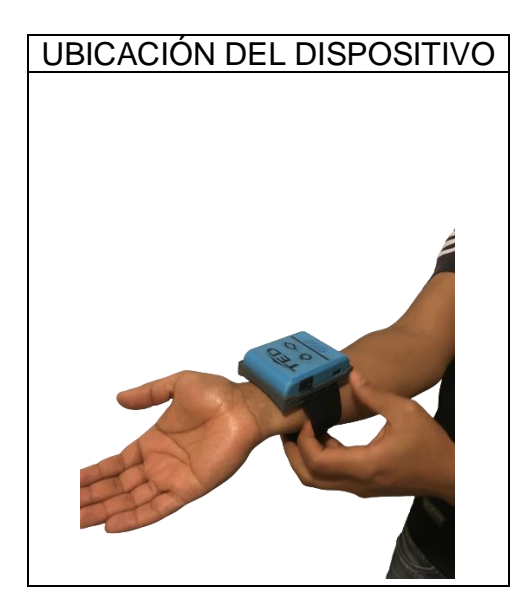

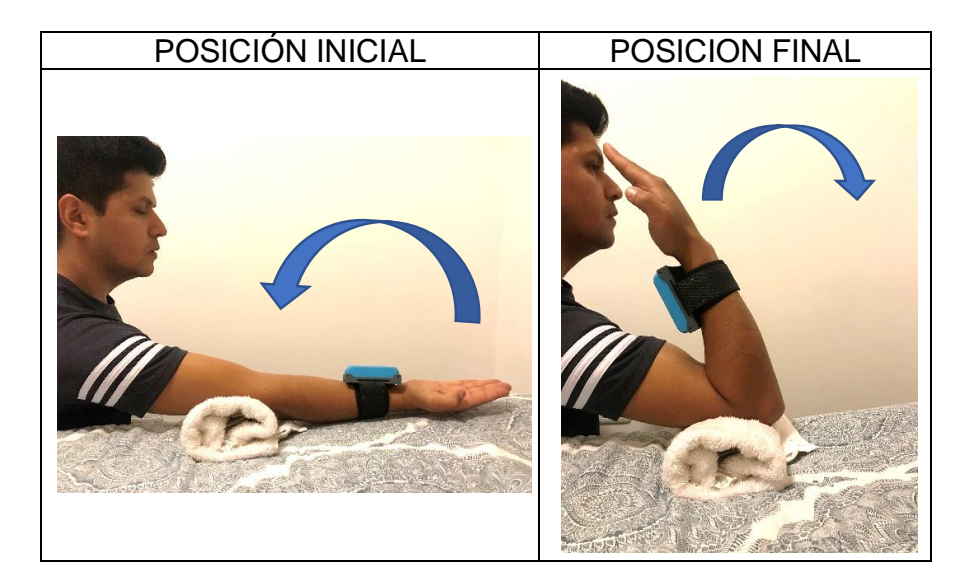

# **3.3.2 EXTENSIÓN 90º A 0º**

#### Descripción.

El dispositivo debe ser ubicado en la cara interna del antebrazo que corresponde al codo lesionado y debe ser ajustado utilizando las bandas de velcro. Oriente siempre el dispositivo con la fecha marcada en dirección a la mano. Utilice un apoya brazo para descansar la articulación. La posición inicial es a 90 grados en vertical y ejecute el movimiento hacia adelante y atrás.

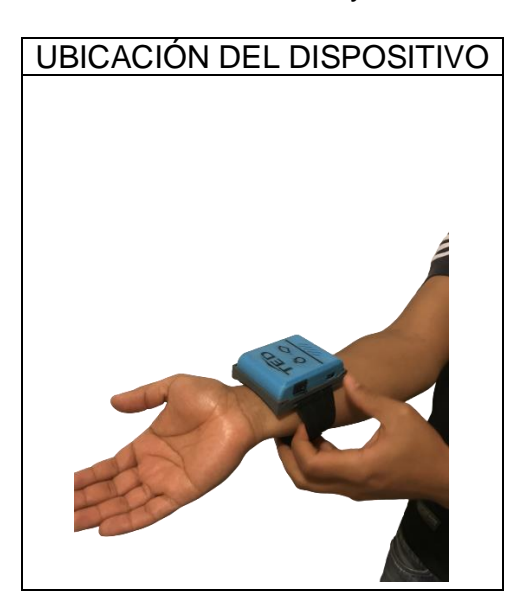

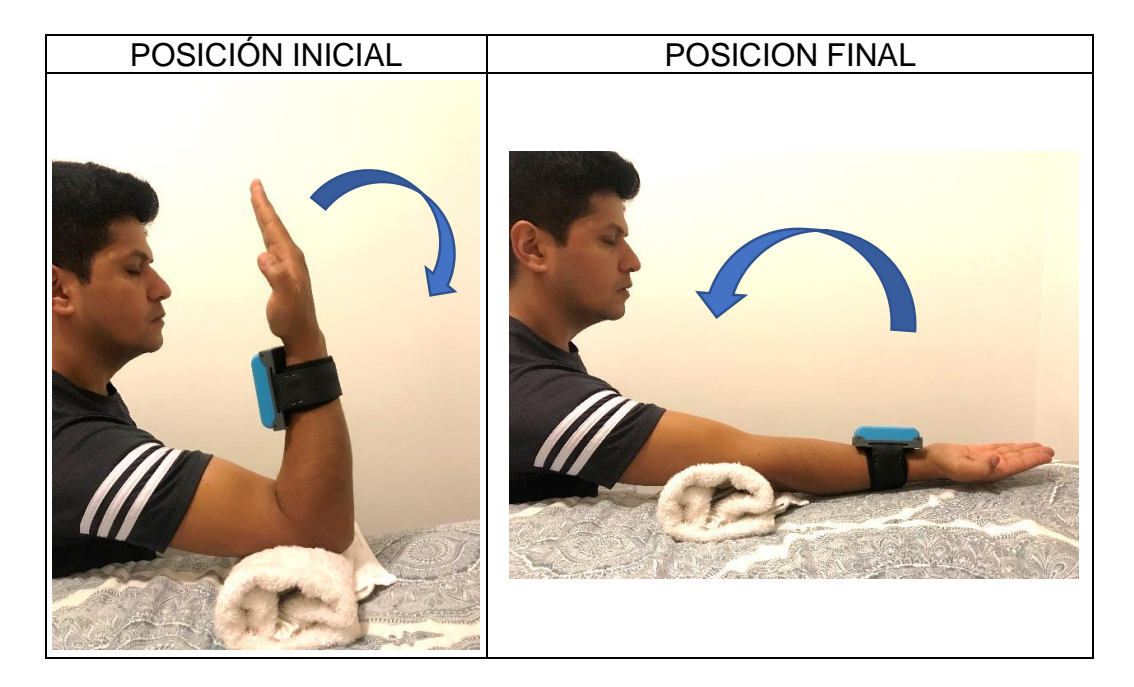

## **3.3.3 PRONACIÓN 0º A 90º**

### Descripción.

El dispositivo debe ser ubicado en el dorso de la mano que corresponde al codo lesionado y debe ser ajustado utilizando las bandas de velcro hacia la palma de la mano. Oriente siempre el dispositivo con la fecha marcada en dirección a los dedos de la mano. Ejecute el movimiento orientado la palma hacia abajo.

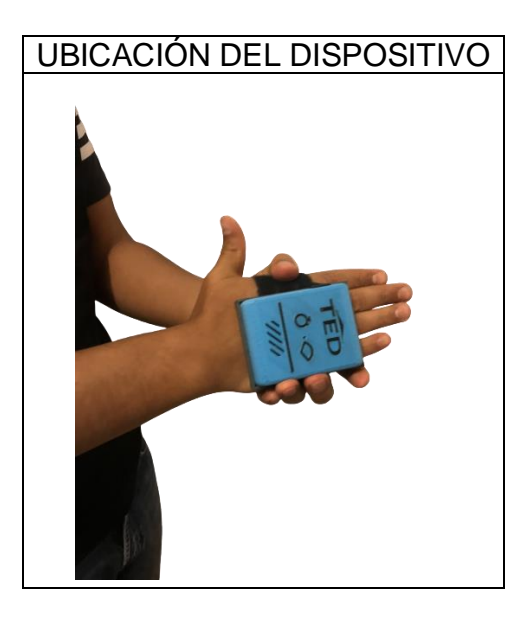

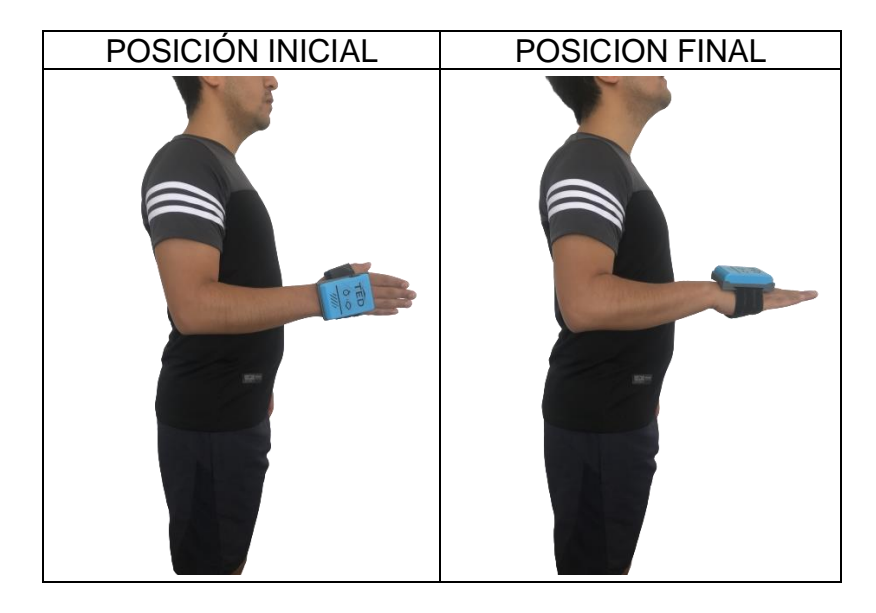

# **3.3.4 SUPINACIÓN 0º A 90º**

### Descripción.

El dispositivo debe ser ubicado en el dorso de la mano que corresponde al codo lesionado y debe ser ajustado utilizando las bandas de velcro hacia la palma de la mano. Oriente siempre el dispositivo con la fecha marcada en dirección a los dedos de la mano. Ejecute el movimiento orientado el dorso de mano hacia abajo.

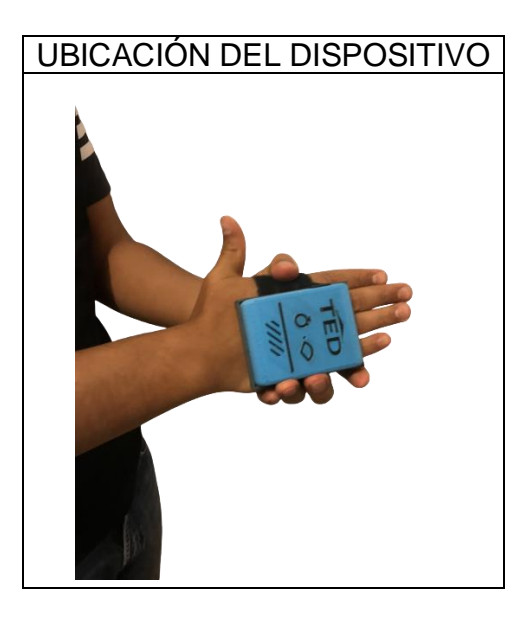

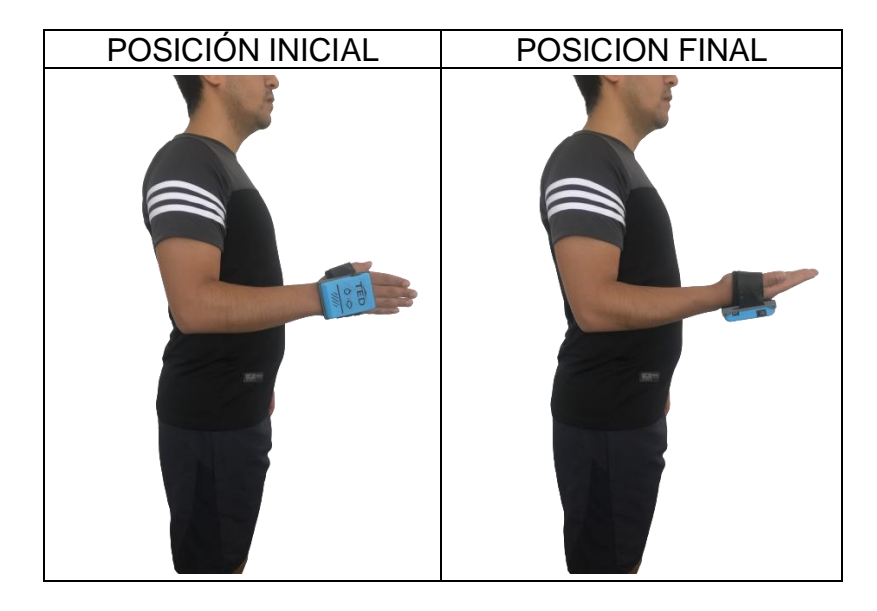

# **3.4 ARTICULACIÓN DE CADERA**

# **3.4.1 ABDUCCIÓN 0º A 45º**

### Descripción.

El paciente debe estar en posición de pie. El dispositivo debe ser ubicado en la cara anterior del muslo que corresponde a la cadera lesionada sobre la articulación de la rodilla y debe ser ajustado utilizando las bandas de velcro. Oriente siempre el dispositivo con la fecha marcada en dirección al pie. Ejecutar movimientos laterales.

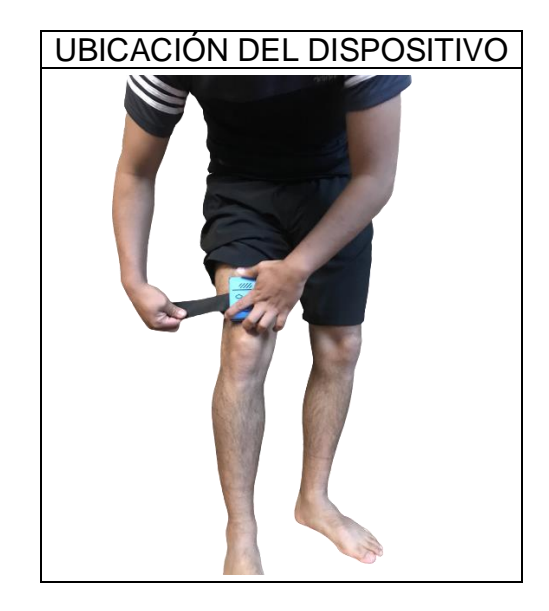

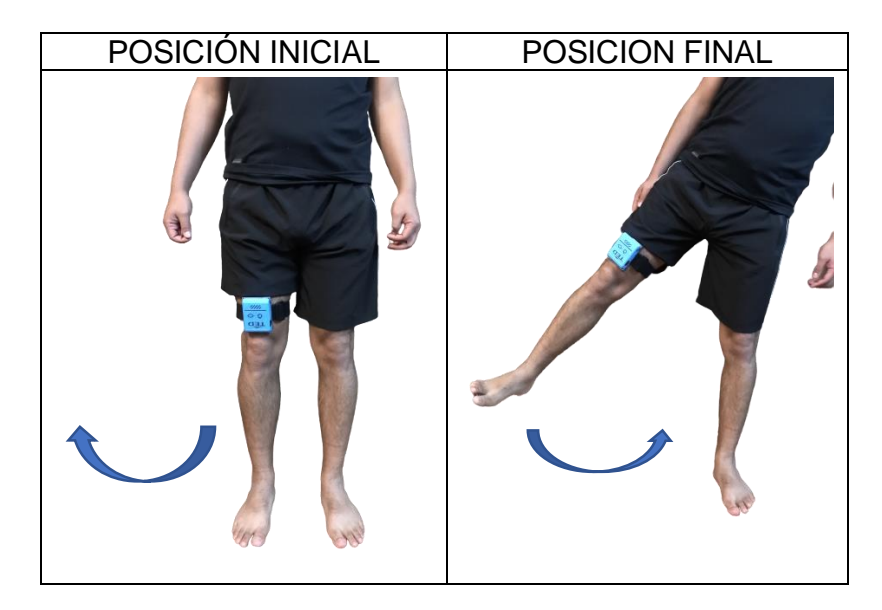

# **3.4.2 ADDUCCIÓN 0º A 30º**

### Descripción.

El paciente debe estar en posición de pie. El dispositivo debe ser ubicado en la cara anterior del muslo que corresponde a la cadera lesionada sobre la articulación de la rodilla y debe ser ajustado utilizando las bandas de velcro. Oriente siempre el dispositivo con la fecha marcada en dirección al pie. Ejecutar movimientos laterales.

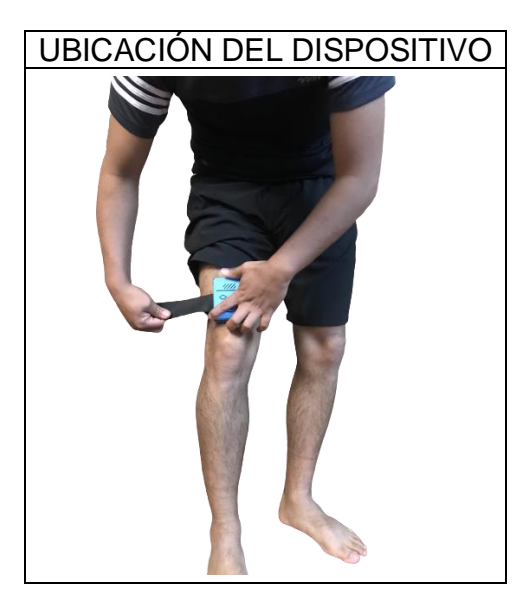

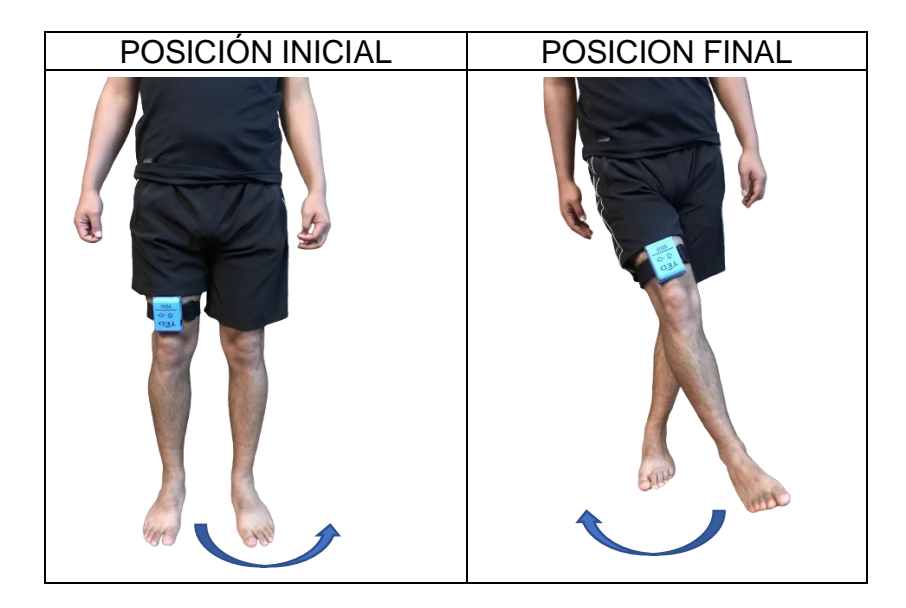

## **3.4.3 FLEXIÓN 0º A 140º**

### Descripción.

El paciente debe estar recostado decúbito dorsal con la extremidad comprometida con rodilla extendida y flexionar progresivamente hasta 90 grados al realizar el ejercicio. El dispositivo se debe colocar en la cara anterior del mulso y debe ser ajustado utilizando las bandas de velcro. Oriente siempre el dispositivo con la fecha marcada en dirección al pie.

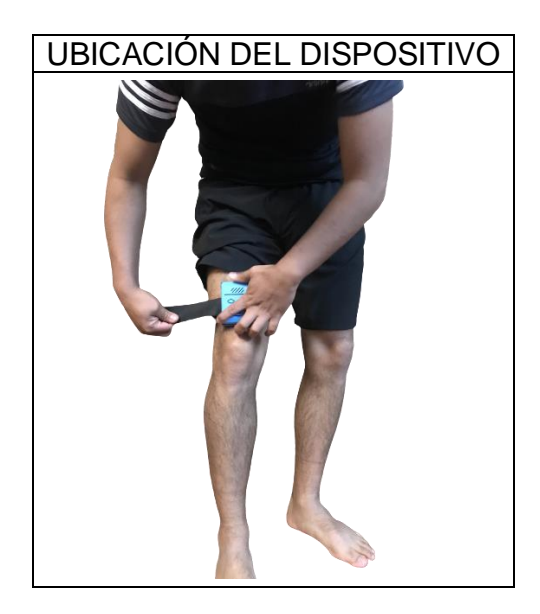

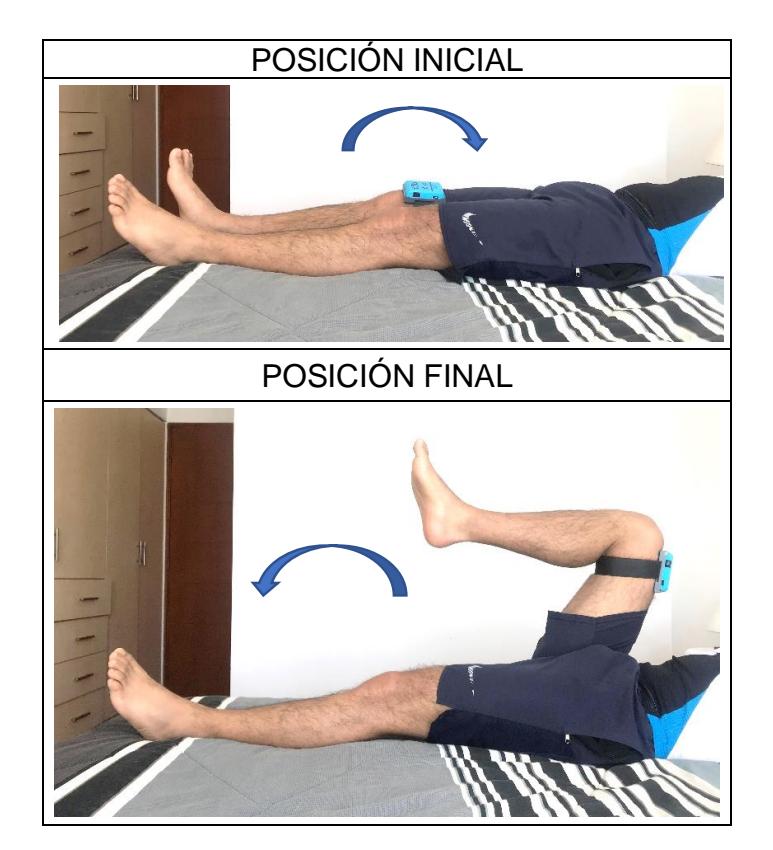

## **3.4.4 EXTENSIÓN 0º A 35º**

#### Descripción.

El paciente debe estar recostado en decúbito prono con la extremidad comprometida con la rodilla extendida. El dispositivo se debe colocar en la cara posterior del mulso y debe ser ajustado utilizando las bandas de velcro. Oriente siempre el dispositivo con la fecha marcada en dirección al pie.

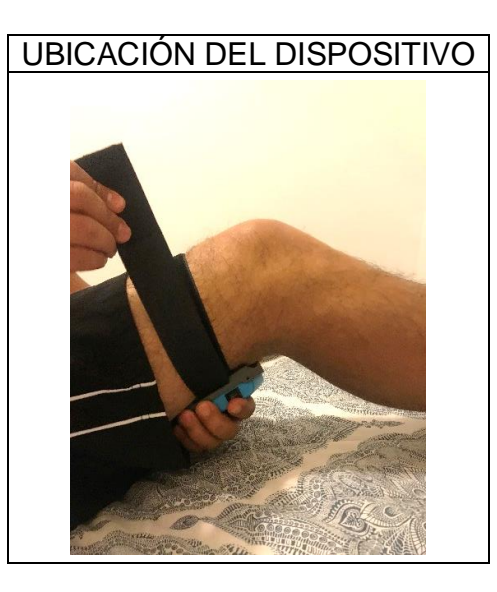

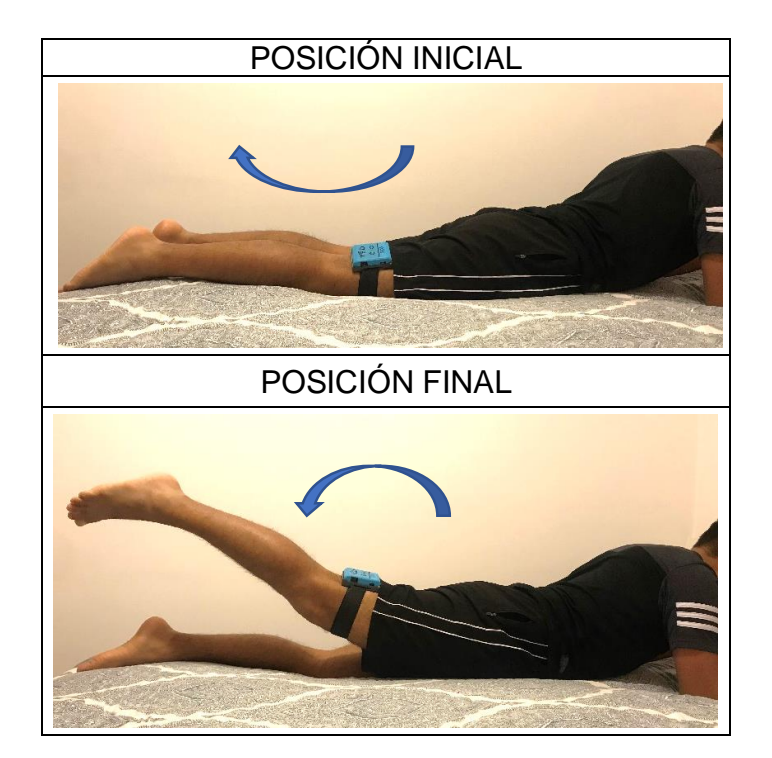

# **3.4.5 ABDUCCIÓN LATERAL 0º A 70º**

### Descripción.

El paciente debe estar recostado en decúbito lateral con apoyo sobre la extremidad no comprometida y con las rodillas en extensión. El dispositivo se debe colocar en la cara anterior del mulso y debe ser ajustado utilizando las bandas de velcro. Oriente siempre el dispositivo con la fecha marcada en dirección al pie.

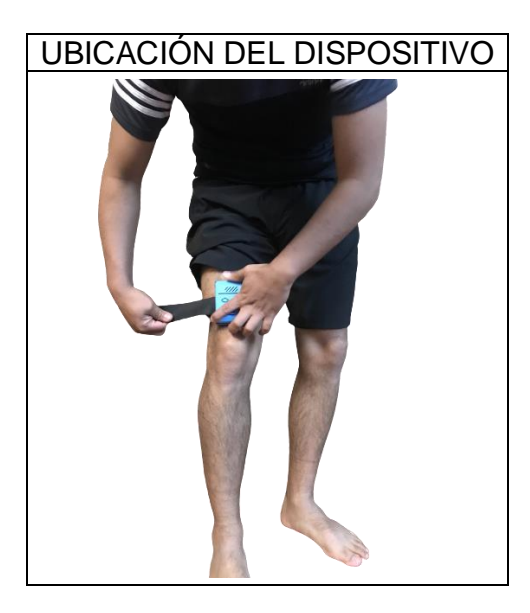

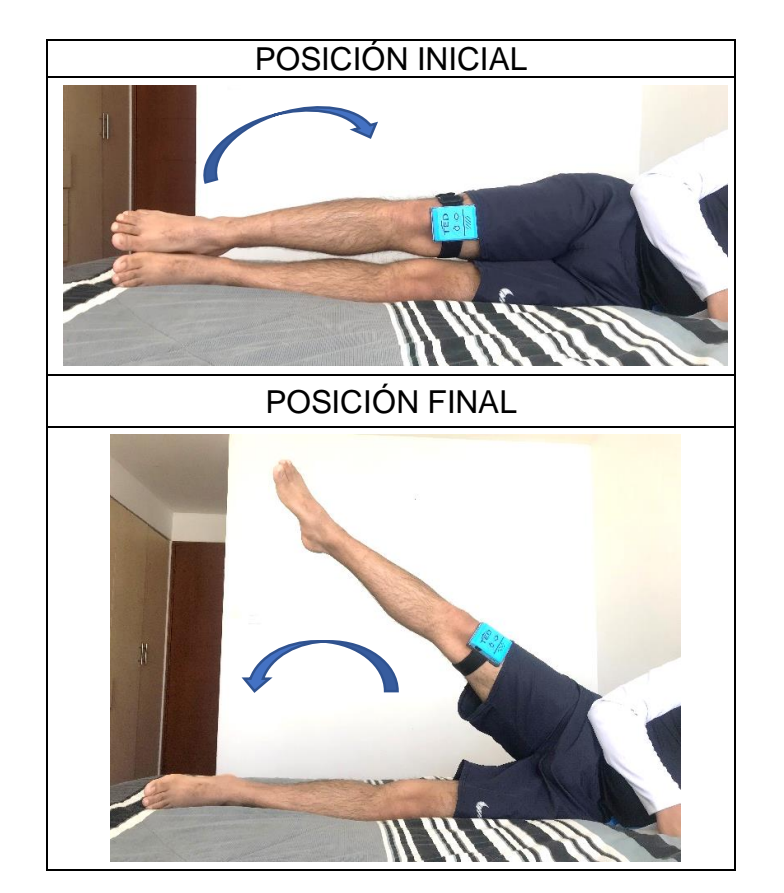

## **3.5 ARTICULACIÓN DE RODILLA**

# **3.5.1 FLEXIÓN 0º A 140º – EXTENSION 90º A 0º**

### Descripción.

El paciente debe estar sentado con las rodillas en flexión a 90 grados. El dispositivo se debe colocar en la cara anterior de la pierna lesionada y debe ser ajustado utilizando las bandas de velcro. Oriente siempre el dispositivo con la fecha marcada en dirección al pie. Para una correcta posición de la extremidad, se recomienda utilizar un cojín ubicado en el parte posterior del muslo.

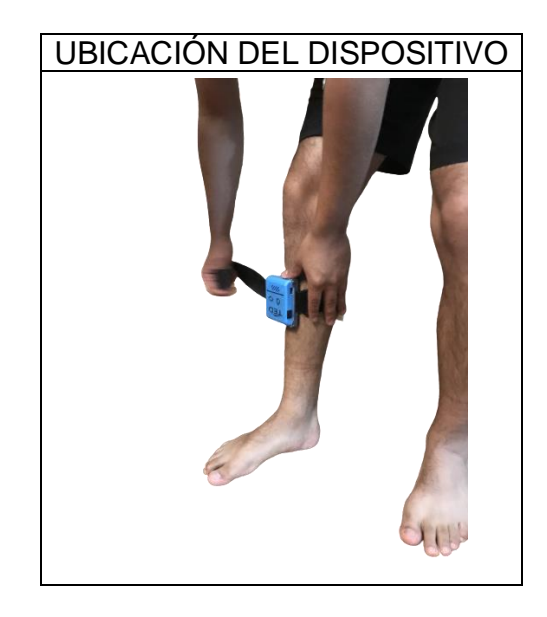

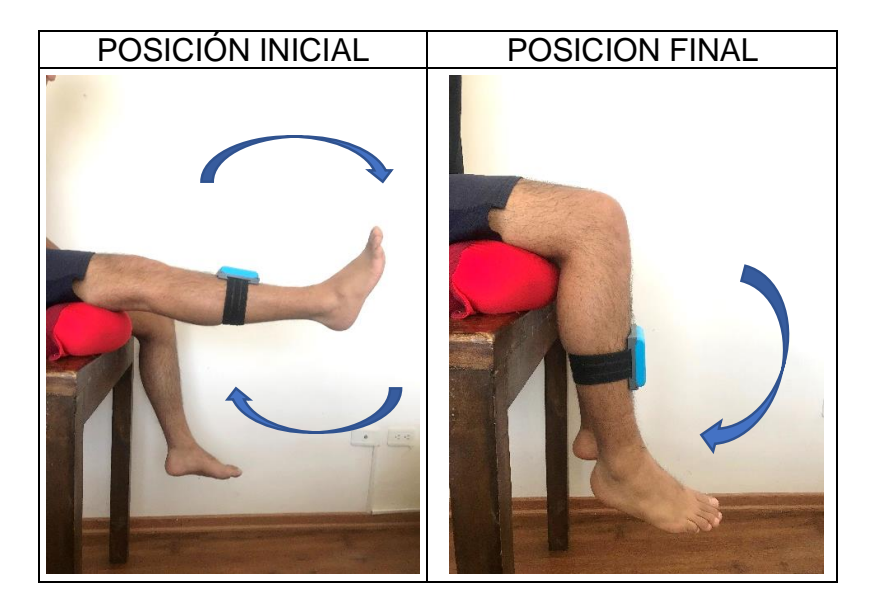

## **4 AUTONOMIA DEL DISPOSITIVO**

El dispositivo electrónico tiene una autonomía de uso continuo de 3 horas. Para realizar la carga de la batería, se debe utilizar el cable con conector microUSB y el adaptador de corriente de 5VDC. Este debe ser insertado en el puerto de conexión de batería como se indica en la sección 2. Se recomienda que se realice la carga del dispositivo posterior a la cuarta sesión de telerehabilitación.

# **5 MANTENIMIENTO**

El tiempo de vida útil de las bandas de velcro dependen del uso. Para reemplazar este material, deslice las bandas antiguas a través de las piezas plásticas de sujeción y coloque el reemplazo. Para garantizar un óptimo funcionamiento del dispositivo, se recomienda que se reemplace la batería de ION litio una vez por año.